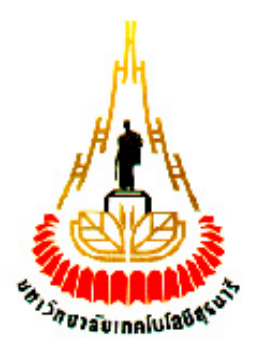

# **สายอากาศส าหรับสถานีวทิยุเอฟเอม็ ทม ี่ ีการโพลาไรซ ์แบบเส้นตรงในแนวตั้ง (Linearly Vertical Polarization Antenna for FM Broadcasting Station)**

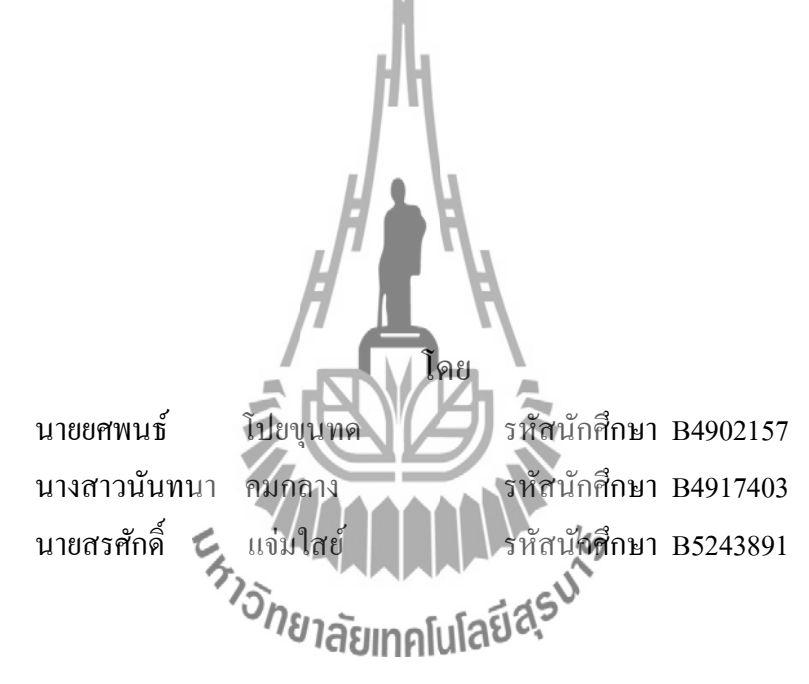

# **รายงานนี้เป็ นส่วนหนึ่งของการศึกษารายวิชา427494 โครงงานวิศวกรรมโทรคมนาคม และ 427499 โครงงานวิศวกรรมโทรคมนาคม หลักสูตรวิศวกรรมศาสตรบัณฑิต สาขาวิชาวิศวกรรมโทรคมนาคม หลกัสูตรปรับปรุง พ.ศ.2546 ส านักวิชาวิศวกรรมศาสตร์ มหาวิทยาลัยเทคโนโลยีสุรนารี ประจ าภาคการศึกษาที่ 3 ปี การศึกษา 2555**

# สายอากาศสำหรับสถานีวิทยุเอฟเอ็มที่มีการโพลาไรซ์แบบเส้นตรงในแนวตั้ง คณะกรรมการสอบโครงงาน

(รองศาสตราจารย์ คร.รังสรรค์ วงศ์สรรค์) กรรมการ/อาจารย์ที่ปรึกษาโครงงาน (ผู้ช่วยศาสตราจารย์ คร.ชุติมา พรหมมาก) กรรมการ 1280.000 หลัก หมายา) กรรมการ

มหาวิทยาลัยเทคโนโลยีสุรนารี อนุมัติให้นับรายงานโครงงานฉบับนี้ เป็นส่วนหนึ่งของ การศึกษาระดับปริญญาตรี สาขาวิชาวิศวกรรมโทรคมนาคม วิชา 427499 โครงงานวิศวกรรม โทรคมนาคม และรายวิชา 427494 โครงงานศึกษาวิศวกรรมโทรคมนาคม ประจำปีการศึกษา 2555

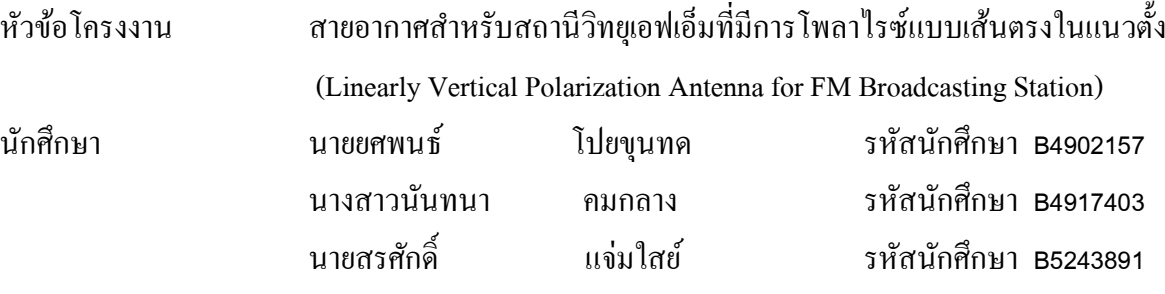

ปริญญา วิศวกรรมศาสตรบัณฑิต

พ.ศ. 2555

อาจารย์ที่ปรึกษาโครงงาน รองศาสตราจารย์ ดร.รังสรรค์ วงศ์สรรค์

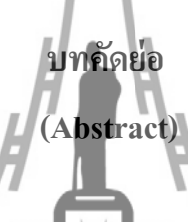

โครงงานฉบับนี้เป็นการนำเสนอวิเคราะห์ ออกแบบ ทดสอบและประเมินคุณลักษณะของ สายอากาศแถวลำดับแบบคอลลิเนียร์ไดโพล สำหรับสถานีวิทยุระบบ FM ย่านความถี่ 88-108 MHz โดย อาศยัการแมตชิ่งแบบแกมม่า(gamma match) ซ่ึงสายอากาศมีโครงสร้างพ้ืนฐานเป็นสายอากาศไดโพล นำมาจัดเป็นแถวลำดับแบบคอลลิเนียร์ เพื่อให้ได้การโพลาไรซ์แ<mark>ม้บ</mark>ิเส้นตรงแนวตั้ง โดยใช้โปรแกรม คำนวณสนามแม่เหล็กไฟฟ้าเชิงเลขรุ่นที่ <u>อ ช่วยในการออกแน่</u>นโละทำการคำนวณค่าพารามิเตอร์ต่างๆ ี่ ของสายอากาศ ได้แก่ อิมพิแดนซ์ด้านเข้า อัตราส่วนคลื่นนิ่ง แบบรูปการแผ่กระจายกำลังงานและความ กว้างแถบ รวมทั้งออกแบบสายเฟสแบบแกนร่วมโลหะที่ใช้เชื่อมต่อสายอากาศให้เป็นแถวลำดับ เพื่อ **:** ้ เปรียบเทียบและยืนยันผลการคำนวณจึงสร้างสายอากาศต้นแบบขึ้นมา เพื่อประเมินสมรรถนะเชิงการ ้สื่อสารภายใต้สภาพแวดล้อมการใช้งานจริงในระบบการสื่อสาร ณ ความถี่ปฏิบัติการ 99 MHz และทำ ึ การทดสอบคุณลักษณะต่างๆของสายอากาศ ซึ่งผลการทดสอบที่ได้ แสดงให้เห็นว่าสายอากาศแถวลำดับ แบบคอลลิเนียร์ไดโพล สำหรับสถานีวิทยุระบบ FM ที่นำเสนอในโครงงานฉบับนี้มีคุณสมบัติเพียงพอ ี่ สำหรับการนำไปใช้งานจริง

#### **กิตติกรรมประกาศ**

#### **(Acknowledgement)**

โครงงานเล่มนี้สามารถสำเร็จลุล่วงไปด้วยดี เนื่องจากได้รับความช่วยเหลืออย่างดียิ่งจากบุคคล และกลุ่มบุคคลต่างๆ ได้แก่

รองศาสตราจารย์ คร.รังสรรค์ วงศ์สรรค์ อาจารย์ที่ปรึกษาโครงงาน ที่ให้ความช่วยเหลือในการ ให้แนวคิด ให้คำปรึกษา แนะนำ ชี้แนะข้อบกพร่องที่ข้าพเจ้ามองข้ามและให้กำลังใจ ตลอดจนฝึกฝนและ ี สนับสนุนข้าพเจ้าให้มีความสามารถในการทำโครงงาน จนสามารถนำเสนอผลงานให้เป็นที่รู้จักและ ยอมรับได้

ขอขอบคุณอาจารย์ประจำสาขาวิศวกรรมโทรคมนาคมทุกท่าน ที่สั่งสอนให้ความรู้มาโดยตลอด ี่ และยงัเป็นแบบอยา่ งที่ดีในการใชช้ีวติในร้ัวมหาวทิยาลยั

ขอขอบคุณเพื่อนๆพี่ๆ วิศวกรรมโทรคม<mark>นาคมทุกท่าน ที่คอยแนะนำวิธีการวัดทดสอบสา</mark>ยอากาศ ื่ ี่ สำหรับคุณงามความดีที่เกิดจากโครงงานฉบับนี้ ข้าพเจ้าขอมอบให้กับบิดามารดา ซึ่งเป็นที่รัก ี่ ี่ และเคารพยิ่ง ผู้คอยห่วงใย ให้โอกาส ให้กำลังใจและให้การสนับสนุนทางการศึกษามาโดยตลอด ิตลอดจนครูอาจารย์ผู้สอนที่เคารพทุกท่าน ที่ได้ประสิทธิ์ประสาทวิชาความรู้และถ่ายทอดประสบการณ์ที่ ตลอดจนครูอาจารยผูลยนทหา เวรรม<br>ดีให้แก่ข้าพเจ้าตลอดมา จนทำให้ชีวพเจ้าประสบความสำเร็จมาจนถึงบัดนี้<br>181ลัยเทคโนโลยี 45

ยศพนธ์ โปยขุนทด

นันทนา คมกลาง

สรศกัด์ิ แจ่มใสย์

# สารบัญ

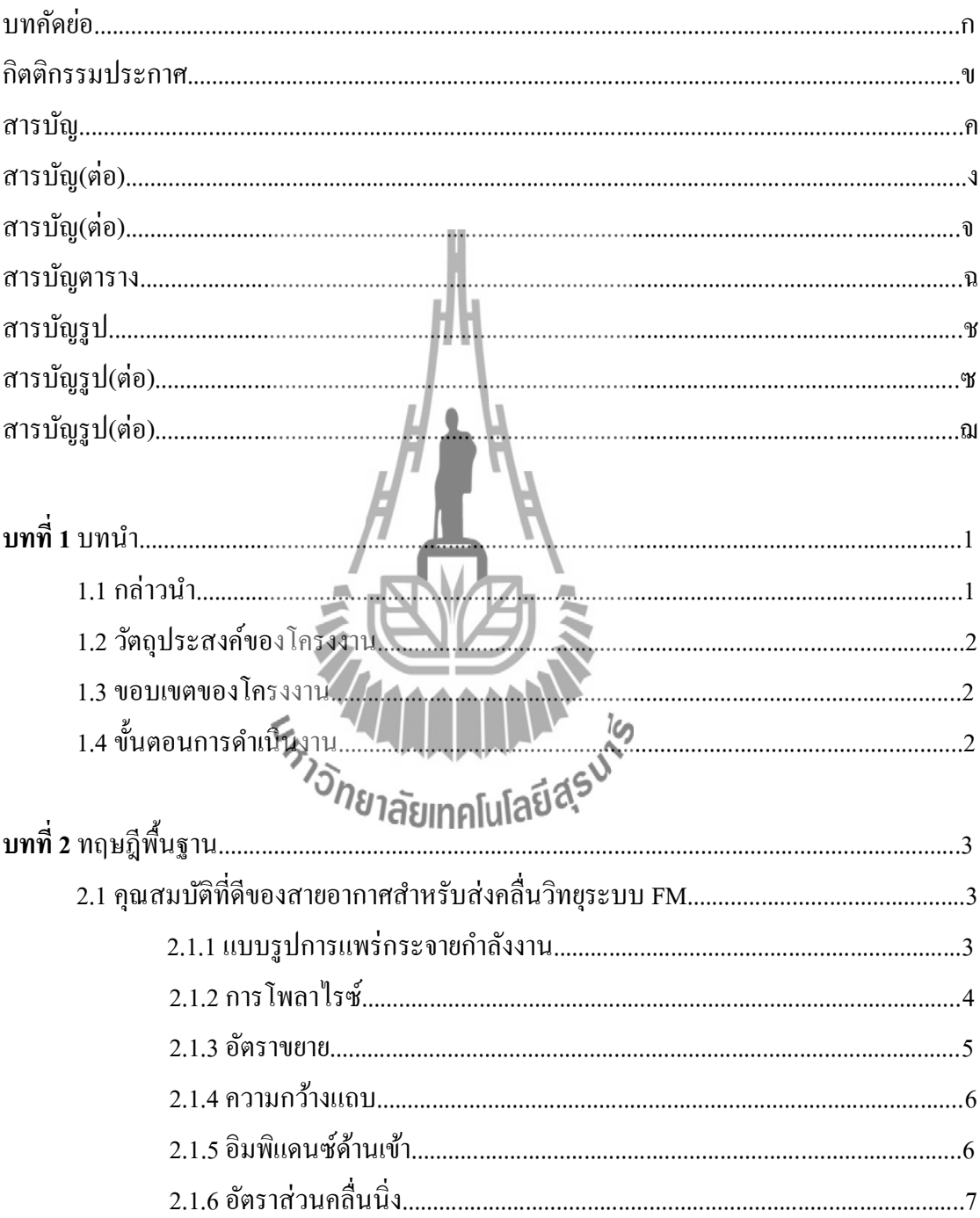

# สารบัญ (ต่อ)

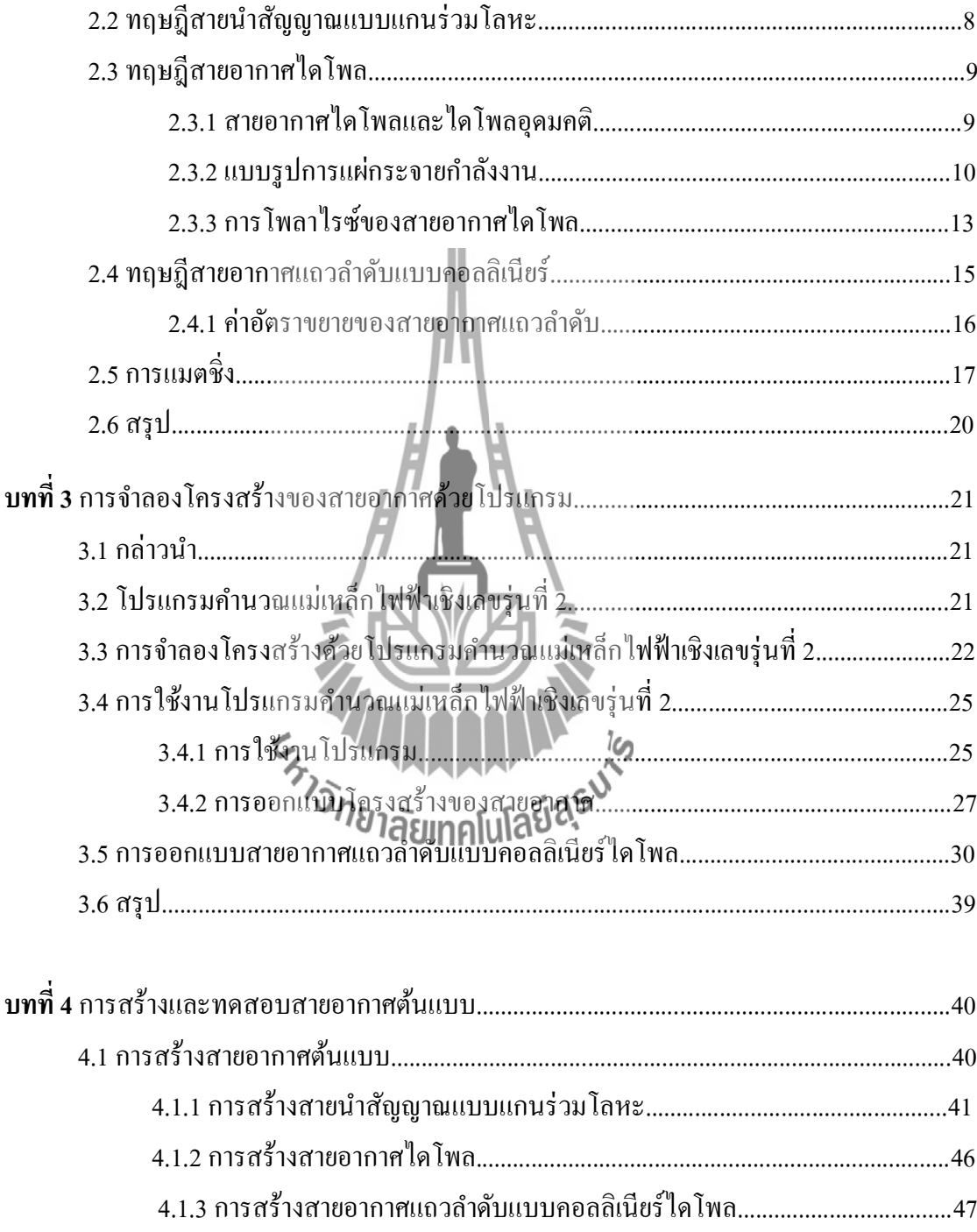

# สารบัญ (ต่อ)

 $\mathbb{R}$ 

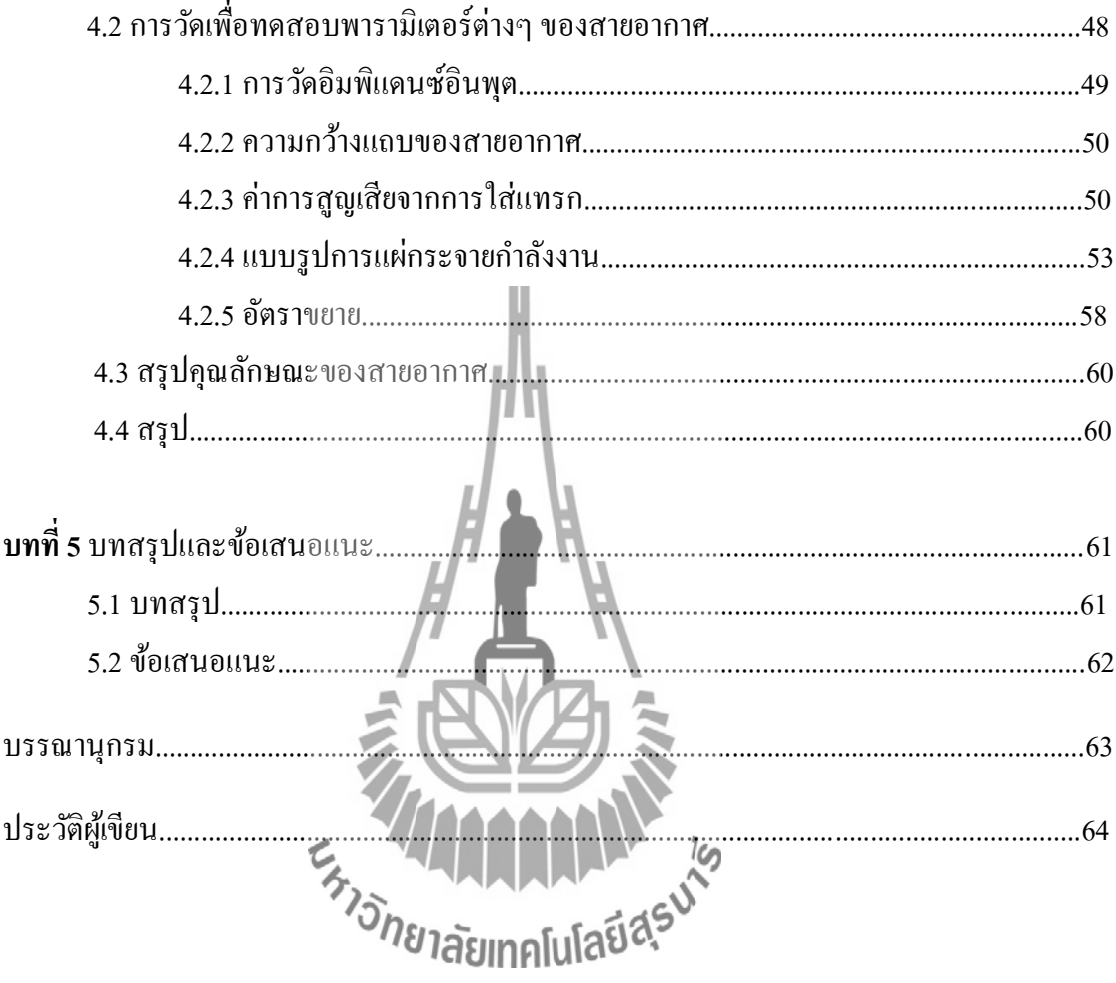

# **สารบัญตาราง**

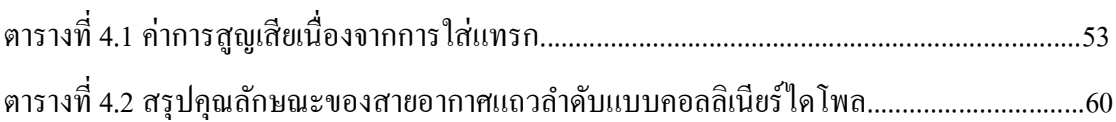

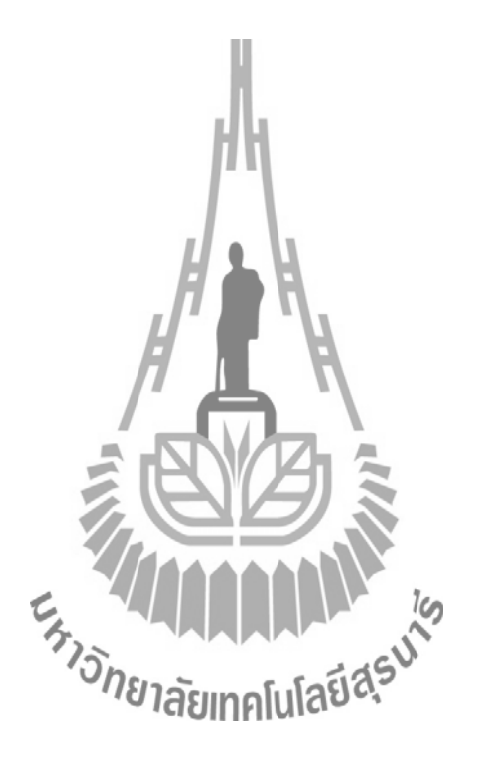

# **สารบัญรูป**

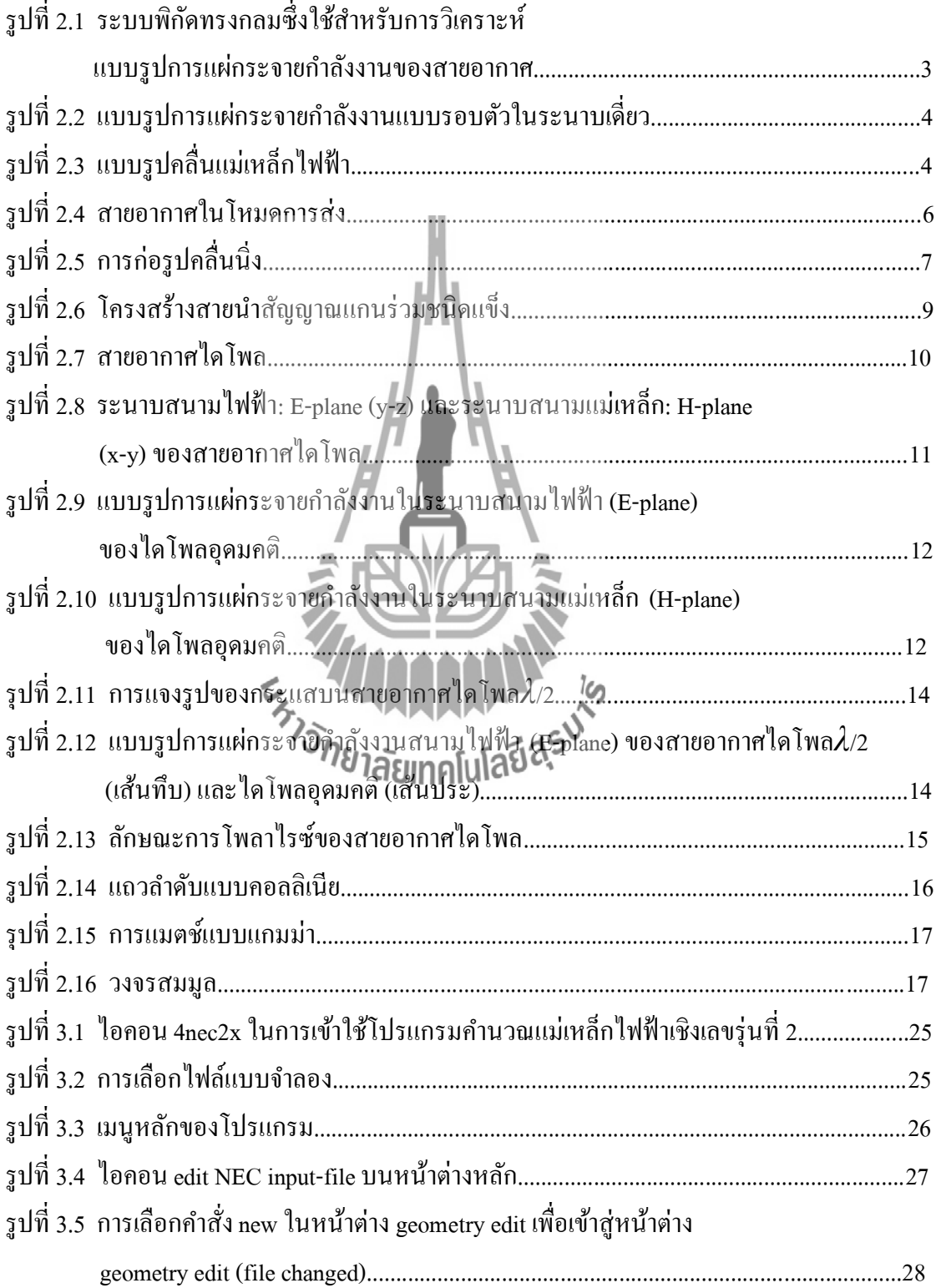

# **สารบัญรูป (ต่อ)**

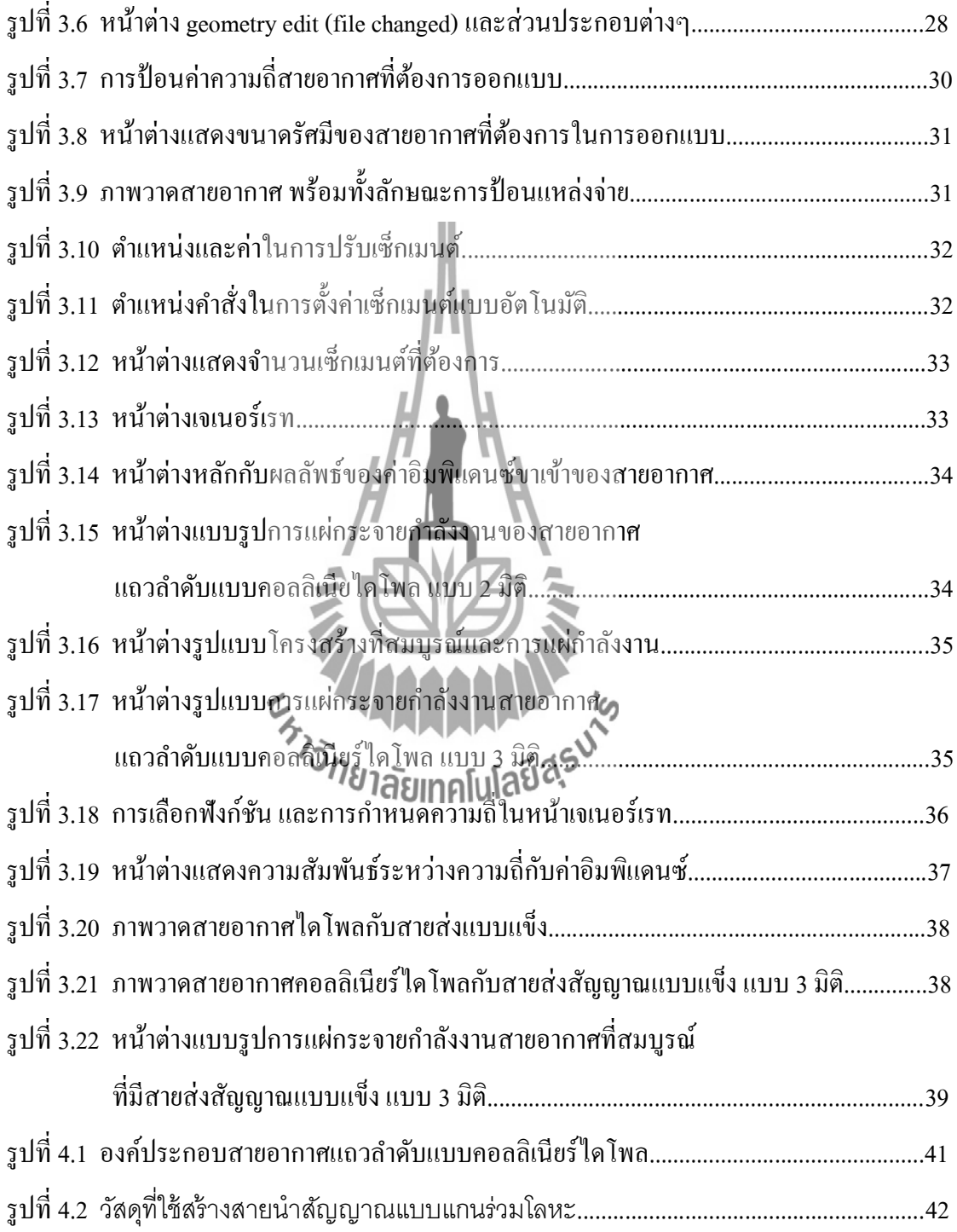

# **สารบัญรูป (ต่อ)**

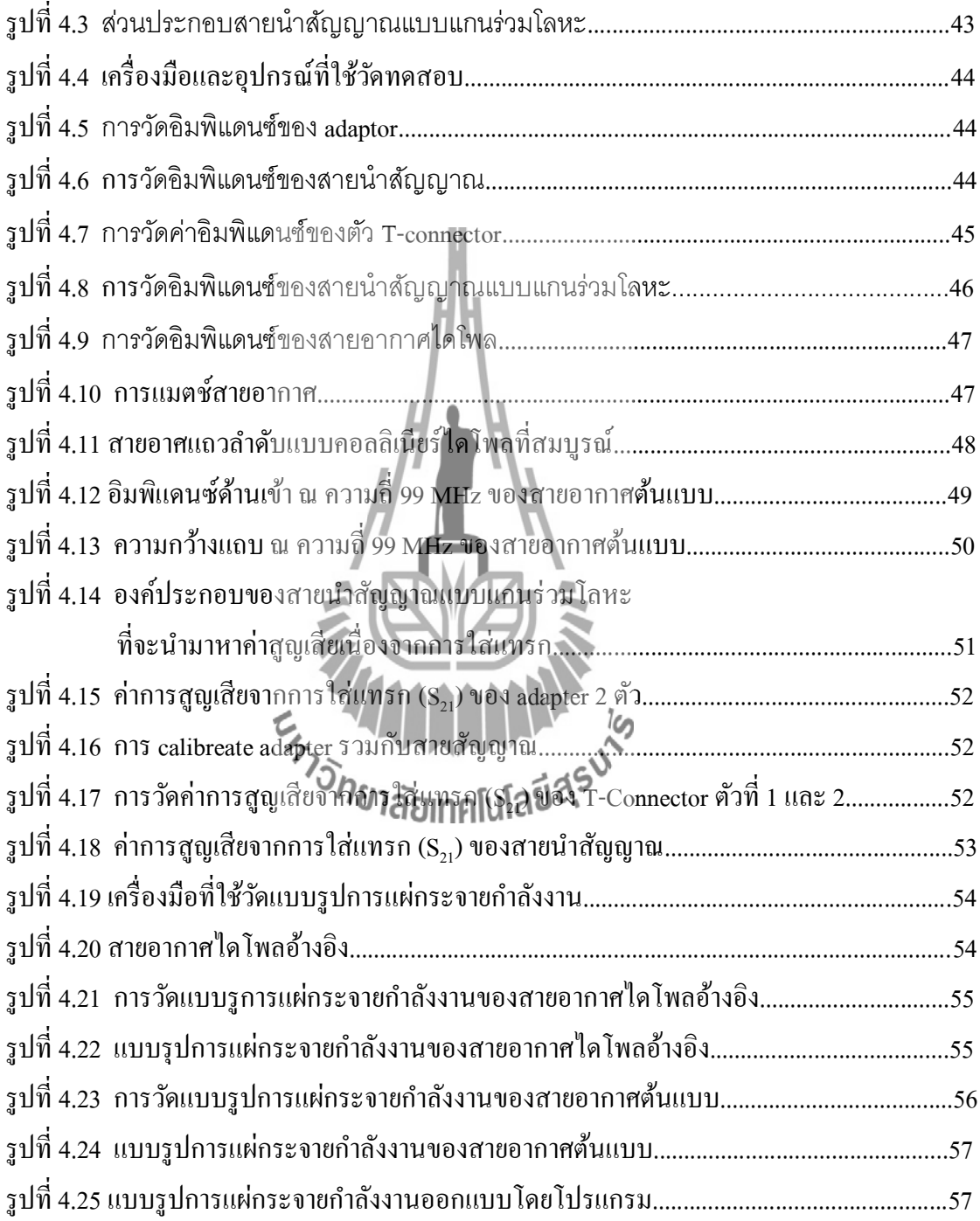

### **บทน า**

#### **1.1 กล่าวนำ**

ตั้งแต่อดีตการสื่อสารและระบบข้อมูลข่าวสารนับเป็นสิ่งที่สำคัญซึ่งมีการพัฒนามาอย่าง ต่อเนื่องตามขีดความสามารถของเทคโนโลยีแต่ละยุคสมัย โดยการสื่อสารที่รู้จักกันดีคือ การสื่อสาร ระบบวิทยุเอฟเอ็ม ซึ่งใช้งานในย่านความถี่ 88-108 MHz (FM Broadcast Band) การสื่อสารระบบวิทยุ เอฟเอ็มมีความสำคัญและเป็นที่นิยมอยู่มาก แม้จะถูกนำมาใช้ในประเทศไทยเป็นเวลานานแล้ว โดย ี่ สถานีส่งวิทยุระบบเอฟเอ็มที่ดีนั้นย่อมด้องการที่จะส่งสัญญาณออกไปให้ได้ไกลที่สุดเท่าที่จะทำได้ ี่ ี่ และสามารถให้ผู้รับ รับฟังได้โดยสะดวก ดังนั้นการพัฒนาอุปกรณ์เพื่อส่งคลื่นวิทยุระบบเอฟเอ็มให้ สามารถใช้งานได้อย่างมีประสิทธิภาพสูงสุดนั้นมีความสำคัญอย่างยิ่ง ด้วยเหตุนี้สายอากาศสำหรับส่ง คลื่นวิทยุในระบบเอฟเอ็มจึงเป็นอุปกรณ์ที่เข้ามีบทบาทสำคัญอย่างยิ่ง ื่

ปัจจุบันสายอากาศที่มีการใช้งานอยู่ในประเทศยังคงเป็นสายอากาศที่นำเข้าจากต่างประเทศ ี่  $\mathcal{L}^{\mathcal{L}}$ ดังนั้นโครงงานฉบับนี้จึงได้จัดทำขึ้นเพื่อสร้างสายอากาศต้นแบบ เพื่อเป็นแนวทางในการผลิต ื่ สายอากาศภายในประเทศแทนการนำเข้าสายอากาศจากต่างประเทศ โดยได้เน้นการศึกษาและ ออกแบบสายอากาศซึ่งถูกตั้งชื่อว่าสายอากาศแถวลำดับแบบคอลลิเนียใดโพล (collinear dipole) ซึ่ง ี สายอากาศมีโครงสร้างพื้นฐานเป็นสายอากาศไดโพลนำมาจัดเป็นแถวลำดับแบบคอลลิเนียร์ ซึ่งจะทำให้ เกิดการโพลาไรซ์แบบเส้นตรงในแนวต้งั โดยสายอากาศตน้ แบบน้ีใชร้ะบบการแมตชิ่งแบบแกมม่า (gamma match)จุดเด่นของสายอากาศที่มีการโพลาไรซ์แบบเส้นตรงเม อใชเ้ป็นสายอากาศภาคส่งก็คือ ลักษณะของรูปแบบการแผ่กระจำบกำลังงาน (radiation pattern) ที่มีลักษณะแผ่กระจายออกรอบตัว ี่ สายอากาศในระนาบเดี่ยว มีการโพลาไรซ์ท มีมุมหมุนครบท้งั 360 องศา ท าให้เครื่องรับสามารถรับ ี่ สัญญาณ ใค้ใม่ว่าสายอากาศภาครับจะยังเคลื่อนที่อยู่ก็ตามและนอกจากนี้ยังสามารถออกแบบให้ทน กา ลงัไดส้ ูง (high power handing)

่ ในระบบสถานีส่งวิทยระบบ FM ต้องการสายอากาศที่ให้แบบรูปการแผ่กระจายกำลังงานเป็น แบบรอบทิศทางในระนาบเดี่ยวและความกว้างแถบ (bandwidth) ในระนาบมุมเงย(elevation plane) ที่กว้างเพียงพอ เพราะคุณสมบัติทางคลื่นแม่เหล็กไฟฟ้าเชิงเลขที่กล่าวมา จึงมีความจำเป็นต้องพัฒนา สายอากาศให้เข้ากับความต้องการดังกล่าว นอกจากนั้นสายอากาศจะต้องมีคุณสมบัติทางกลที่แข็งแรง ้ ทนกำลังได้สง และที่สำคัญต้องมีต้นทนต่ำดังนั้นด้วยลักษณะโครงสร้างสายอากาศสำหรับสถานีวิทย FM ที่มีการโพลาไรซ์แบบเส้นตรงแนวตั้ง สามารถตอบสนองความต้องการดังกล่าวได้อย่างเหมาะสม

#### **1.2 วัตถุประสงค์ของโครงงาน**

- 1.2.1 เพื่อศึกษาคุณลักษณะของสายอากาศสำหรับสถานีส่งวิทยุระบบเอฟเอ็มได้แก่ ์<br>|<br>| แบบรูปการแผ่กระจายกำลังงาน(Radiation Pattern) อิมพีแดนซ์ด้านเข้า (Input Impedance) อตัราส่วนคล นนิ่ง (Standing -Wave Ratio หรือ SWR) ื่ ความกว้างแถบ (Bandwidth) ค่าการสูญเสียจากการใส่แทรก (Insertion Loss;  $S_{21}$ ) และค่าอัตราขยาย (Gain)
	- 1.2.2 เพื่อศึกษาการทำงานและการใช้งานของโปรแกรมคำนวณแม่เหล็กไฟฟ้าเชิงเลขรุ่นที่2 ์<br>|<br>| ี่ (Numerical Electromagnetics Code 2: NEC2) เพื่อใช้ในการวิเคราะห์สายอากาศ ต้นแบบที่ได้ศึกษาและออกแบบเพื่อใช้สำหรับสถานีส่งวิทยุระบบเอฟเอ็ม
- 1.2.3 เพื่อสร้างสายอากาศต้นแบบสำหรับใช้งานย่านความถี่เอฟเอ็มที่มีการโพลาไรซ์แบบ ื่ ี่ เส้นตรงแนวตั้ง ซึ่งมีประสิทธิภาพสูงและนำไปใช้ทดแทนการนำเข้าจากต่างประเทศ

#### **1.3 ขอบเขตของโครงงานงาน**

- 1.3.1 การศึกษาการทา สายอากาศเสน้ ตรงแนวต้งัและจัดท าเป็ นแถวล าดับแบบคอลลิเนียร์
- 1.3.2 ศึกษาการใช้โปรแกรมคำนวณแม่เหล็กไฟฟ้าเชิงเลขรุ่นที่ 2 ในการออกแบบสายอากาศ
- 1.3.3 ออกแบบสายอากาศที่มีการโพลาไรซ์แบบเสน้ ตรงแนวต้งั
- 1.3.4 ออกแบบระบบการแมตชิ่งแบบแกมม่ากบั สายอากาศให้แมตช์กบัค่าอิมพแีดนซ์ สายส่งโคแอกเชียล
- 1.3.5 ท าการวัดทดสอบคุณสมบัติและพารามิเตอร์ที่จ าเป็ นของสายอากาศ

### **1.4 ขั้นตอนการด าเนินการ**

- 1.4.1 วางแผนดำเนินการ ศึกษาโปรแกรมคำนวณแม่เหล็กไฟฟ้าเชิงตัวเลขรุ่นที่ 2
- 1.4.2 ใช้โปรแกรมคำนวณแม่เหล็กไฟฟ้าเชิงตัวเลขรุ่นที่ 2 คำนวณค่าพารามิเตอร์ต่างๆ ของสายอากาศ
- 1.4.3 สร้างสายอากาศต้นแบบ
- 1.4.4 ศึกษาออกแบบระบบการแมตชิ่งแบบแกมม่า (Gamma Match) ให้กับสายอากาศ
- 1.4.5 วัดทดสอบคุณลักษณะสายอากาศ
- 1.4.6 สรุปผล

# **บทที่2 ทฤษฎีพื้นฐาน**

ในบทนี้จะกล่าวถึงคุณสมบัติที่เหมาะสมของสายอากาศที่จะเป็นสายอากาศส่งคลื่นวิทยุ ี่ ระบบ FM ทฤษฎีของสายอากาศใดโพล (dipole antenna) ชนิดใดโพลนำมาจัดเป็นแถวลำดับแบบ ี คอลลิเนียร์ (collinear array antenna) เพื่อนำมาประยุกต์เป็นสายอากาศสำหรับสถานีวิทยุระบบ FM ที่มีการโพลาไรซ์แบบเส้นตรงในแนวต้งั เพื่อให้ได้สายอากาศที่มีคุณสมบัติตามที่ต้องการ

#### **2.1 คุณสมบัติท ดีของสายอากาศส าหรับส่งคล นวิทยุระบบ FM ี่ ื่**

ส าหรับคุณสมบัติของสายอากาศที่ทา หน้าที่เป็นสายอากาศตวัส่งที่ดีน้ัน จะต้องเป็ น ี สายอากาศที่ทำให้สายอากาศภาครับสามารถรับสัญญาณได้ดีที่สุด นั่นคือไม่ว่าสายอากาศ ภาครับจะอยูท่ างทิศทางใดของสายอากาศภาคส่ง และมีการโพลาไรซ์เป็นแบบใด ก็ควรที่จะ ี สามารถรับส่งคลื่นจากสถานีส่งได้ ดังนั้นคุณสมบัติที่ดีของสายอากาศสำหรับส่งคลื่นวิทยุ ระบบ FM ที่สำคัญมีดังนี้

### **2.1.1 แบบรูปการแพร่กระจายก าลังงาน (Radiation Pattern)**

การนา เสนอคุณสมบตัิในการแผ่กระจายกา ลงังานของสายอากาศเชิงกราฟิกหรือฟังก์ชัน ทางคณิตศาสตร์ [1] ซ่ึงเป็นฟังกช์ นัของพกิดัเชิงตา แหน่ง (space coordinate) ในการพิจารณแบบ รูปการแผ่กระจายคล นจะตอ้งกระทา ในบริเวณสนามระยะไกล (far-field region) ื่

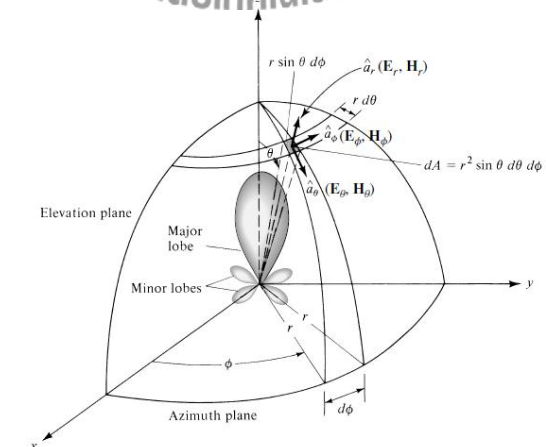

รูปที่ 2.1 ระบบพิกัดทรงกลมซึ่งใช้สำหรับการวิเคราะห์แบบรูปการแผ่กระจายกำลังงาน ของสายอากาศ

แบบรูปการแผ่กระจายแบบรอบตัวในระนาบเดี่ยว (omni directional antenna) คือแบบ รูปการแผ่กระจายกำลังงานที่ไม่มีทิศทางในระนาบที่กำหนดให้ในที่นี้คือมุมอาซิมุธ (azimuth) และ ระนาบที่อยู่ตั้งฉากกันจะมีแบบรูปการกระจายกำลังงานแบบมีทิศทาง ในกรณีนี้คือมุมเงย (elevation) ดังรูปที่ 2.2

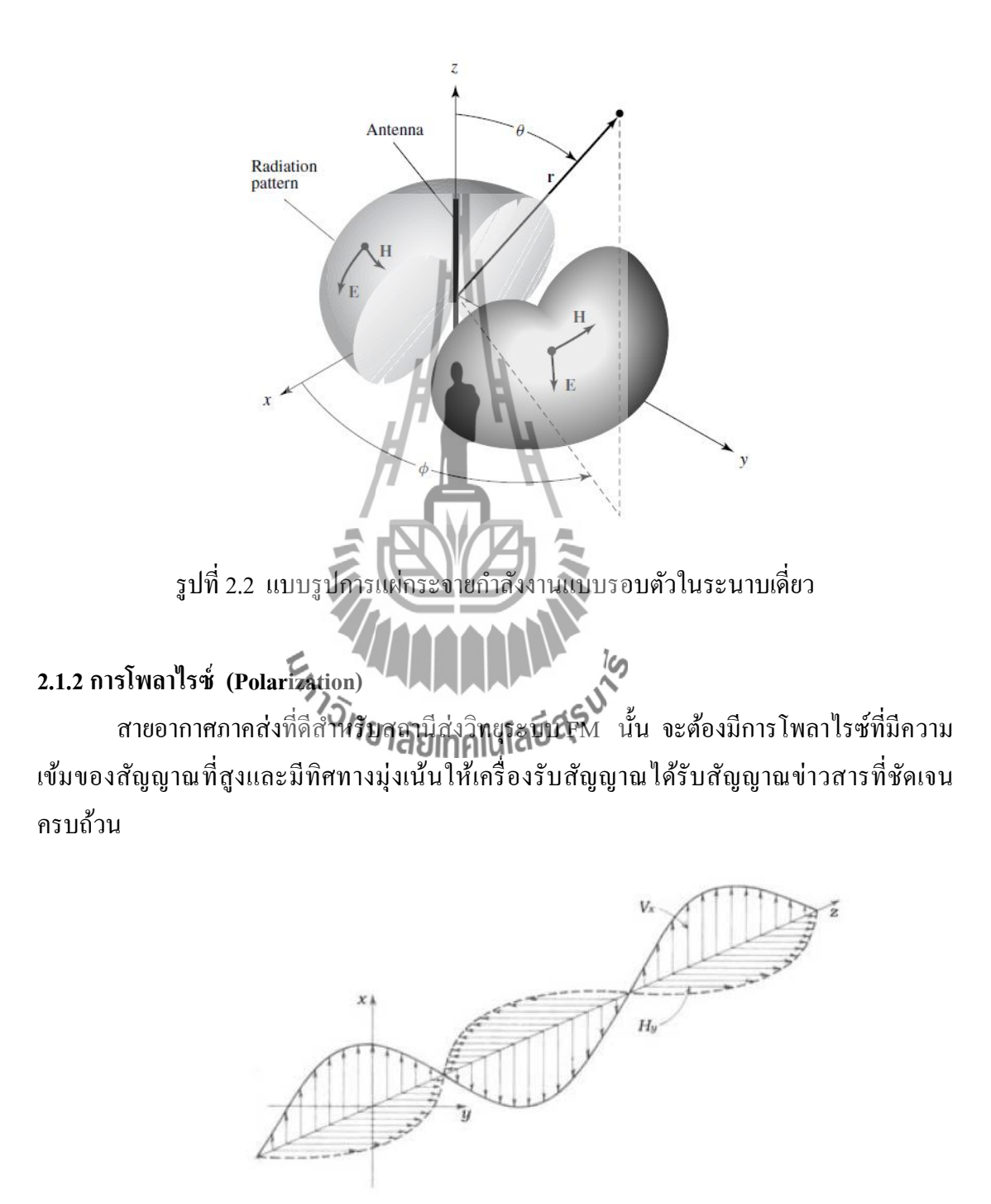

รูปที่ 2.3แบบรูปคล นแม่เหล็กไฟฟ้าื่

โพลาไรเซชั่น (Polarization) จากรูปที่ 2.3 เราจะเห็นว่าคลื่นแม่เหล็กไฟฟ้าเป็นคลื่นตาม ี ขวาง โดยสนามแม่เหล็กและสนามไฟฟ้าจะตั้งฉากซึ่งกันและกัน สนามแม่เหล็กจะตั้งฉากกับเส้น ้ลวด ส่วนสนามไฟฟ้าจะขนานกับเส้นลวดและทรวดทรงนี้ก็จะเป็นรูปแบบของคลื่นแม่เหล็กไฟฟ้า ที่แพร่กระจายออกไปจากเส้นลวด ดังนั้นจึงเกิดขั้วของคลื่นที่แพร่กระจายจากสายอากาศเรียกว่า ี่ ี่ โพลาไรเซชนั่ ซึ่งจะเป็ นเชิงเส้นคงที่ตลอด เช่นสายอากาศชนิดแนวต้งั (vertical) จะแพร่กระจาย คล นโดยเวคเตอร์ของสนามไฟฟ้าเป็นแนวต้งัจึงเรียกว่าเวอติคอลโพลาไรซ์ (vertical polarized) ื่ และในรูปที่ 2.3 ก็จะเป็นเวอติคอลโพลาไรซ์ ส่วนสายอากาศชนิดแนวนอน (horizontal)ก็จะ แพร่กระจายคล นโดยเวคเตอร์ของสนามไฟฟ้าเป็นแนวนอนจึงเรียกว่า ฮอริโซนทอลโพลาไรซ์ ื่ (horizontal polarized) สำหรับควงอาทิตย์การแพร่กระจายแสงจะมีเวคเตอร์สะเปะสะปะไม่แน่นอน เราจึงเรียกว่า แรนดอมโพลาไรซ์ (random polarized) นอกจากนี้ยังมีสายอากาศที่เรียกว่าเฮลิคอล ี่ (helical) เวคเตอร์ไฟฟ้าของการแพร่กระจายจะหมุนเป็นวง เราจึงเรียกว่าเซอคูล่าโพลาไรซ์ (circular polarized) ในการติดตั้งสายอากาศส่งและรับจะต้องมีการโพลาไรซ์เหมือนกันจึงจะรับ สัญญาณได้ดีที่สุด

#### **2.1.3 อัตราขยาย (Gain)**

ก. อัตราขยายจริง (Absolute Gain) ของสายอากาศ (ในทิศทางที่กำหนดให้) หมายถึง อัตราส่วนของความเข้มของการแผ่กระจายกำลังงานในทิศทางที่กำหนดให้ ต่อความเข้มของการ ี่ แผ่กระจายกำลังงานที่ได้รับเข้ามา Ten

$$
\widehat{G} \widehat{\mathbf{a}} \widehat{\mathbf{b}} \widehat{\mathbf{b}} \widehat{\mathbf{b}} \widehat{\mathbf{a}} \widehat{\mathbf{b}} \widehat{\mathbf{f}} \widehat{\mathbf{f}} \widehat{\mathbf{
$$

ข. อัตราขยายสัมพันธ์ (Relative Gain) หมายถึง อตัราส่วนของอตัราขยายกา ลงังานใน ทิศทางที่กำหนดให้ ต่ออัตราขยายกำลังงานของสายอากาศที่ใช้เปรียบเทียบในทิศทางนั้น โดย ี่ กำลังงานที่ป้อนให้กับอินพุตของสายอากาศจะต้องเหมือนกันทั้งสองตั้งโดยส่วนใหญ่สายอากาศ ที่ใช้ในการเปรียบเทียบก็คือสายอากาศที่เป็นแหล่งกำเนิดใอโซทรอปิกที่ไม่มีการสูญเสีย (lossless isotropic source) และสายอากาศแบบไดโพล

$$
G_g = \frac{4\pi U(\theta, \phi)}{P_{in}}\tag{2.2}
$$

เมื่อ *P<sub>in</sub>* คือ กำลังงานที่ป้อนให้กับไอโซทรอปิคพอยท์ซอร์สที่ไม่มีการสูญเสีย

#### **2.1.4 ความกว้างแถบ (Bandwidth)**

ความกวา้งแถบของสายอากาศถูกนิยามว่ายา่ นความมถี่ที่ยงัอยูภ่ ายในสภาวะที่ ี สายอากาศยังสามารถทำงานใค้ สภาวะคังกล่าวพิจารณาจากคุณสมบัติบางตัวของสายอากาศ และให้เป็นไปตามมาตรฐานกำหนด ความกว้างแถบจะพิจารณาจากช่วงของความถี่ต่ำกว่าและ สูงกว่าความถี่กลาง (center frequency) ซึ่งสภาวะการทำงานของสายอากาศที่ยอมรับได้จะต้อง สามารถทา งานไดต้ลอดยา่ นความถี่น้ีส าหรับการสื่อสารวิทยุระบบ FM ความกว้างแถบตาม มาตรฐานกำหนดที่ 500 kHz [11]

### **2.1.5 อิมพิแดนซ์ด้านเข้า (Input Impedance)**

ค่าอิมพิแดนซ์อินพุต (input impedance) ของสายอากาศคือเป็นค่าอิมพิแดนซ์ซ่ึงเกิดข้ึนท ขั้วค้านเข้าของสายอากาศหรือเป็นอัตราส่วนของแรงคันกับกระแสที่ขั้วของสายอากาศหรือเป็น ี่ อัตราส่วนขององค์ประกอบที่เหมาะสมของสนามใฟฟ้าและสนามแม่เหล็กที่จุดหนึ่งๆ "ซึ่งใน ี่ หน่วยนี้เราจะสนใจค่าอิมพิแดนซ์อินพุตที่ขั้วค้านเข้าของสายอากาศดังแสดงในรูปที่ 2.4" ในที่นี้ ี่  $\mathcal{L}^{\mathcal{L}}$ คือ a-b อัตราส่วนของแรงดันกับกระแสที่ขั้วนี้ขณะไม่มีโหลดใดๆต่ออยู่ จะทำให้เกิดค่าอิมพิแดนซ์ เท่ากับ

$$
Z_A = R_A \begin{pmatrix} \frac{1}{2} & \frac{1}{2} \\ \frac{1}{2} & \frac{1}{2} \end{pmatrix}
$$

โดยที่  $\,Z_{\rm A}$  = ค่าอิมพีแดนซ์ของสายอากาศที่ขั้ว a-b (โอห์ม)  $R_{\scriptscriptstyle\rm A}$  = ค่าความต้านทานของสายอากาศที่ขั้ว a-b (โอห์ม)  $X_{\mathrm{A}}$ = ค่ารีแอคแตนซ์ของสายอา**กาิสที่ข้าว** $\mathbf{A}\mathbf{b}$  **(โอห์ม)** 

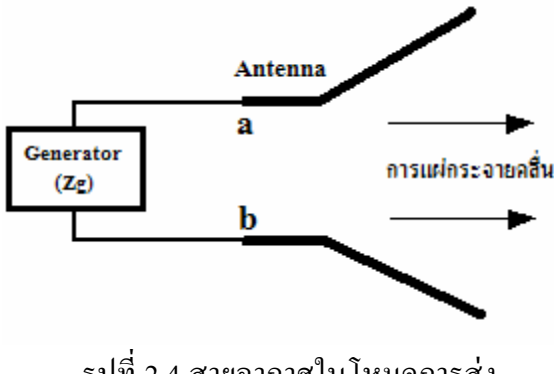

รูปที่ 2.4 สายอากาศในโหมดการส่ง

(2.3)

ปกติอินพุตอิมพิแดนซ์ของสายอากาศจะเป็นฟังก์ชันของความถี่และจะแมตช์กับสายส่ง เฉพาะในช่วงความถี่ช่วงหนึ่งๆเท่านั้น นอกจากนี้อินพุตอิมพิแดนซ์ของสายอากาศยังขึ้นอยู่กับ ี่ ้ แฟคเตอร์ต่างๆอีกได้แก่ รูปทรงวิธีการป้อนสัญญาณและสิ่งแวดล้อมข้างเคียง เนื่องจากคำนวณได้ ียากจึงมักจะพบว่าส่วนใหญ่จะหาค่าอินพุตอิมพีแดนซ์ได้จากการทดลอง

ในการออกแบบสายอากาศนั้นต้องคำนึงถึงค่าอินพุตอิมพิแดนซ์ด้วย เนื่องจากสายส่ง และตัว SMA Connector ที่ใช้มีค่าอิมพีแดนซ์เท่ากับ 50 โอห์ม ดังนั้นเราควรออกแบบค่าอินพุต อิมพิแดนซ์ของสายอากาศใหม้ีค่าเท่ากบั 50 โอห์มด้วย

### **2.1.6อัตราส่วนคลื่นนิ่ง (Standing Wave Ratio : SWR)**

ถ้าคลื่นที่มีแอมพลิจูดและความถี่เท่ากันสองคลื่นเคลื่อนที่ในสายส่งในทิศทางตรงกันข้าม คลื่นทั้งสองจะรวมตัวและหักล้างซึ่งกันและกันสลับกันไป ผลที่ได้จะเป็นคลื่นนิ่ง (SWR) รูปที่ 2.5 ื่ แสดงให้เห็นว่าคลื่นทั้งสองคลื่นรวมตัวเป็นคลื่นนิ่งได้อย่างไร สังเกตว่าจุดที่เกิดแรงดันสูงสุดและ ื่ ี่ แรงดันต่ำสุดอยู่ที่เดิมเมื่อเทียบกับเวลาจุดที่คลื่นผ่านศูนย์ (zero crossing) เรียกว่า ปม (node) และ ี่ ื่ ตา แหน่งที่เกิดแอมพลิจูดสูงสุดเรียกวา่ ยอดโยง่ (antinode)

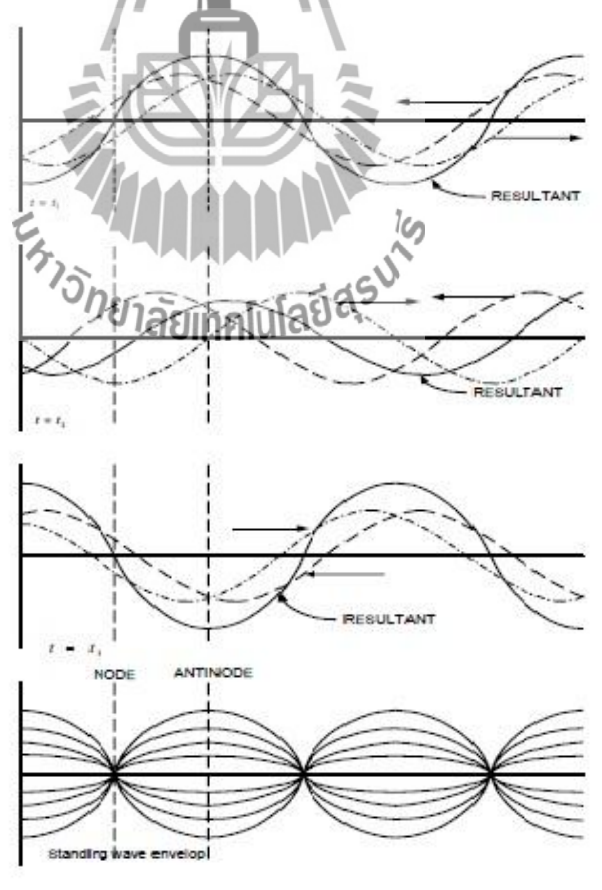

รูปที่ 2.5การก่อรูปคลื่นนิ่ง

อัตราส่วนคลื่นนิ่งของแรงดัน (Voltage Standing Wave Ratio เขียนย่อว่า VSWR) ในสาย ื่ ้ส่งที่มีการสูญเสียพลังงานน้อยมีคำจำกัดความเป็นอัตราส่วนของแรงดันที่มากที่สุดต่อแรงดันที่น้อย ที่สุดเมื่อเขียนเป็ นสมการคณิตศาสตร์จะได้

$$
VSWR = \frac{|Vmax|}{|Vmin|}
$$
 (2.4)

เราสามารถให้คำจำกัดความ VSWR ให้เป็นค่าที่จุดๆ หนึ่งในสายโดยใช้ความสัมพันธ์ที่ เกี่ยวข้องกับสัมประสิทธิ์การสะท้อนดังนี้ ี่

$$
VSWR = \frac{1+|\mathbf{r}|}{1-|\mathbf{r}|}
$$
 (2.5)

$$
|\Gamma| = \frac{Z_1 - Z_0}{Z_1 + Z_0} \tag{2.6}
$$

โดยที่ | |คือ สัมประสิทธิ์ การสะท้อนของคลื่น

 $Z_0$  คือ อิมพีแดนซ์คุณลักษณะ

Z<sub>l</sub>คือ อิมพีแดนซ์ของโหลด

จากสมการ (2.6) จะพบว่า ถ้า  $Z_i$  =  $\mathbf{Z}_o$  จะทำให้  $\mathbf{F} = 0$  นั่นคือจะไม่เกิดการสะท้อนกลับของ คลื่น ซึ่งจะส่งผลให้ค่า VSWR = 1 ซึ่งก็คือการแมตชิงกันระหว่างสายส่งกับสายอากาศนั่นเอง แต่ถ้า  $\mathrm{z}_\mathrm{\scriptscriptstyle I}$ ≠ $\mathrm{z}_\mathrm{\scriptscriptstyle o}$  จะทำให้ $\Gamma$   $\neq$  0 ก็จะส่งผลทำให้ค่า  $\mathrm{vswR}$   $\neq$  1 นั้นคือจะเกิดการไม่แมตช์กันระหว่างสาย ส่งกับสายอากาศ ซึ่งถ้าค่า VSWR มีค่ามากๆ ก็อาจส่งผลกระทบต่อเครื่องส่งทำให้เครื่องส่งเกิด ความเสียหายได้ สำหรับค่า  ${\rm v}_{\rm S}$ WR ที่สามารถยอมรับได้ในทางปฏิบัตินั้นจะต้องมีค่าไม่เกิน 1.5

### **2.2 ทฤษฎีสายน าสัญญาณแบบแกนร่วมโลหะ**

สายนา สญั ญาณสามารถแบ่งยอ่ ยไดเ้ป็น สายแกนร่วมชนิดแข็ง(rigid coaxial line)และสาย แกนร่วมชนิดอ่อน โดยที่ตัวนำภายในของสายแกนร่วมทั้งสองชนิดทำหน้าที่นำพาพลังงานใน ี่ รูปแบบคลื่นวิทยุ และส่วนตวันา ภายนอกน้นั ทา หน้าท ี่ป้องกนั พลงังาน ไม่ให้เกิดการแผ่กระจายสู่ ภายนอก โดยสนามไฟฟ้าและสนามแม่เหล็กถูกจำกัดให้อยู่ระหว่างตัวนำภายนอกและตัวนำภายใน นอกจากตัวนำภายนอกทำหน้าที่ดังที่ได้กล่าวมาแล้วยังสามารถป้องกันสัญญาณรบกวนจากแหล่ง ภายนอกได้ด้วย

สายชนิดแข็ง(rigid coaxial line) หรื อสายแบบมีแกนกลาง ดังแสดงในรู ปที่ 2.6 ประกอบด้วย ตัวนำภายในที่มีระยะห่างที่แน่นอนจากตัวนำภายนอก โดยใช้ตัวเว้นระยะ (spaces) ี่  $\mathcal{L}^{\mathcal{L}}(\mathcal{L}^{\mathcal{L}})$  and  $\mathcal{L}^{\mathcal{L}}(\mathcal{L}^{\mathcal{L}})$  and  $\mathcal{L}^{\mathcal{L}}(\mathcal{L}^{\mathcal{L}})$ 

วางเป็นช่วงๆ อย่างสม่ำเสมอตลอดความยาวสาย ซึ่งตัวเว้นระยะนี้ทำจากวัสดุที่ให้คุณภาพการ ห่อหุ้มที่ดีและมีการสูญเสียต่ำที่ความถี่สูง ซึ่งในกรณีนี้ ใด้เลือกใช้ท่อทองแดงในการสร้างสายนำ ี่ ี่ สัญญาณแบบแกนร่วม สำหรับภายในสายชนิดนี้ได้บรรจุฉนวนที่มีลักษณะแข็ง เข้าไปในสายเพื่อ ี่ ้ ทำให้ยืด กับระหว่างตัวบำกายใบกับตัวบำกายบอก

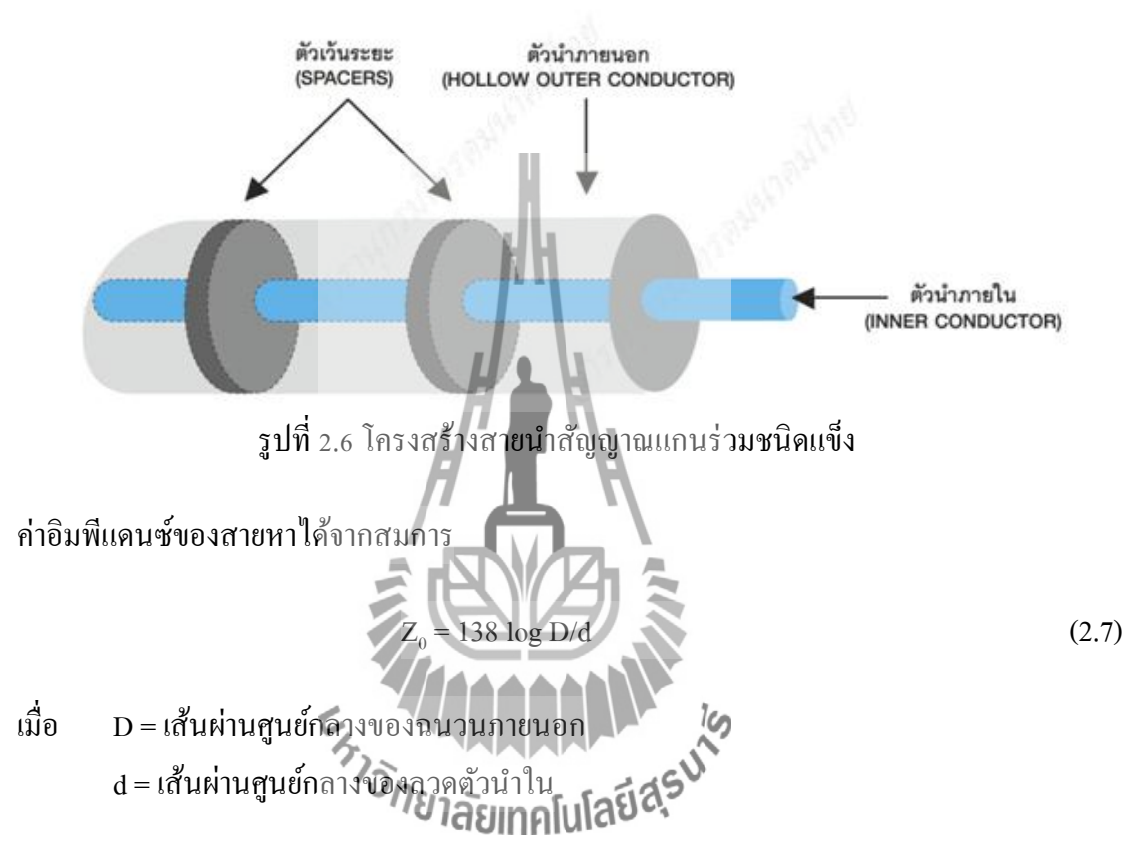

#### **2.3 ทฤษฎีสายอากาศไดโพล**

### **2.3.1 สายอากาศไดโพลและไดโพลอุดมคติ**

สายอากาศไดโพล (Dipole Antenna) เป็นสายอากาศท มีโครงสร้างง่ายท สุดมีส่วน ประกอบเป็นเส้นลวดสองเส้นที่มีความยาว L วางเป็นแนวเส้นตรงดังรูปที่ 2.7 โดยจุดกึ่งกลางของ ตัวใดโพลจะถูกต่อเข้ากับเครื่องส่งโดยใช้สายส่งเป็นตัวกลางในการเชื่อมต่อเครื่องส่งจะจ่าย ื่ สัญญาณเป็ นสัญญาณไฟฟ้ ากระแสสลับไปยังสายอากาศ กระแสของสัญญาณน้ีจะไหลไปยงัข้วั หนึ่งของไดโพล และไหลกลับมายังอีกขั้วหนึ่งของไดโพลดังแสดงในรูปที่ 2.7 ซึ่งมีทิศทางตรงข้าม กบั ทิศทางของกระแสที่ส่งไปยงัข้วัแรกของไดโพล

การแจงรูปของกระแส (current distribution) จะแสดงให้เห็นขนาด (magnitude) ของ สัญญาณ กระแสสลับที่เกิดขึ้นตลอดความยาวของสายอากาศไดโพล ซึ่งมีค่าไม่เท่ากันโดยที่ปลาย ทั้งสองจะมีค่าเป็นศูนย์ แต่จะมีค่าสูงสุดอยู่ที่จุดกึ่งกลางหรือที่จุดอื่นๆ บนตัวไดโพล ทั้งนี้ขึ้นอยู่กับ ื่ ความยาวของไคโพลและความถี่ของสัญญาณที่มาจากเครื่องส่ง ี่

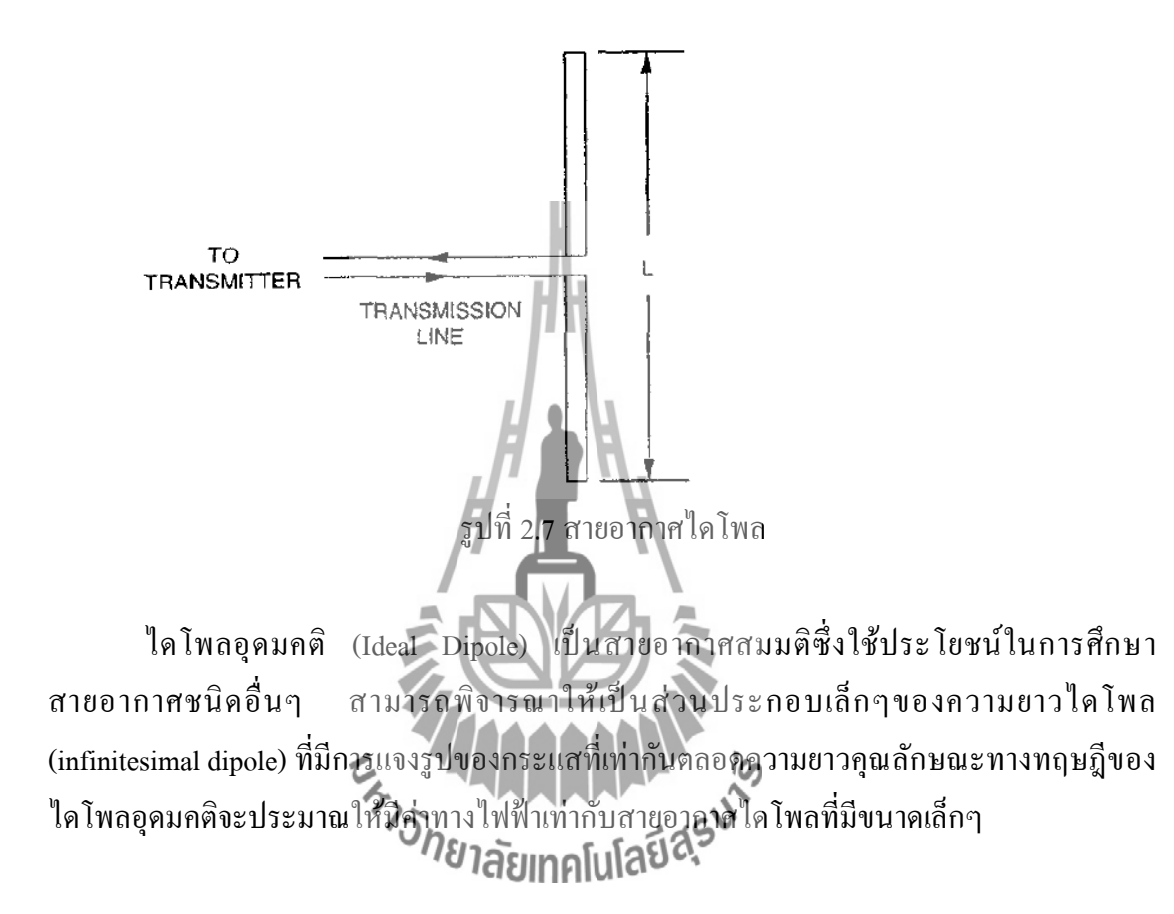

#### **2.3.2 แบบรูปการแผ่กระจายก าลังงาน (Radiation Pattern)**

แบบรูปการแผ่กระจายกำลังงานคือ การแสดงรูปแบบของกำลังงานที่แผ่กระจายออกจาก  $\mathcal{L}^{\mathcal{L}}(\mathcal{L}^{\mathcal{L}})$  and  $\mathcal{L}^{\mathcal{L}}(\mathcal{L}^{\mathcal{L}})$  and  $\mathcal{L}^{\mathcal{L}}(\mathcal{L}^{\mathcal{L}})$ ้ตัวสายอากาศเป็นรูปภาพ 3 มิติ ที่วัดได้ในบริเวณสนามระยะไกล (far field region) คุณสมบัติการ แผ่กระจายกำลังงานของสายอากาศเป็นฟังก์ชันของพิกัดเชิงตำแหน่ง (space coordinates) บริเวณ ้ ของสนามระยะไกลคือ บริเวณที่ไกลเพียงพอสำหรับการวัดแบบรูปการแผ่กระจายกำลังงาน ซึ่งจะ ไม่ขึ้นอยู่กับระยะทางที่อยู่ห่างจากสายอากาศ แบบรูปการแผ่กระจายกำลังงานของสายอากาศใดๆ สามารถที่จะทราบได้ด้วยการวัดทดลองและถ้าเราทราบลักษณะการแจงรูปของกระแสบนตัว ี สายอากาศ ก็จะสามารถคำนวณหาจากการคำนวณใด้เช่นเดียวกัน การวัดแบบรูปการแผ่กระจาย กา ลงังานของสายอากาศ จะท าการวัดที่บริเวณสนามระยะไกล (far-field region) โดยสามารถ ค านวณจากสมการ

$$
R > \frac{2D^2}{\lambda} \tag{2.8}
$$

เมื่อ *R* คือระยะของสนามระยะไกล

 $\overline{D}$  คือ ความยาวสูงสุดของสายอากาศ

*λ* คือความยาวคลื่นของสายอากาศ

แบบรูปการแผ่กระจายกำลังงานจะเป็นตัวแสดงถึงการกระจายพลังงานออกไปตามฟังก์ชัน ี ของทิศทางของสัญญาณที่ส่งออกไปจากสายอากาศ ซึ่งแสดงถึงระดับความสัมพันธ์ของกำลังงานที่ ส่งออกไปซึ่งเป็นฟังก์ชันของทิศทาง ถึงแม้ว่าเราจะใช้คำว่า "การแผ่กระจายกำลังงาน" กับแบบรูป ที่ใช้กับสายอากาศส่ง แต่ความจริงจะเป็นแบบรูปอันเดียวกันกับแบบรูป "การรับคลื่น" ในกรณีที่ เป็ นสายอากาศรับด้วย ตามทฤษฎีภาวะย้อนกลับ (reciprocity theorem) ถึงแมว้่าแบบรูปการแผ่ กระจายกำลังงานที่สมบูรณ์จะเป็นฟังก์ชัน<mark>แบบ 3 มิติ แต่ทั่วไปจะใช้งานกันเพียง 2 มิติกี้เพียง</mark> พอที่จะบอกคุณลักษณะของสายอากาศที่มีทิศทางใด้ การวัดในแต่ละมิติจะวัดในแต่ละระนาบที่ตั้ง ฉากกัน คือระนาบที่ขนานกับสนามไฟฟ้าและระนาบที่ขนานกับสนามแม่เหล็กโดยเรียกว่า E-plane และ H-plane ตามลำดับ ดังแสดงในรูปที่ 2.8 แบบรูปการแผ่กระจายกำลังงานในระนาบหนึ่ง สามารถวัดใด้โดยการหมุนสายอากาศใ<del>นระนาบ</del>นั้นๆ ขณะที่ระดับของกำลังงานที่รับใด้จะเป็น ฟังก์ชันของการหมุนของสายอากาศ เพื่อให้ได้แบบรูปการแผ่กระจายกำลังงานที่ถูกต้อง ควรจะจัด  $\mathcal{L}^{\text{max}}_{\text{max}}$ สภาพแวดล้อมที่อยู่รอบสายอากาศที่จะทำการวัดให้ปราศจากวัตถุใดๆ ที่อาจจะทำให้เกิดการ สะทอ้นสญั ญาณและส่งกลบัไปยงัสายอากาศที่ทา การวดัอยู่

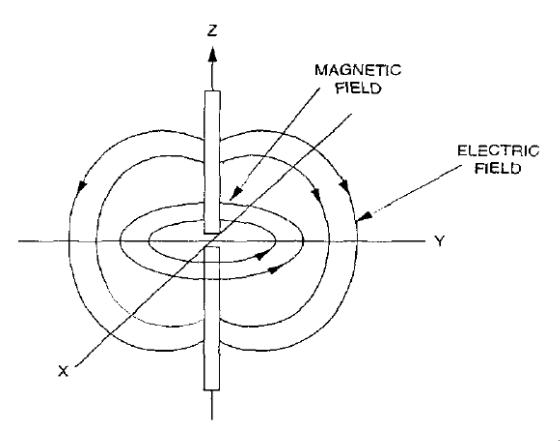

รูปที่ 2.8 ระนาบสนามไฟฟ้า: E-plane (y-z) และระนาบสนามแม่เหล็ก: H-plane (x-y) ของสายอากาศไดโพล

รูปที่ 2.9 ได้แสดงแบบรูปการแผ่กระจายกำลังงานในระนาบสนามไฟฟ้า (E-plane) ของ ไดโพลอุดมคติ แบบรูปการแผ่กระจายกำลังงานนี้แสดงให้เห็นว่าไดโพลอุดมคตินั้นมีทิศทางด้วย เพราะว่าการแผ่กระจายกำลังงานจะมีความแรงของสัญญาณสูงในบางทิศทางเมื่อเทียบกับทิศทาง ื่ อื่นๆ ส่วนแบบรูปการแผ่กระจายกำลังงานในสนามแม่เหล็ก (H-plane) ได้แสดงไว้ในรูปที่ 2.10 ี่ ซึ่งในแบบรูปนี้การแผ่กระจายกำลังงานจะเท่ากันทุกทิศทาง

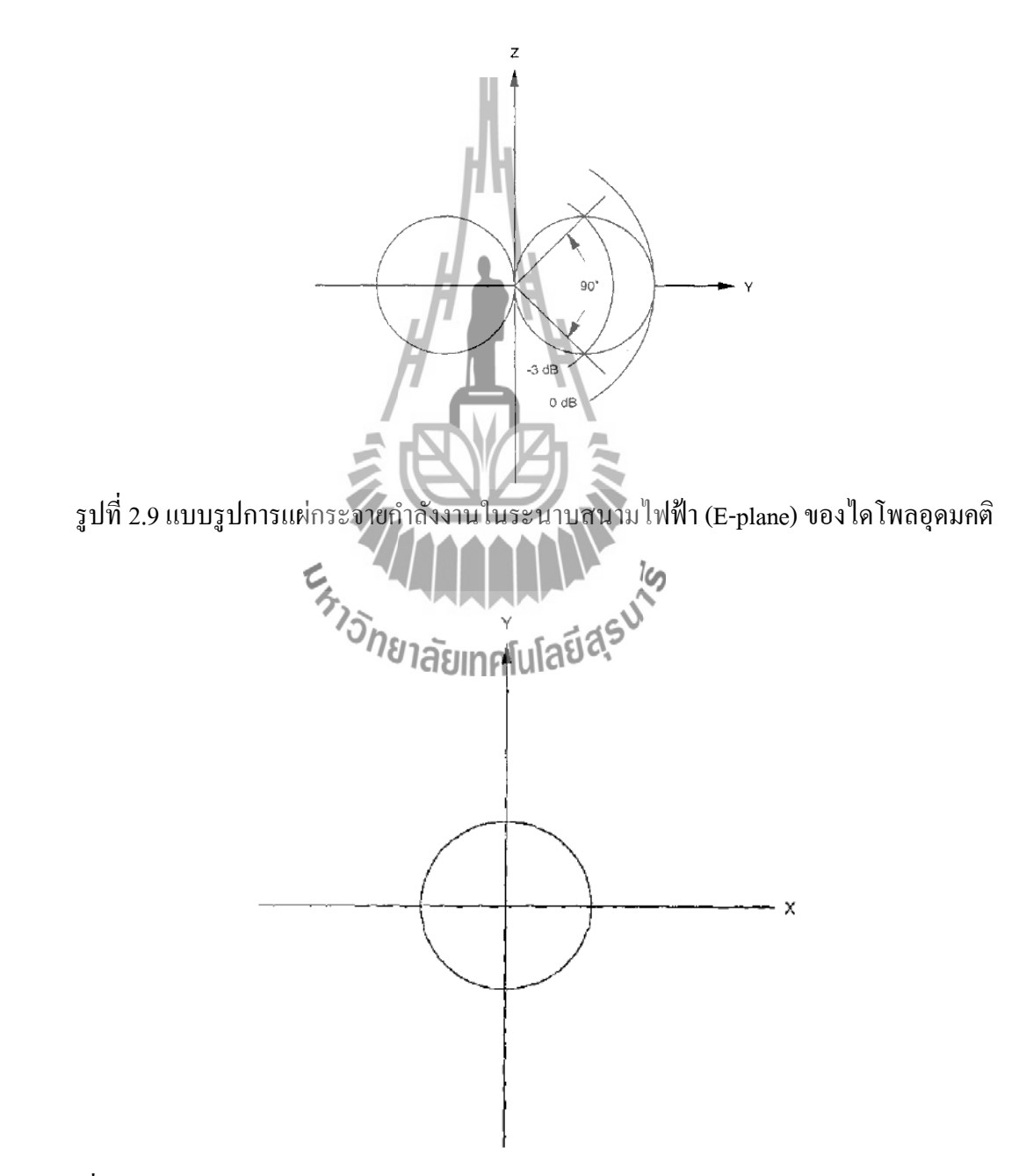

รูปที่2.10แบบรูปการแผก่ ระจายกา ลงังานในระนาบสนามแม่เหล็ก(H-plane) ของไดโพลอุดมคติ

ความกว้างลำคลื่นครึ่งกำลัง (Half-Power Beamwidth : HPBW) ของสายอากาศคือการ ื่ พิจารณามุมในลำคลื่นหลักโดยคิดที่กำลังงานลดลงครึ่งหนึ่ง (-3 dB) ของกำลังงานที่แผ่ออกใน ื่ ี่ ทิศทางของกำลังงานสูงสุด

$$
HPBW = \{ \theta \; HPBW \in \theta \; HPBW \in \theta \} \tag{2.9}
$$

ค่า HPBW ของไดโพลอุดมคติในระนาบสนามไฟฟ้ า E-plane จะเท่ากบั 90 องศาซึ่งดูได้ จากรูปที่2.6 สา หรับสายอากาศไดโพลในทางปฏิบตัิซ่ึงใชก้ นั ทวั่ ไป จะมีความยาว*L* เท่ากบั *λ*/2, *λ* และ 3 $\lambda$ /2 ค่า $\,\lambda$  เป็นค่าความยาวคลื่นของสัญญาณ การแจงรูปข**องกระแสที่เกิดขึ้นบน**ไดโพล  $\lambda$ /2  $\mathcal{L}^{\text{max}}_{\text{max}}$ จะมีรูปร่างของสัญญาณเป็นรูปไซน์ครึ่งคลื่น ดังแสดงในรูปที่ 2.10 โดยกระแสนี้จะมีค่าสูงสุดที่จุด กึ่งกลางและมีค่าศูนย์ที่จุดปลายสุดรูปที่ 2.9 ใด้แสดงแบบรูปการแผ่กระจายกำลังงานทั้งจากสาย อากาศไดโพลแบบ *λ*/2 ในระนาบสนามไฟฟ้ า (E-plane) และในไดโพลอุดมคติโดยสายอากาศ ใดโพล  $\lambda$ /2 มี HPBW อยู่ที่ 78 องศา ในระ<mark>นาบสนาม</mark>ไฟฟ้า (E-plane) และให้ผลที่แคบและบาง กวา่ ลกัษณะของสายอากาศไดโพลอุดมคติส่วนการแผ่กระจายกา ลงังานในระนาบสนามแม่เหล็ก (H-plane)ของสายอากาศใดโพล  $\lambda/2$  จะมีลักษณะเป็นวงกลมดังรูปที่ 2.9

### **2.3.3 การโพลาไรซ์ของสายอากาศไดโพล(Dipole Antenna Polarization)**

การโพลาไรซ์ของสายอากาศ จะใช้ในการอธิบายทิศทางของสนามไฟฟ้ าของคลื่น แม่เหล็กไฟฟ้าในอากาศซ่ึงถูกส่งออกไปโดยตวัสายอากาศในทิศทางซ่ึงมีความเขม้ของสนามสูงสุด และวัดได้ในสนามระยะไกล สายอากาศจิตทานโคร์ได้ว่า<br>และวัดได้ในสนามระยะไกล สายอากาศจิตทานโคร์เป็การโพลาไรซ์เป็นแบบเชิงเส้น (linear polarization) นั่นคือในหนึ่งรอบ (cycle) เวกเตอร์สนามไฟฟ้าจะมีลักษณะเป็นเส้นตรง และยังถูก แบ่งออกเป็นการโพลาไรซ์แนวต้งั (vertical polarization) และการโพลาไรซ์แนวนอน (horizontal polarization) นอกจากนี้ยังมีการโพลาไรซ์แบบวงกลม (circular) และแบบรูปวงรี (elliptical)

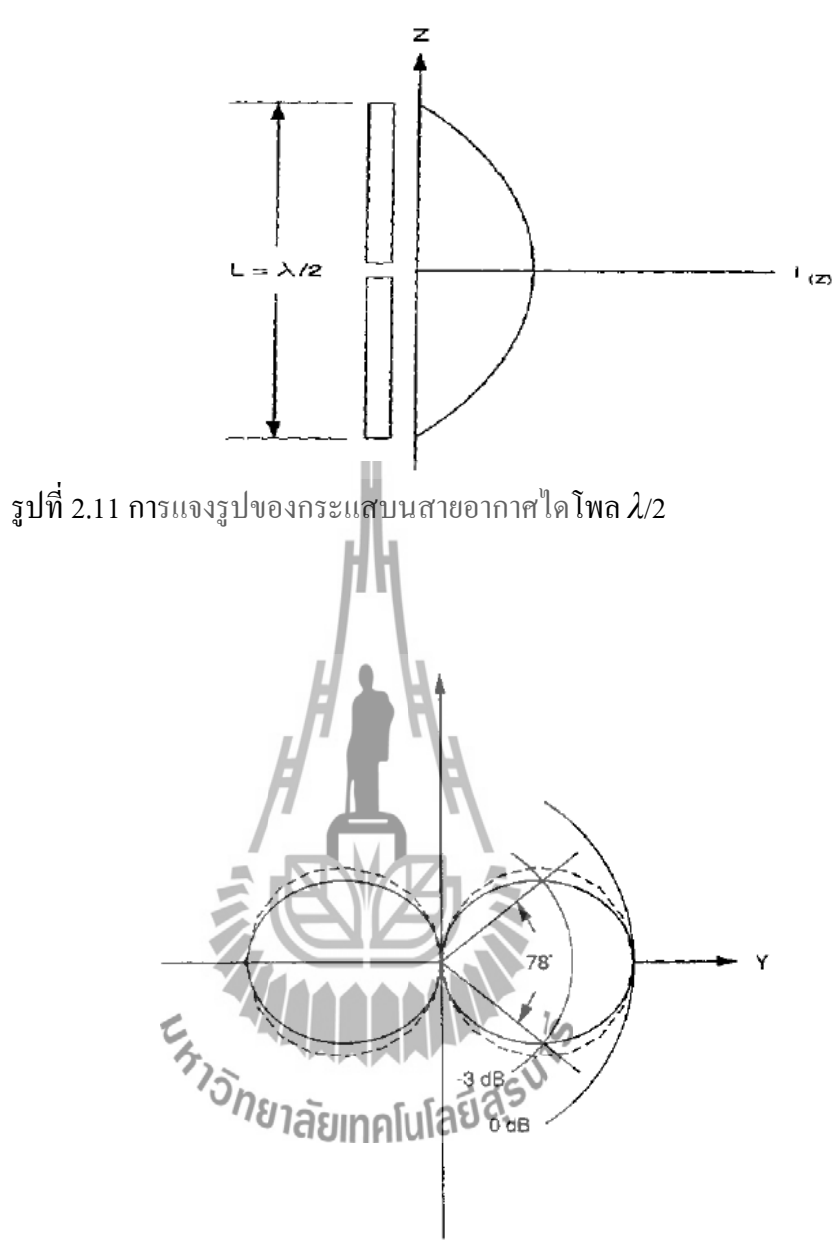

รูปที่ 2.12 แบบรูปการแผ่กระจายกำลังงานสนามไฟฟ้า (E-Plane) ของสายอากาศไดโพล  $\lambda$  / 2 (เส้นทึบ) และไดโพลอุดมคติ(เส้นประ)

บ่อยคร้ังท การโพลาไรซ์ของสายอากาศจะพิจารณาจากรูปทรงของตวัสายอากาศเอง เช่น ี่ ในกรณีของสายอากาศแบบเส้นลวด ซ่ึงอาจจะมีส่วนประกอบเพียงตวัเดียวหรือหลายตวัวางขนาน กนั เช่นสายอากาศไดโพลและยากิเราสามารถที่จะสมมุติใหส้ นามไฟฟ้าซ่ึงมีการโพลาไรซ์แบบเชิง เสน้ขนานไปกบั ส่วนประกอบของตัวสายอากาศ แต่ก็มีสายอากาศบางชนิดซ่ึงมีการโพลาไรซ์แบบ เชิงเส้นเหมือนกันแต่ไม่สามารถจะใช้รูปทรงของโครงสร้างมาทา นายการโพลาไรซ์ได้ เช่น สายอากาศปากแตร(horn) แบบบ่วง (loop) และแบบร่อง (slit) เป็ นต้น

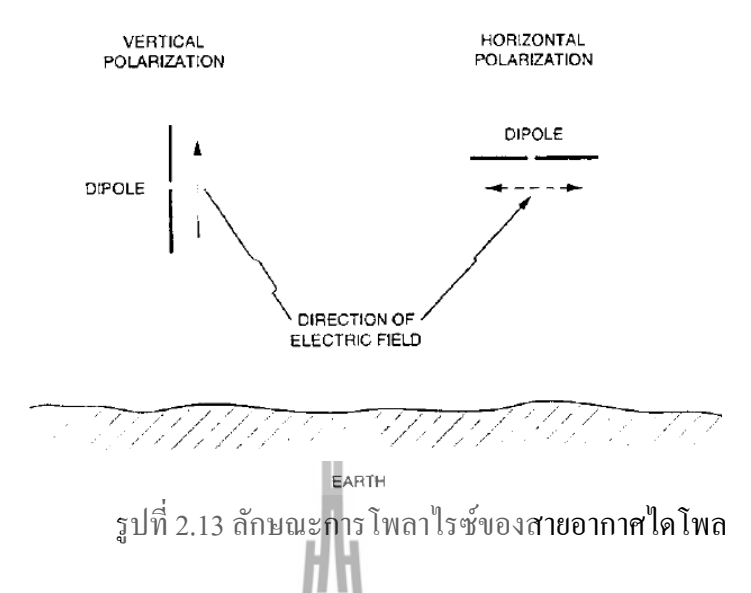

เพื่อให้การรับสัญญาณทำใด้มากที่สุดเท่าที่เป็นไปใด้ สิ่งสำคัญก็คือสายอากาศที่ทำหน้าที่ ี่ รับสัญญาณจะต้องมีการโพลาไรซ์เป็นแบบเดียวกันกับการโพลาไรซ์ของสัญญาณที่ส่งมาหากเกิด การสูญเสียสัญญาณอันเนื่องมาจากการจัดวางการโพลาไรซ์ไม่ถูกต้อง (เช่น สัญญาณที่รับได้เป็น ของการโพลาไรซ์ทางแนวตั้งแต่สายอากาศ<mark>ที่ใ</mark>ช้มีการจัดการโพลาไรซ์ทางแนวนอน) เรียกว่า เกิด การแยกการโพลาไรซ์แบบไขว้(cross-polarization isolation)

# **2.4 สายอากาศแถวล าดับแบบคอลลิเนียร์(Collinear Array Antenna)**

แถวลำดับของสายอากาศ (Antenna Arrays) หมายถึงการนำเอาสายอากาศหลายๆตัวมาจัด วางเรียงกัน โดยมีระยะห่างที่นินนอนโดยสายอากาศแต่ละตัวที่นำมาจัดเรียงให้เป็นแถวลำดับ ี่  $\mathcal{L}^{\text{max}}_{\text{max}}$ เรียกว่าองค์ประกอบ (element) ซึ่งการนำเอาองค์ประกอบมาจัดเรียงเป็นแถวลำดับจะทำให้ สมรรถนะคล้ายคลึงกับสายอากาศองค์ประกอบเดี่ยวที่มีขนาดใหญ่มาก แต่การจัดเรียงเป็นแถว  $\mathcal{L}^{\text{max}}_{\text{max}}$ ี่ ลำดับนั้นจะสามารถขจัดปัญหาในเรื่องของกลไกต่างๆ อันเนื่องมาจากขนาดที่ใหญ่เทอะทะของ สายอากาศได้

ขอ้ ดีของการนา สายอากาศมาจดัเรียงเป็นแถวลา ดบั จะทา ให้สามารถเพิ่มค่าสภาพเจาะจง ทิศทางและค่าอตัราขยายของสายอากาศได้นอกจากน้ีสายอากาศแบบแถวล าดับยังสามารถปรับ ่ ขนาดของแอมพลิจูดและเฟสของสัญญาณที่ป้อนให้แต่ละองค์ประกอบได้อีกด้วย ซึ่งทำให้สามารถ

้ ปรับแบบรูปการแผ่กระจายกำลังงานให้เป็นไปตามที่เราต้องการในการใช้งานแต่ละประเภทได้ ในกรณีนี้ได้เลือกใช้แถวลำดับแบบคอลลิเนียร์ไดโพล ซึ่งตรงตามลักษณะการแผ่กระจาย คลื่นของสถานีวิทยุระบบ FM โดยลักษณะโครงสร้างของสายอากาศแบบคอลลิเนียร์ประกอบด้วย สายอากาศแบบ half wave ถูกวางไวใ้นแนวเดียวกนั (ปลายต่อปลาย) ดังแสดงในรูป 14 A และเมื่อ ป้อนกา ลงัเขา้ไปทา ให้เกิดเฟสเดียวกนั เรียกว่า collinear array เมื่อมองจากปลาย array เข้าไป รูปคลื่นเป็นวงกลมเหมือนกันกับใช้ไคโพลเพียงอันเดียว การจัดarray ลักษณะนี้เพื่อที่จะบีบ ื่ รูปคลื่นแบบโคนัทให้ตีบหรือแคบเข้าไป เมื่อใช้จำนวนใดโพลเพิ่มขึ้นรูปคลื่นก็จะยิ่งเบนลงมาดัง รูปที่ 14 B ส่วนในรูปที่ 14 C เป็นการใช้ไดโพลถึง 4 อัน ทำให้ลำคลื่นแคบลงและมี lope เล็ก เพิ่มขึ้น

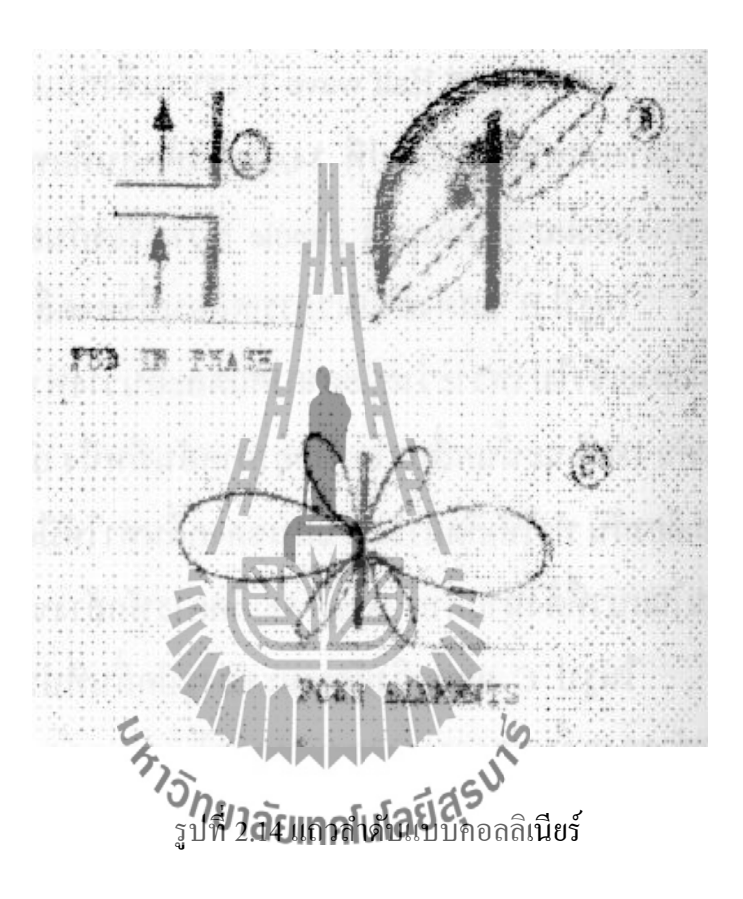

#### **2.4.1 ค่าอัตราขยายของสายอากาศแถวล าดับ (Gain of Array Antennas)**

้ค่าสภาพเจาะจงทิศทางรวมทั้งค่าอัตราขยายเชิงกำลังงานของสายอากาศแถวลำดับ มักจะมี ค่ามากกว่ากรณีของสายอากาศองค์ประกอบเดี่ยว ซึ่งคุณสมบัตินี้มีประโยชน์อย่างมากทั้งในการส่ง ี่ และรับสัญญาณ ในการส่งสัญญาณน้ัน สายอากาศที่มีสภาพเจาะจงทิศทางที่ดีจะสามารถรวบรวม กำลังงานให้อยู่ในทิศทางใดทิศทางหนึ่งมากกว่าทิศทางอื่นๆ ได้ ซึ่งให้ผลเสมือนว่าเกิดการเพิ่ม ื่ กำลังงานให้กับจุดนั้นๆ ของเครื่องส่ง ส่วนทางด้านรับสายอากาศจะทำหน้าที่เสมือนว่าเลือกรับ ี่ คลื่นที่เข้ามาในทิศทางที่เจาะจง โดยจะไม่เลือกรับสัญญาณท เราไม่ตอ้งการรวมท้งัการแทรกสอด ี่ จากทิศทางอื่นๆ

### **2.5การแมตชิ่ง (Matching Network)**

ก่อนที่จะนำสายอากาศไปใช้งานจริง ต้องทำการแมตชิ่ง เพื่อให้สายอากาศสามารถใช้งาน ใค้จริงในความถี่ที่ต้องการ สำหรับโครงงานนี้ทำการแมตช์สายอากาศกับสายโคแอกเชียล 50 โอห์ม ี่ ในที่น้ีนา เสนอวธิีการแมตช์แบบแกมม่า

การแมตช์แบบแกมม่า (gamma match) มีลักษณะแสดงดังรูปที่ 2.15 เป็ นรูปแบบที่มี ลักษณะไม่สมดุลของการแมตช์แบบที ซึ่งเป็นวิธีที่ให้ความสะดวกสูงในการต่อกับสายอากาศ เพื่อ ทำการแมตช์กับสายโคแอกเชียล นอกจากนั้นในส่วนของการแมตช์ที่ต่ออยู่ระหว่างตรงกลางของ สายอากาศกบัขา้งใดขา้งหน่ึงของสายอากาศเพียงขา้งเดียว เพื่อให้การกระจายของกระแสเกิดข้ึน อยา่ งสมดุลในสายอากาศ

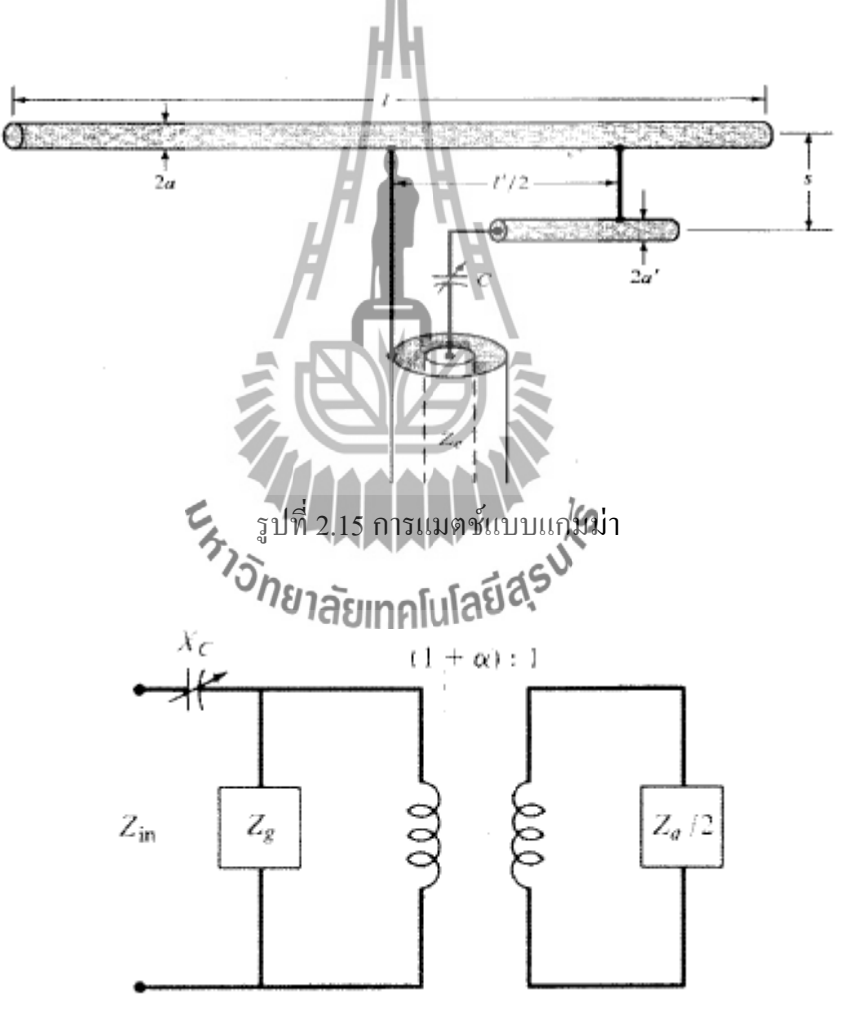

รูปที่ 2.16 วงจรสมมูล

ก.วงจรสมมูล (Equivalent Circuit)

การแมตช์แบบแกมม่านั้น เพื่อสร้างตัวเก็บประจุ (capacitor) ซึ่งมีลักษณะอนุกรมอยู่กับ กา้นแกมม่า (gamma rod) ดังรูปที่4.15 แสดงวงจรสมมูลของการแมตช์แบบแกมม่า ซ่ึงอิมพิแดนซ์ ขาเข้า (inpit impedance) เท่ากบั

$$
Z_{in} = -jX_c + \frac{Z_g \left[ (1+\alpha)^2 Z_a \right]}{2Z_g + (1+\alpha)^2 Z_a} \tag{2.10}
$$

เมื่อ  $Z_a$  คือ ค่าอิมพิแดนซ์ที่จุดกึ่งกลางของสายอากาศในอากาศว่าง ที่ยังไม่ต่อวงจรแกมม่าแมตช์

ข. การออกแบบ (Design Procedure)

1. หาค่าประกอบตัวแบ่งกระแส (Current division factor, $\alpha$ ) จากสมการ

$$
\alpha \approx \frac{\ln(v)}{\ln(v) - \ln(u)}
$$
\n(2.11)\n  
\n
$$
u = \frac{a}{\ln(v) - \ln(u)}
$$
\n(2.12)\n  
\n2. 111

เมื่อ

3. หาค่ำ  $Z^{\frac{1}{2}}$ จากสมการ

$$
Z_2 = R_2 + jX_2 = (1 + \alpha)^2 \frac{Z_a}{2}
$$
 (2.12)

4. หาค่า  $Z_0$  โดยวัดสายอากาศที่ต่อก้านแกมม่าแล้ว 5. ทำการนอมอลไรซ์ (normalized)  $Z_2$  ดังสมการ

$$
z_2 = \frac{z_2}{z_0} = \frac{R_2 + jX_2}{z_0} = r_2 + jx_2 \tag{2.13}
$$

6. ทำการกลับค่า Z<sub>2</sub> จะได้ค่าแอตมิตแตนซ์ (admittance)  $y_2 = g_2 + jb_2$  นำค่าไปลง บนสมิทชาร์ต (smith chart)

7. หาค่ารีแอกแตนซ์ที่เกิดจากก้านแกมม่า  $Z_g$ 

$$
z_g = j \tan \left( k \frac{l'}{2} \right) \tag{2.14}
$$

ก้านแกมม่า (gamma rod) ต้องมีค่าน้อยกว่าครึ่งความยาวคลื่นมากๆ (<< *λ*/2 ) ประมาณ 0.03 ถึง 0.06 *λ*

8. ทำการกลับค่า  $Z_g$  จากข้อ 7 จะได้  $|y_g = \, g_g + jb_g$  นำค่าไปพล็อตลงบนสมิทชาร์ต 9. บวกค่าแอตมิตแตนซ์ (ข้อ 6 และ 8) จะได้ค่าแอตมิตแตนซ์อินพุต

$$
y_{in} = y_2 + y_g = (g_2 + g_g) + j(b_2 + b_g)
$$
 (2.15)

10. กลับค่าอินพุตแอตมิตแตนซ์ $y_{\boldsymbol{m}}$ 

$$
z_{in} = r_{in} + jx_{in}
$$
 (2.16)

11. n<sup>1013</sup> unnormalized 
$$
z_{in}
$$
 and  $z_{in}$  is  $z_{in}$ 

 $\,$  12. นำค่าตัวเก็บประจุ $\,$ c $\,$ ที่ให้รีแอกแตนซ์เท่ากับขนาดของ $\,$   $X_{in}$ 

$$
\frac{1}{\omega c} = \frac{1}{2\pi f_0 c} = X_{in}
$$
 (2.18)

เมื่อทำการแมตช์สมบูรณ์แล้ว ส่วนจริง  $R_{in}$  ของอินพุตอิมพิแคนซ์ ก็จะเท่ากับ  $Z_c$  ของสาย ื่ โคแอกเชียลและสามารถเปล ยนแปลงความยาวของกา้นแกมม่า เพอ ื่ ปรับค่า C ได้

**2.6 สรุป**

สายอากาศสำหรับสถานีส่งวิทยุระบบ FM ที่ดีมีคุณสมบัติที่สำคัญเช่น แบบรูปการแผ่ ี่ กระจายกา ลงังานแบบรอบทิศทาง การโพลาไรซ์แบบเส้นตรงความกว้างแถบที่แคบเพียงพอเป็นต้น ี สายอากาศเส้นตรงในแนวตั้ง เมื่อได้ลักษณะพื้นฐานของสายอากาศแล้วจะนำไปจำลองโครงสร้าง เพื่อวิเคราะห์ด้วยโปรแกรมคำนวณแม่เหล็กไฟฟ้าเชิงเลขรุ่นที่ 2 ในบทต่อไป ื่

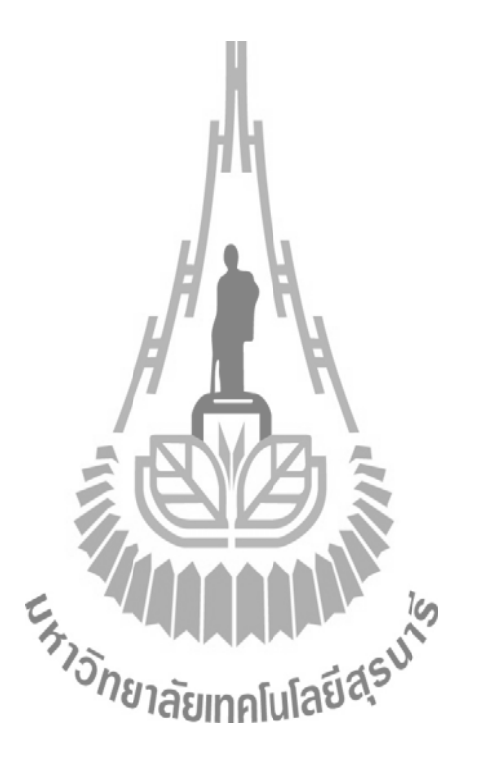

### **การจ าลองโครงสร้างของสายอากาศด้วยโปรแกรม**

#### **3.1 กล่าวน า**

ในบทนี้จะกล่าวถึงความเป็นมาและขั้นตอนการใช้โปรแกรมคำนวณแม่เหล็กไฟฟ้าเชิงเลข รุ่นที่2หรือ NEC2 เพื่อใช้ในการออกแบบสายอากาศคอลลิเนียไดโพลเส้นตรงแนวตั้ง ี่

#### **3.2 โปรแกรมคา นวณแม่เหล็กไฟฟ้าเชิงเลขรุ่นท ี่ 2**

โปรแกรมคำนวณแม่เหล็กไฟฟ้าเชิงเลขรุ่นที่ 2 หรือ NEC2 เป็นโปรแกรมที่ถูกพัฒนาโดย ห้องปฎิบตัิการแห่งชาติลอเรนซ์ลิเวอร์มอร์(Lawrence Livermore National Laboratory) ประเทศ สหรัฐอเมริกา และเป็นโปรแกรมประเภทฟรีแวร์ซึ่งผู้ใช้สามารถดาวน์โหลดมาใช้ได้โดยง่ายจาก http://www.qsl.net/wb6tpu/swindex.html การจะสั่งให้โปรแกรมทำงานนั้นผู้ใช้จะต้องจัดเรียงรหัส ทางคอมพิวเตอร์ (User-oriented computer code) ให้กับโปรแกรมเพื่อให้โปรแกรมทำการวิเคราะห์ การตอบสนองทางแม่เหล็กใฟฟ้าของสา<mark>ยอาก</mark>าศและโครงสร้างที่เป็นโลหะใดๆที่มีรูปทรงใม่  $\mathcal{L}^{\mathcal{L}}(\mathcal{L}^{\mathcal{L}})$  and  $\mathcal{L}^{\mathcal{L}}(\mathcal{L}^{\mathcal{L}})$  and  $\mathcal{L}^{\mathcal{L}}(\mathcal{L}^{\mathcal{L}})$ เจาะจงรหัสทางคอมพวิเตอร์ของโปรแกรมที่ผใู้ชจ้ะตอ้งใส่เขา้ไปน้ันคือการสร้างโครงสร้างของสิ่ง ที่ต้องการวิเคราะห์ด้วยเส้นลวดเล็กๆ (wire) หรือพื้นผิว (surface)จำนวนมากซึ่งในกรณีที่โครงสร้าง ถูกแทนด้วยเส้นลวดโปรแกรมจะใช้สมการอินทิกรัลสนามไฟฟ้า (Electric Field Integral Equation: EFIE) ในการหากระแสเหนี่ยวนำ (induced current)บนโครงสร้างนั้นซึ่งเกิดจากแหล่งกำเนิดหรือ สนามที่ตกกระทบ(incident field) และในกรณีที่วักรวสร้างถูกแทนด้วยพื้นผิวโปรแกรมจะใช้ สมการอินทิกรัลเชิงสนามแม่เหล็ก (Magnetic FieldIntegral Equation: MFIE ) ในการหาค่าของ กระแสเหนี่ยวนำที่ต้องการการกระตุ้นสามารถที่จะเป็นได้ทั้งแหล่งกำเนิดแรงดันที่ป้อนเข้าไป (applied voltage source) หรือคลื่นระนาบที่ตกกระทบ (incident plane wave) 4NEC2 สามารถใช้ใน การคำนวณหาค่ากระแสเหนี่ยวนำและประจุสนามใฟฟ้าและสนามแม่เหล็กระยะใกล้และใกล ภาคตัดขวางเป้ าเรดาร์ (Radar Cross Section: RCS) อิมพีแดนซ์ แอตมิตแตนซ์ (admittance) อัตราขยาย สภาพเจาะจงทิศทาง (directivity) การใช้กำลังงาน (power budget) และการต่อเชื่อม ื่ ร่วมระหวา่ งสายอากาศ(mutual coupling)

สำหรับสายอากาศที่นำเสนอในโครงงานฉบับนี้ได้ทำการวิเคราะห์หาคุณสมบัติของ สายอากาศโดยการแทนโครงสร้างของสายอากาศดว้ยเส้นลวดขนาดเล็กดงัน้ันสมการท ี่ใชจ้ึงเป็น สมการอินทิกรัลเชิงสนามไฟฟ้า ซึ่งสมการอินทิกรัลเชิงสนามไฟฟ้านี้เหมาะที่จะนำมาใช้แก้ปัญหา โครงสร้างที่มีขนาดเล็ก มีพ้นืผวิที่มีความหนาไม่มากและไม่มีลกัษณะเป็นตวันา ปิดทึบไดด้ีกว่าการ ใชส้ มการอินทิกรัลเชิงสนามแม่เหล็ก

#### **3.3 การจ าลองโครงสร้างด้วยโปรแกรมคา นวณแม่เหล็กไฟฟ้าเชิงเลขรุ่นท ี่2**

สำหรับการจำลองโครงสร้างด้วยเส้นลวดนั้น อุปกรณ์พื้นฐานที่ใช้ในการจำลองโครงสร้าง ด้วยรหัส 4NEC2 คือเซ็กเมนต์ที่มีลักษณะตรงและสั้น การกำหนดเซ็กเมนต์สำหรับการออกแบบ ี่ เป็นขั้นตอนที่สำคัญมากเพราะจะมีผลต่อความถูกต้องของผลลัพธ์ จำนวนของเซ็กเมนต์ควรจะมีค่า ้น้อยที่สุดเท่าที่จะต้องการสำหรับความถูกต้องเพราะโปรแกรมจะใช้เวลาในการคำนวณเพิ่มขึ้นอย่าง มากเม อจา นวนเซกเมนตเ์พมิ่ ข้ึน ื่

เซกเมนตเ์ส้นลวดจะถูกกา หนดโดยระบบพิกัด (co-ordinate) ของจุดปลายท้งัสองของ เซกเมนต์และขนาดของรัศมีการกำหนดความยาวเซกเมนต์ (segment length: Δ) จะสัมพันธ์กับค่า ของความยาวคลื่น  $\lambda$  โดยปกติ $\Delta$ ควรจะมีค่าน้อยกว่า 0.1  $\lambda$  ที่ความถี่ที่ต้องการ ในบางครั้งอาจมีการ ใช้เซกเมนต์ที่ความยาวมากกว่านี้บนเส้นล<mark>วดที่ไ</mark>ม่มีการเปลี่ยนแปลงอย่างทันทีทันใด ในขณะที่ เซกเมนต์ที่สั้นกว่าเช่น 0.05 *λ* หรือน้อยกว่านี้อาจจะต้องใช้ในการจำลองบริเวณที่มีความสำคัญของ ี่ สายอากาศขนาดของเซกเมนตจ์ะเป็นตวักา หนดการแกป้ัญหาสา หรับการหากระแสบนแบบจา ลอง เนื่องจากกระแสจะถูกคำนวณที่ตรงกลางของแต่ละเซกเมนต์ เซกเมนต์ที่มีขนาดสั้นมากๆเช่นน้อย ื่ กว่า 10<sup>3</sup> 2 ใม่ควรนำมาใช้เพราะความเหมือนกันขององค์ประกอบค่าคงที่และโคใซน์ของการ  $\mathcal{L}^{\mathcal{L}}(\mathcal{L}^{\mathcal{L}})$  and  $\mathcal{L}^{\mathcal{L}}(\mathcal{L}^{\mathcal{L}})$  and  $\mathcal{L}^{\mathcal{L}}(\mathcal{L}^{\mathcal{L}})$ กระจายของกระแส จะทา ใหผ้ลจากระเบียบวธิีเชิงตวัเลขไม่แม่นยา

รัศมีของเส้นลวด (wire radius:a) ซึ่งสัมพันธ์กับ งิ้งะถูกจำกัดโดยการประมาณที่ใช้ใน เคอร์เนล (kernel) ของสมการอินทิกรัลโซิมสุนานโฟฟ้าซึ่งมีการประมาณ 2 แบบด้วยกันที่ใช้ใน 4NEC2 คือเกอร์เนลแบบเส้นลวดบาง และเกอร์เนลแบบขยายออกของเส้นลวดบาง สำหรับเกอร์เน ิลแบบเส้นลวดบางนั้นกระแสบนพื้นผิวของแต่ละเซ็กเมนต์จะถูกลดกลายเป็นเส้นลวดนำไฟฟ้า เล็กๆของกระแสบนแกนเซ็กเมนต์ส่วนในเคอร์เนลแบบขยายออกของเสน้ลวดบางกระแสจะมีการ กระจายตวัอยา่ งสม่า เสมอรอบพ้นืผวิของเซ็กเมนตน์ ้นั

การกระจายกระแสที่ใช้ใน 4NEC2 จะบังคับเงื่อนใขกระแสและความหนาแน่นประจุตาม แนวเส้นลวดที่จุดเชื่อมต่อและที่ปลายเส้นลวดจากเงื่อนใบเหล่านี้ทำให้เซ็กเมนต์จะต้องต่อกันทาง ื่ ไฟฟ้าที่จุดปลายถ้าเซ็กเมนต์มีการซ้อนทับกันเกิดขึ้นที่ปลายของแต่ละอัน 4NEC2 จะไม่ยอมให้ กระแสไหลจากเซ็กเมนต์หนึ่งไปยังเซ็กเมนต์อื่นๆเซ็กเมนต์จะเหมือนกับต่อกันเมื่อระยะห่างของจุด ปลายของแต่ละด้านมีค่าน้อยกว่า 10 $^3$  เท่าของความยาวเซ็กเมนต์ที่สั้นที่สุดดังนั้นถ้าเป็น ไป ได้ควร ี่ เชื่อมต่อเซ็กเมนต์ด้วยวิธีการกำหนดระบบพิกัดที่เหมือนกัน

ขอ้จา กดัของการจา ลองโครงสร้างดว้ยตาข่ายเสน้ลวด (wire-grid) มีดงัต่อไปน้ี

(1) เซ็กเมนต์จะต้องไม่ซ้อนทับกันเนื่องจากการแบ่งกระแสระหว่างสองเซ็กเมนต์ที่ ซ้อนทับกันนั้น ไม่สามารถสรุป ได้เซ็กเมนต์ที่ซ้อนทับกันอาจจะมีผลในสมการเมตริกซ์เอกฐาน (singular matrix equation)

(2) การเปลี่ยนแปลงรัศมีที่มีความแตกต่างกันมากของเซ็กเมนต์ที่เชื่อมต่อกัน อาจจะมีผล ี่ ี่ ทำให้ความแม่นยำลดลง โดยเฉพาะอย่างยิ่งเมื่อค่า $\Delta$ /a มีค่าน้อยปัญหานี้ สามารถแก้ได้โดยการให้ ้ รัศมีลดลงตามลำดับตลอดหลายเซกเมนต์

(3) จำเป็นที่จะต้องมีเซ็กเมนต์ที่จุดซึ่งมีการเชื่อมต่อกับโครงข่ายหรือแหล่งกำเนิดแรงดัน ี่ สำหรับช่องว่างการกระตุ้นก็จำเป็นต้องมีเส้นลวดต่อเนื่องลากข้ามช่องว่าง ดังนั้นแรงดันตกคร่อม ที่ ต้องการสามารถระบให้เป็นเงื่อนไขขอบเขตได้

(4) จำนวนเส้นลวดที่จะนำมาต่อที่จุดเชื่อมต่อใดๆนั้นใม่สามารถมีค่าเกิน 30 เส้นใด้ ี่  $\mathbf{u}$ นื่องจากข้อจำกัดของมิติในรหัส 4NEC2

ข้อมูลที่ใช้อธิบายสายอากาศและสภาพแวดล้อมและคุณสมบัติของสายอากาศที่ต้องการจะ คำนวณจะเป็นอินพุตที่จะใส่เข้าไปคล้ายกับบัตรเจาะรูที่เป็นข้อมูลใส่ให้กับคอมพิวเตอร์ เมนเฟรม <u>ในสมัยก่อน กลุ่มของรหัสข้อมูลในการทำงานครั้งหนึ่งจะประกอบไปด้วย 3 ประเภทด้วยกัน ส่วน</u> แรกเริ่มต้นด้วยรหัสหนึ่งชุดหรือมากกว่านั้นซึ่งบรรจุรายละเอียดของการทำงานซึ่งจะพิมพ์เป็น ตวัหนังสือท จุดเริ่มตน้ของไฟล์เอาตพ์ ุตต่อมาจะตามดว้ยรหัสขอ้ มูลระบุแบบทางเรขาคณิตซ่ึงจะ ระบุรูปทรงของสายอากาศและสุดทา้ยจะเป็นส่วนของรหัสควบคุมโปรแกรมซ่ึงจะระบุตวัแปรทาง ไฟฟ้าเช่นความถี่การโหลด (loading) การกระตุ้น (excitation) รวมทั้งความต้องการให้คำนวณ กระแสและสนามของสายอากาศ 1812 กระแสและสนามของสายอากาศ 1814

รหัสข้อมูลทุกๆรหัสจะมีตัวอักษร 2 ตัวในคอลัมน์ที่หนึ่งและที่สองเพื่อเป็นการระบุรหัส ให้กบั โปรแกรม ตวัอยา่ งเช่น รหัสระบุข้อมูลเส้นลวด (Wire Specification: GW) ซึ่งจะเป็ นรหัสที่ ใชใ้นการกา หนดเสน้ลวดข้ึนมาระหวา่ งจุดสองจุดซ่ึงมีลกัษณะของขอ้ มูลที่จะตอ้งใส่ลงไปดงัน้ี

GW I1 I2 F1 F2 F3 F4 F5 F6 F7 ITG NS XW1 YW1 ZW1 XW2 YW2 ZW2 RAD

ความหมายของตวัแปรแต่ละตวัที่จะตอ้งใส่ลงไปคือ

ITG (I1) คือป้ายแสดงหมายเลข (tag) ที่จะกำหนดให้เส้นลวดมีหมายเลขประจำเส้นลวด เป็นค่เท่าใดรวมท้งัเซ็กเมนต์ทุกเซ็กเมนตข์องเสน้ลวดก็จะมีหมายเลขตามหมายเลขเสน้ลวดน้นั ดว้ย YW1 (F2) คือพกิดั y ของจุดปลายที่หนึ่งของเส้นลวด

ZW1 (F3) คือพกิดั z ของจุดปลายที่หนึ่งของเส้นลวด XW2 (F4) คือพกิดั x ของจุดปลายที่สองของเส้นลวด YW2 (F5) คือพกิดั y ของจุดปลายที่สองของเส้นลวด ZW2 (F6) คือพกิดั z ของจุดปลายที่สองของเส้นลวด RAD (F7) คือรัศมีของเส้นลวด

การกำหนดรัศมีของเส้นลวดนั้นจะต้องเลือกขนาดเส้นผ่านศูนย์กลางของเส้นลวดที่ทำให้ พ้นื ที่ผวิรวมของเสน้ลวดท้งัหมดมีค่าเท่ากบั พ้นื ที่ผวิของตวันา ของสายอากาศ

จากรหัสตัวอย่างข้างต้นเมื่อทำการใส่ตัวแปรต่างๆลง<mark>ไปแล้วและสั่งให้โปรแกรมทำงาน</mark> 4NEC2 จะสร้างเส้นลวดให้ 1 เส้นซึ่งเส้นลวดนี้จะถูกแบ่งเป็นเซกเมนต์เล็กๆจำนวน NS เซ็กเมนต์ การสร้างแบบจำลองของสายอากาศสามารถทำใด้โคยการใส่รหัสที่มีลักษณะเดียวกัน ไปเรื่อยๆก็จะ ท าให้สามารถสร้างโครงสร้างสายอากาศและหาคุณสมบัติของสายอากาศที่ต้องการได้ นอกจากน้ี โครงสร้างที่สร้างขึ้นโดย 4NEC2 ยังสามารถกำหนดสภาพนำ (conductivity) ให้เท่ากับสภาพนำ ี่ ี ของโลหะที่จะใช้ทำสายอากาศได้ เช่นในก<mark>รณ</mark>ีนี้สายอากาศต้นแบบจะสร้างขึ้นโดยใช้อะลูมิเนียม ดังนั้นในการคำนวณโดยใช้ 4NEC2 ก็จะท<mark>ำการกำ</mark>หนดสภาพนำของโครงสร้างด้วยค่าสภาพนำของ อะลูมิเนียมคือ 5.08x10<sup>7</sup>S/m โดยการใช้คำสั่งโหลด (load)

ในการตรวจสอบโครงสร้างของสายอากาศว่าใค้สร้างถูกต้องเป็นไปตามที่ต้องการหรือไม่ นั้นสามารถดูได้โดยใช้โปรแกรม necview ซึ่งจะแสดงโครงสร้างของสายอากาศที่ได้ใส่รหัสใน 4NEC2 ออกมาเป็นตาข่ายเส้นกาดตามที่กำหนดในระบบพิกัด x, y และ z นอกจากนี้โปรแกรม ี่ necview ยังใช้ในการดูผลแบบรูปการแผ**้กระจายกันลังเ**ป็นโนระบบพิกัด x, y และ z ของสายอากาศ ที่ 4NEC2 คำนวณออกมาได้ด้วยสำหรับไฟล์เอาต์พุตที่ได้ออกมาจากการรันโปรแกรม 4NEC2 นั้น จะเป็นไปตามรูปแบบของข้อมูลที่ใส่เข้าไปเริ่มต้นด้วยการอธิบายตามมาด้วยข้อมูลทางเรขาคณิต และจากนั้นเป็นผลของตัวแปรที่ต้องการจะคำนวณ

4NEC2 "ใค้รับการยอมรับว่าเป็นโปรแกรมที่สามารถคำนวณแบบรูปการแผ่กระจายกำลัง ี่ งานของสายอากาศได้อย่างถูกต้องและแม่นยำแต่สำหรับการหาอิมพีแดนซ์ด้านเข้าของสายอากาศ ด้วย 4NEC2 นั้นยังมีความผิดพลาดอยู่บ้างเนื่องจากข้อจำกัดของโปรแกรม 4NEC2 เองจึงจำเป็นที่ ้จะต้องศึกษาวิธีการแก้ไขปัญหาการคำนวณอิมพีแดนซ์ของสายอากาศที่ผิดพลาดนี้

### **3.4 การใช้งานโปรแกรมคา นวณแม่เหล็กไฟฟ้าเชิงเลขรุ่นท ี่2**

### **3.4.1 การเข้าใช้งานโปรแกรม**

1) ดับเบิลคลิกที่ไอคอนโปรแกรม 4nec2x จะเห็นหน้าจอโปรแกรมดังรูปที่ 3.1

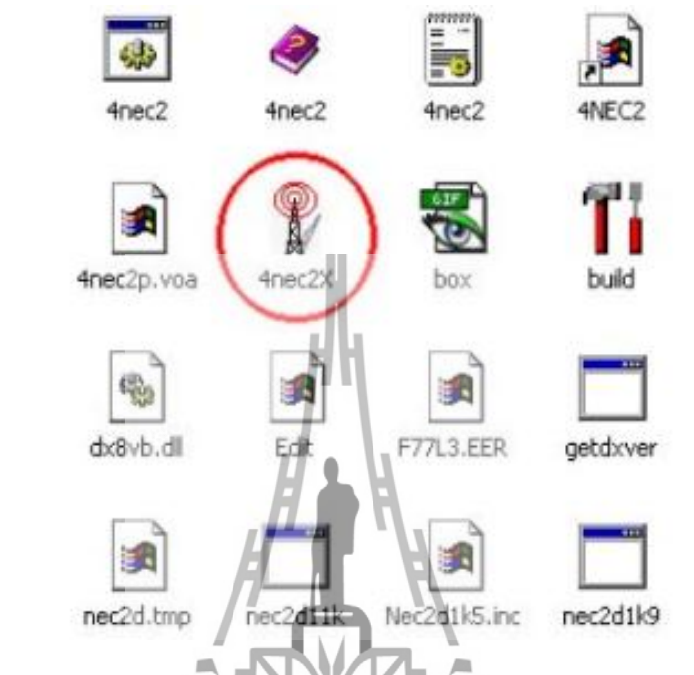

รูปที่ 3.1 ไอคอน 4nec2x ในการเข้าใช้โปรแกรมคำนวณแม่เหล็กไฟฟ้าเชิงเลขรุ่นที่ 2

2) เลือกไฟล์ของแบบจำลองใคๆเพื่อเข้าสู่หน้าจอหลักของโปรแกรมเช่น 2 dipole on **:** roof ดังรูปที่ 3.2 จากนั้นหน้าต่างเมนูหลักของโปรแกรมจะปรากฏขึ้นดังรูปที่ 3.3

|                                                                  |                                                                                                    | <u><i><b><i>UU Asunglulau S</i></b></i></u>                                                                                                    |                                                                                                    |                                                                                                    |
|------------------------------------------------------------------|----------------------------------------------------------------------------------------------------|----------------------------------------------------------------------------------------------------|----------------------------------------------------------------------------------------------------|----------------------------------------------------------------------------------------------------|
| <b>Open File</b>                                                 |                                                                                                    |                                                                                                    |                                                                                                    | $ ?  \times$                                                                                                    |
| Look in:                                                         | models                                                                                                    |                                                                                                    | 白的哪                                                                                                    |                                                                                                    |
| My Recent<br>Documents<br>Desktop<br>My Documents<br>My Computer | logper<br>objects<br>patches<br>2 dipole on roof<br>2Isloper<br>2phased<br>3el-inverted-V<br>13elguad<br>s<br>4 Dipole Trans-lines<br>14nec2<br>۴<br>4square<br>4x20ra<br>*17lyagi10<br>$*$ 36 $ccd$<br>$*$ 36dip | $*$ 36inv<br>36inv_coat<br>36inv_split<br>40quad<br>180hsbeam<br>۴<br>180rdbeam<br>ati50E<br>۴<br>l atl50e-h<br>BetaMatch<br>뙆<br>bev80<br>۴<br>* bisg7<br><b>Ibobtail</b><br>۴<br>* Catenary<br>* Cedzph10<br>* circdip3 | * CoilCapHat<br>* Collinear 1L<br>$\lceil$ corner<br>* Deltalp<br>* dip_curv_6m<br>* discone<br>*ldscn2<br>*ledzmod<br>*lemeyagi<br>* Example1<br>* Example2<br>* Example3<br>$*$ ] fm6<br>* Fractal<br>* I franklin | Y)<br>$\mathbf{g}$<br>$\mathbf{F}$<br>¥)<br>9<br>41<br>9<br>41<br>¥)<br>¥)<br>$\frac{q}{q}$<br>Y)<br>Y)<br>뙤<br>뙤 |
| My Network<br>Places                                             | $\left  \cdot \right $<br>File name:                                                                                                    | Ш<br>2 dipole on roof                                                                                                    |                                                                                                    | $\,$<br>Open                                                                                                    |
|                                                                  | Files of type:                                                                                                    | Nec input-files [".nec]                                                                                                    |                                                                                                    | Cancel                                                                                                    |

รูปที่ 3.2 การเลือกไฟล์แบบจำลอง
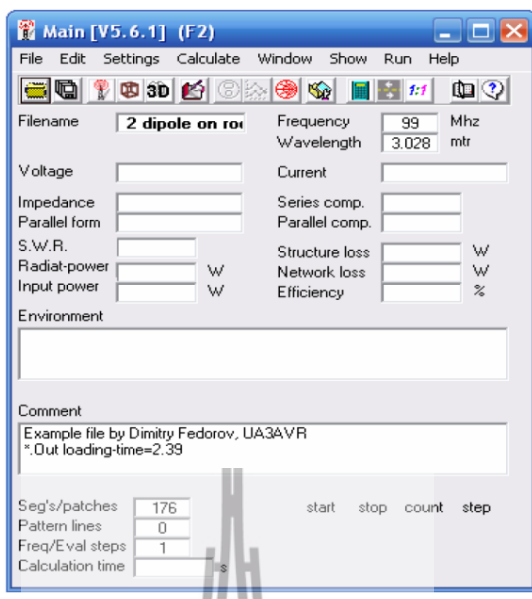

รูปที่3.3 เมนูหลักของโปรแกรม

ในเมนูหลกัของโปรแกรมแต่ละส่วนมีความหมายดงัน้ี

**Filename:** ื่ อไฟลท์ ี่ใชง้านอยู่ **Frequency**: แสดงค่าความถ ที่ใชใ้นการออกแบบโครงสร้างสายอากาศในหน่วย ี่ เมกาเฮิรตซ์(MHz) **Wavelength**: ค่าความยาวคลื่นที่คำนวณจากค่าความถี่ใช้งานในหน่วยเมตร (m) ื่  ${\bf Voltage:} \hspace{0.2in}$ ค่าแรงดันที่ป้อนให้กับโปรแกรม  $\bf \emph{Current:}$  ค่ากระแสเหนื่อวินำที่โปรแกรมคำนวณ4ั**ต**ั ี่ **Impedance**: ค่าอิมพีแดนซ์ที่คำนวณใด้จากโปรแกรมณความถี่ใช้งาน **Series comp.**: เป็นค่าที่ไดจ้ากการแมตชข์องสายอากาศแบบอนุกรมที่ความถี่ใช้งาน Parallel form: ค่าอิมพีแดนซ์ที่กำนวณ<sup>ู</sup>่ได้จากโปรแกรมณความถี่ใช้งานแบบขนาน Parallel comp.: เป็นค่าที่ได้จากการแมตช์ของสายอากาศแบบขนานที่ความถี่ใช้งาน **Radiat-power**: ค่ากำลังงานที่ใช้ในการแผ่กระจายกำลังงานในหน่วยวัตต์ (W) **Input power**: ค่ากำลังงานด้านเข้าในหน่วยวัตต์ **Structure loss**: ค่าความสูญเสียเน องจากโครงสร้างในหน่วยวตัต์ **Network loss**: ค่าความสูญเสียเน องจากโครงข่ายในหน่วยวตัต์ **Efficiency** ค่าประสิทธิภาพคิดเป็นเปอร์เซ็นต์ **Environment** ื่ <u>ใช้แสดงเนื่อมีข้อผิดพลาดเกิดขึ้นจากการทำงานของโปรแกรม</u>

**Comment**: แสดงค่าพารามิเตอร์ที่ใชใ้นการสร้างโครงสร้าง

**Seg's/patches**: แสดงจ านวนเซ็กเมนตท์ ้งัหมดในโครงสร้าง

Pattern line: แสดงจำนวนบรรทัดในการสร้างแบบรูปการแผ่กระจายกำลังงาน

**Freq/Eval steps**: จ านวนความถี่ที่ต้องการผันแปร

**Calculation tim:** เวลาที่โปรแกรมใชใ้นการทา งานของไฟลน์ ้นั

T**heta**: การกำหนดมุมในการหมุนเริ่มต้นและสิ้นสุดของมุม thetaโดยเพิ่มค่าทีละ เท่าๆกนัจนครบ 360

Phi: การกำหนดมุมในการหมุนเริ่มต้นและสิ้นสุดของมุม phi โดยเพิ่มค่าทีละ เท่าๆกนัจนครบ 360

# **3.4.2 การออกแบบโครงสร้างของสายอากาศ**

1) คลิกที่ไอคอน edit NEC input-file ดังรูปที่ 3.4

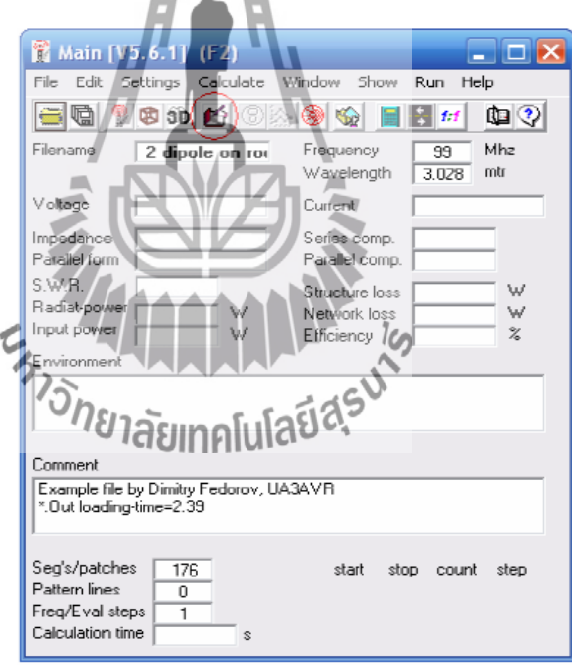

รูปที่3.4ไอคอน edit NEC input-file บนหนา้ต่างหลกั

จากน้ันจะปรากฏหน้าต่าง geometry edit ข้ึนให้ทา การเลือก file --> new ดังรูปที่ 3.5เพื่อเข้าสู่ขั้นตอนทำการออกแบบสายอากาศตัวใหม่ในหน้าต่าง geometry edit (file changed) ที่ปรากฏขึ้นตามมาดังรูปที่ 3.6

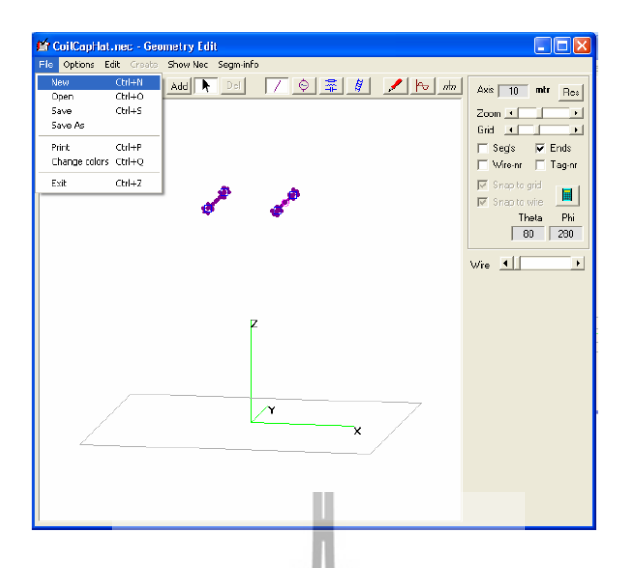

รูปที่ 3.5 การเลือกคำสั่ง new ในหน้าต่าง geometry edit เพื่อเข้าสู่หน้าต่าง geometry edit ื่

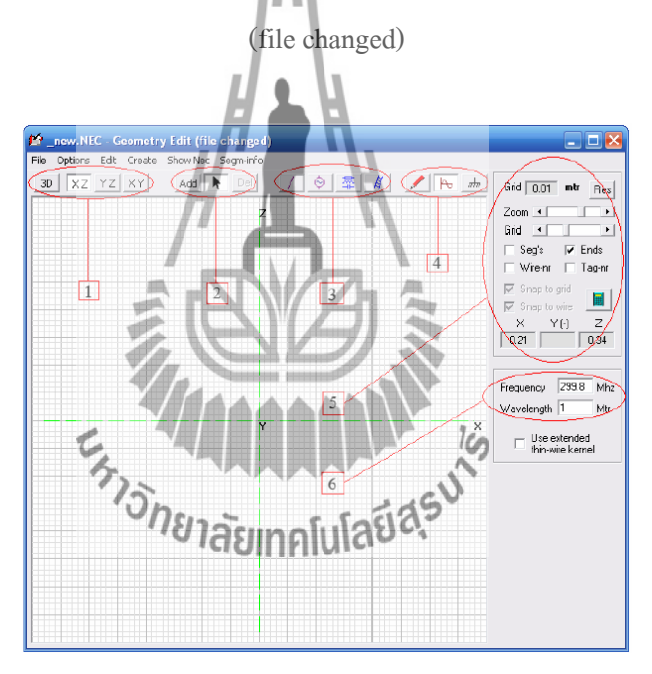

รูปที่3.6 หนา้ต่างgeometry edit (file changed) และส่วนประกอบต่างๆ

จากรูปที่3.6 ความหมายของแต่ละส่วนมีดงัต่อไปน้ี **ส่วนที่ 1** คือไอคอนเกี่ยวกับมุมมองของสายอากาศในแต่ละระนาบประกอบด้วย

- คือมุมมองสายอากาศในลักษณะที่เป็น  $3D$
- $xz$ คือมุมมองสายอากาศในระนาบ XZ
- $YZ$ คือมุมมองสายอากาศในระนาบ YZ

 $|XY|$ 

คือมุมมองสายอากาศในระนาบ XY

**ส่วนที่ 2** คือไอคอนเกี่ยวกับการกระทำกับสายอากาศประกอบด้วย

- Add คือคำสั่งเพิ่มเช่นถ้าต้องการเพิ่มจุดป้อนแรงดันให้เลือกจุดป้อนแรงดัน (ดูส่วนที่ 3) จากน้นั เลือกไอคอน แล้ววาดลงบนส่วนของสายอากาศบนระนาบตาต้องการ
- คือคา สงั่ เลือก  $\mathbf{F}$
- คือคำสั่งลบ  $Del$

**ส่วนที่3** คือไอคอนประเภทขององค์ประกอบของตัวโครงสร้างสายอากาศ

- คือโครงสร้างสายอากาศที่เป็ นเส้นตรง
- **\_© | คือจุดป้อน**สัญญาณ
- คือประเภทของโหลดไดแ้ก่ตวัตา้นทานตวัเหน ยวนา และตวัเก็บประจุ
- คือสายส่งสัญญาณ  $|\nparallel$
- **ส่วนที่ 4 กือไอกอนเกี่ยวกับตำแหน่งกวามถี่และประเภทของกราวด์ตามลำดับ**  $\mathcal{L}^{\mathcal{L}}(\mathcal{L}^{\mathcal{L}})$  and  $\mathcal{L}^{\mathcal{L}}(\mathcal{L}^{\mathcal{L}})$  and  $\mathcal{L}^{\mathcal{L}}(\mathcal{L}^{\mathcal{L}})$ 
	- $\blacktriangleright$ คือไอคอนที่ใช้ในการแสดงจำนวนเส้นตรงของโครงสร้างสายอากาศที่มีอยู่จำนวน เซกเมนตแ์ละตา แหน่งของสายอากาศท้งัในแนวแกน X แกน Y และแกน Z
	- $|\Theta|$ 
		- คือความถี่และความยาวคลื่นที่ใช้ในการออกแบบ
	- คือประเภทของกราวดท์ ี่ตอ้งการใชใ้นการออกแบบเช่นแบบอากาศวา่ งและแบบ  $\frac{1}{n}$ สมบูรณ์แบบ

**ส่วนที่ 5** คือส่วนที่ใช้ในการจัดการกับหน้าต่างในการออกแบบเช่นแสดงกริด (grid) ซูมเข้า- ออก ขยาย-ลดกริดและแสดงตา แหน่งของเมาส์ปัจจุบนั ในแนวแกน X แกน Y และแกน Z นอกจากน้ีใน สายอากาศเสร็จสิ้นแลว้

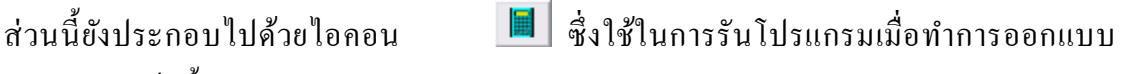

**ส่ วนที 6** คือความถี่และความยาวคลื่นที่ใช้ในการออกแบบซ่ึงเป็นสิ่งแรกสุดในการป้อน ค่าพารามิเตอร์ก่อนที่จะทา การออกแบบตวัสายอากาศ

2) ป้อนค่าความถี่ของสายอากาศที่ต้องการออกแบบในที่นี้ใช้ 476 MHz ดังรูปที่ 3จากนั้น  $\mathcal{L}^{\text{max}}_{\text{max}}$ ี่ ี่ โปรแกรมจะทำการคำนวณค่าความยาวคลื่นให้โดยอัตโนมัติ (**หมายเหตุ** การเลือกความถี่ในการ ื่ ้ออกแบบสายอากาศสามารถเลือกทำที่ความถี่ใดๆเนื่องจากในการใช้งานจริงสามารถทำการ เปลี่ยนแปลงความถี่ปฏิบัติการในการใช้งานใด้โดยการปรับความยาวของส่วนที่เป็นไดโพล ี่

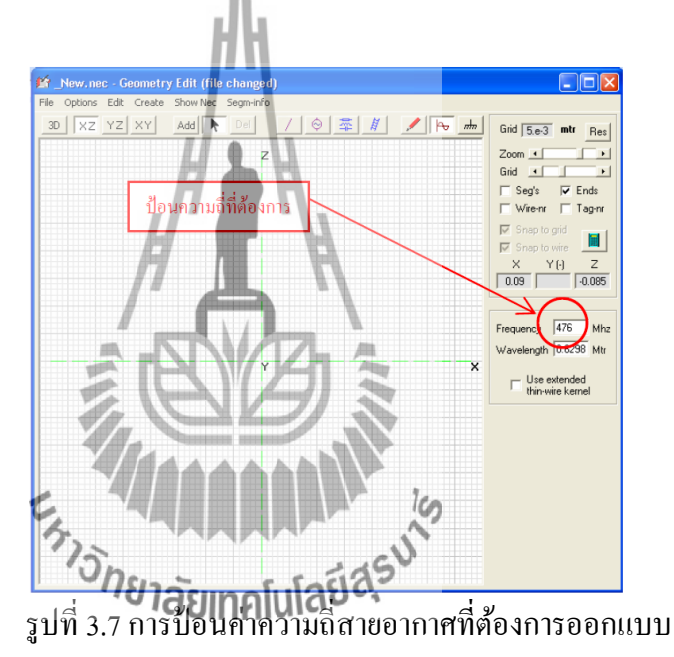

3) วาครูปโครงสร้างสายอากาศ โดยที่ในการออกแบบสายอากาศใดโพลนั้น จะทำการ แบ่งการออกแบบเป็น 2 ส่วน คือส่วนที่เป็นสายนำสัญญาณและส่วนที่เป็นสายอากาศใด โพลหรือสายส่ง

## **3.5การออกแบบสายอากาศแถวล าดับแบบคอลลิเนียร์ไดโพล**

ในการออกแบบสายอากาศ จะทำการวาครูปโดยการเลือกใอคอน \_\_\_\_\_\_\_\_\_\_\_\_\_\_\_\_\_\_\_\_\_\_\_\_\_\_\_\_\_\_ จากนั้นทำการวาดรูปสายอากาศลงในระนาบตามที่ต้องการ (ในที่นี้วาดในระนาบ $\boldsymbol{\mathrm{XY}}$ ) ซึ่งเมื่อ ทา การวาดรูปเสร็จสิ้นแลว้หน่ึงเสน้ จะปรากฏหนา้ต่างที่ใหร้ะบุขนาดรัศมีของโครงสร้างสายอากาศ ในหน่วยมิลลิเมตร เนื่องจากในโครงงานนี้ได้ใช้ท่อทองแดงขนาดเส้นผ่าศูนย์กลางภายใน 1 นิ้ว

หรือประมาณ 25.4 มิลลิเมตร ดังนั้นขนาดของรัศมีจึงเท่ากับ 12.7 มิลลลิเมตร ซึ่งประมาณได้ว่า เท่ากับ 13 มิลลิเมตร จากนั้นจึงป้อนตัวเลข 13 ลงในหน้าต่างที่ปรากฏขึ้นมาตอนแรกดังรูปที่ 3.8

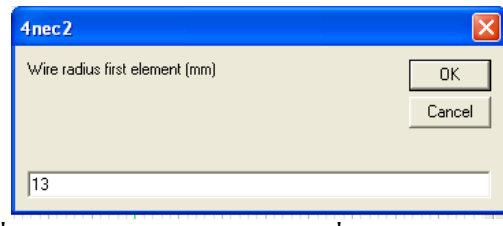

รูปที่3.8 หนา้ต่างแสดงขนาดรัศมีที่ตอ้งการในการออกแบบ

จากนั้นทำการวาดสายอากาศให้สมบูรณ์ โดยที่ส่วนต้นของสายอากาศให้ต่อด้วยแหล่งจ่าย ที่มีลักษณะดังรูปที่ 3.9

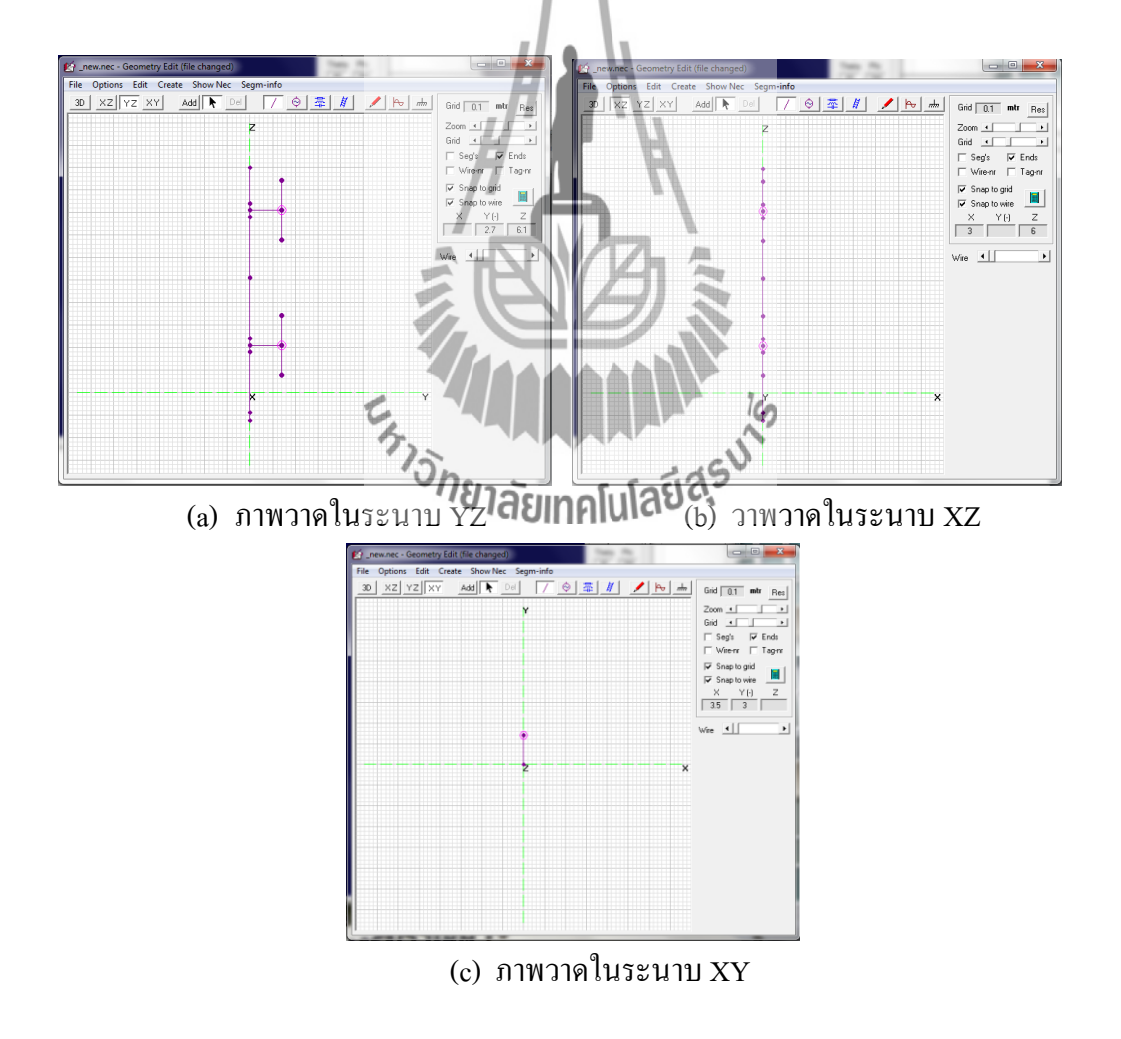

รูปที่3.9 ภาพวาดสายอากาศ พร้อมท้งัลกัษณะการป้อนแหล่งจ่าย

ในการป้อนแหล่งจ่ายที่ส่วนสายอากาศให้ทำการปรับเซ็กเมนต์เพิ่มขึ้นก่อน เพื่อให้  $\overline{a}$ สายอากาศแต่ละส่วนถูกแบ่งย่อยเป็นส่วนๆ ท เล็กลงซ่ึงจะทา ให้สามารถทา การวาดจุดป้อน ้ แหล่งจ่ายได้ใกล้กับต้นสายอากาศมากขึ้น ซึ่งการปรับเซ็กเมนต์สามารถทำได้โดยเลือกที่ไอคอน • จากนั้นจะปรากฏหน้าต่างดังรูป 3.10 และในโครงงานนี้ได้ทำการปรับเซ็กเมนต์ให้มีค่าเท่ากับ 25 ซ่ึงเป็นค่าขนาดกลางของโปรแกรม

| Wire | Tag | Segs <sup>1</sup>           | $X1$ (mtr) | Y1 (mtr) | $Z1$ (mtr) | $X2$ (mtr) | $Y2$ (mtr) | $Z2$ (mtr) | rad (mm) |
|------|-----|-----------------------------|------------|----------|------------|------------|------------|------------|----------|
|      |     | 25                          | 0          | 0        | $-0.625$   | 0          | 0          | $-0.45$    | 13       |
| 2    | 2   | 25                          | 0          | 0        | $-0.45$    | 0          | 0          | 0.9        | 13       |
| 3    | 3   | 25                          | 0          | 0        | 0.9        | 0          | 0          | 1.2        | 13       |
| 4    | 4   | 25                          | 0          | 0        | 1.05       | 0          | 0.7        | 1.05       | 13       |
| 5    | 5   | 25                          | ū          | 0.7      | 1.712      | 0          | 0.7        | 0.388      | 13       |
| 6    | 6   | 25                          | O          | 0        | 1.2        | 0          | 0          | 2.55       | 13       |
| 7    |     | 25                          | Ū          | 0        | 2.55       | 0          | 0          | 3.9        | 13       |
| 8    | 8   | 25                          | Ũ          | Ū        | 3.9        | 0          | 0          | 4.2        | 13       |
| 9    | 9   | 25                          | O          | n        | 4.05       | 0          | 0.7        | 4.05       | 13       |
| 10   | 10  | 25                          | 0          | 0.7      | 4.712      | 0          | 0.7        | 3.388      | 13       |
| 11   | 11  | 25                          | Ū.         | 0        | 4.2        | Ū          | 0          | 5          | 13       |
|      |     | mannoon<br><u>baannoond</u> |            |          |            |            |            |            |          |

รูปที่ 3.10 ตา แหน่งและค่าในการปรับเซ็กเมนต์

| Edit<br>File                                                          | Settings Calculate<br>Window<br>Show Run<br>Help                                                                                                    |
|-----------------------------------------------------------------------|----------------------------------------------------------------------------------------------------|
| 60<br>Filename<br>Voltage<br>Impedance<br>Parellehforn<br>$S.W.B.50*$ | $C$ trl+ $F1$<br>Notepad Edit<br>$\blacksquare$<br><b>III</b><br>$\sim$ 11<br>NEC editor<br>$Ctrl + F2$<br>Mhz<br>lency<br>99<br>Ctrl+f3<br>Geometry edit<br>mtr<br>elength<br>3.028<br>NEC editor (new) Ctrl+F4<br>567 + j 811 mA<br><sub>nt</sub><br>Auto segmentation<br>0.12<br>uH<br>Stepped radius corr.<br>s comp.<br>lel comp.<br>uH<br>T <sub>0.179</sub><br><b>Input Power</b><br>W<br>power.<br>100 |
| <b>Efficiency</b><br>Radiat-eff.<br>RDF [dB]<br>Environmer            | Char-impedance<br>ture foss<br>ūΨ<br>n<br>pre-defined Frequencies<br>uW<br><b>ork</b> loss<br>Ū<br>pre-defined Symbols<br>W<br><b>Bt-power</b><br>100<br>Show Circular-Polar.<br>Polar<br>bads                                                                                                    |
| <b>FFREE SPA</b>                                                      | Phi/Azim unit<br>Length unit<br>Radius unit<br>NEC-Engine<br>Memory usage                                                                                                    |
| Comment<br>*.Out loadi                                                | Optimizer/Eval<br>ItsHF settings<br>Other settings<br>Folders                                                                                                    |

รูปที่ 3.11 ตา แหน่งคา สงั่ ในการต้งัค่าเซ็กเมนต์แบบอัตโนมัติ

เมื่อเลือกคำสั่ง auto segmentation แล้วจะปรากฏหน้าต่างเพื่อให้ระบุค่าของจำนวนเซ็ก เมนต์ที่ด้องการ ซึ่งเมื่อหน้าต่างดังกล่าวปรากฏให้ทำการระบุค่าเซ็กเมนต์ให้เท่ากับ 25 ซึ่งเป็น จ านวนขนาดกลางของโปรแกรม ดังรูปที่ 3.12

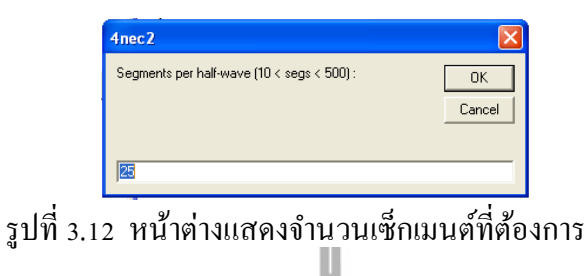

จากนั้นทำการคำนวณด้วยโปรแกรมเพื่อดูค่าอิมพีแดนซ์ขาเข้าโดยการเลือกใอคอนเจเนอร์ ื่ เรท $\frac{{\color{black} \blacksquare} \blacksquare}{\color{black} \blacksquare}$ ที่อยู่ค้านขวาของหน้าต่าง สำหรับค่าอิมพีแดนซ์ขาเข้าที่ต้องการคือ  $Z_{in}$ =so+jX เพื่อให้เข้า ี่ ึกันกับสายส่งสัญญาณที่ทีค่าอิมพีแดนซ์คุณลักษณะเท่ากับ 50 โอห์ม ส่วนค่าที่เป็จำนวนจินตภาพจะ มีค่าเท่าใดก็ได้ แต่ควรจะมีค่าน้อย ๆ หลังจากที่เลือกที่ไอคอนเจเนอร์เรทแล้วจะปรากฏหน้าต่าง ี่ ออกมา จากนั้นให้เลือกที่คำสั่ง far-filed pattern จากนั้นกดปุ่ม <mark>Generate ดังรูปที่</mark>3.13

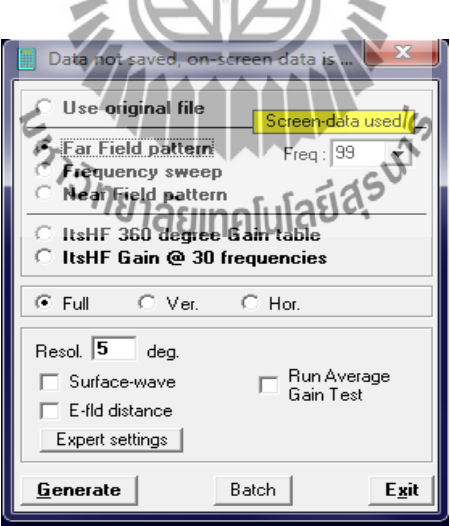

รูปที่ 3.13 หนา้ต่างเจเนอร์เรท

้ ผลจากการคำนวณด้วยโปรแกรมจะแสดงผลลัพธ์ออกมาเป็นต่างจำนวน 3 หน้าต่างด้วยกันกือ 1.หนา้ต่างหลกัที่ประกอบไปด้วยพารามิเตอร์ที่ต้องการ คือ อิมพีแดนซ์ขาเข้า ดังรูปที่3.14

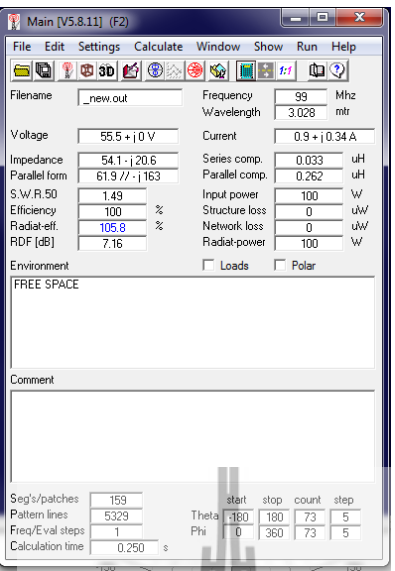

รูปที่3.14 หนา้ต่างหลกักบัผลลพัธข์องค่าอิมพแีดนซ์ขาเข้าของสายอากาศ

2.หน้าต่างที่แสดงแบบรูปการแผ่กระจายกำลังงานของคลื่น ดังรูปที่3.15 ื่

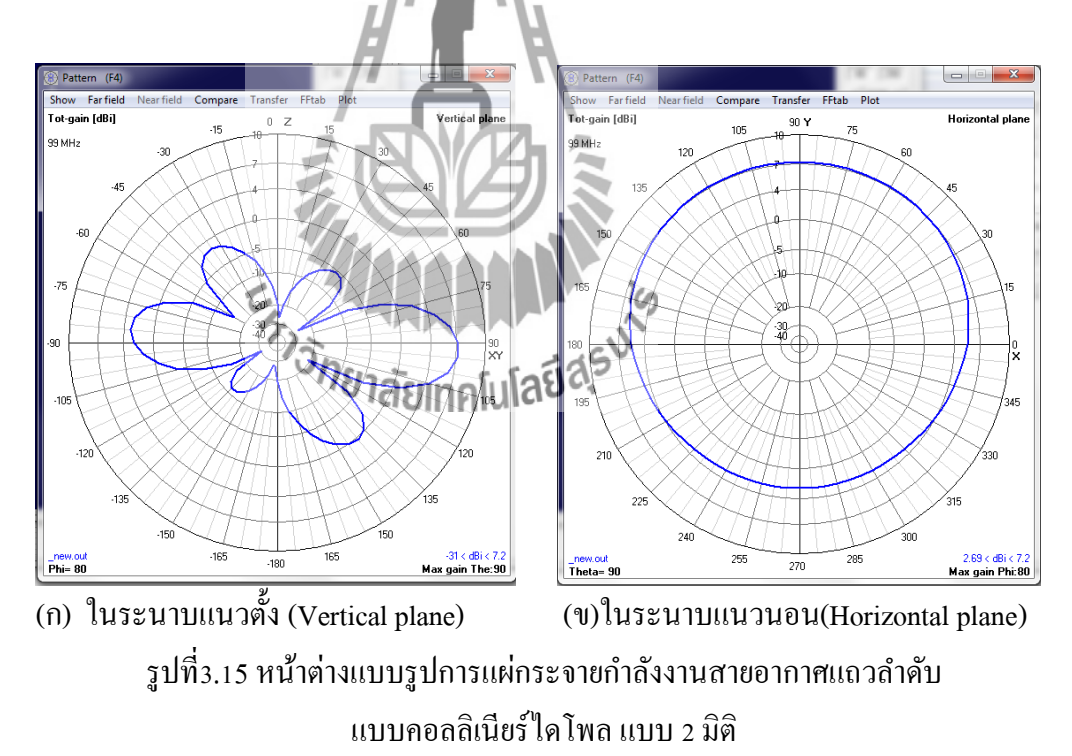

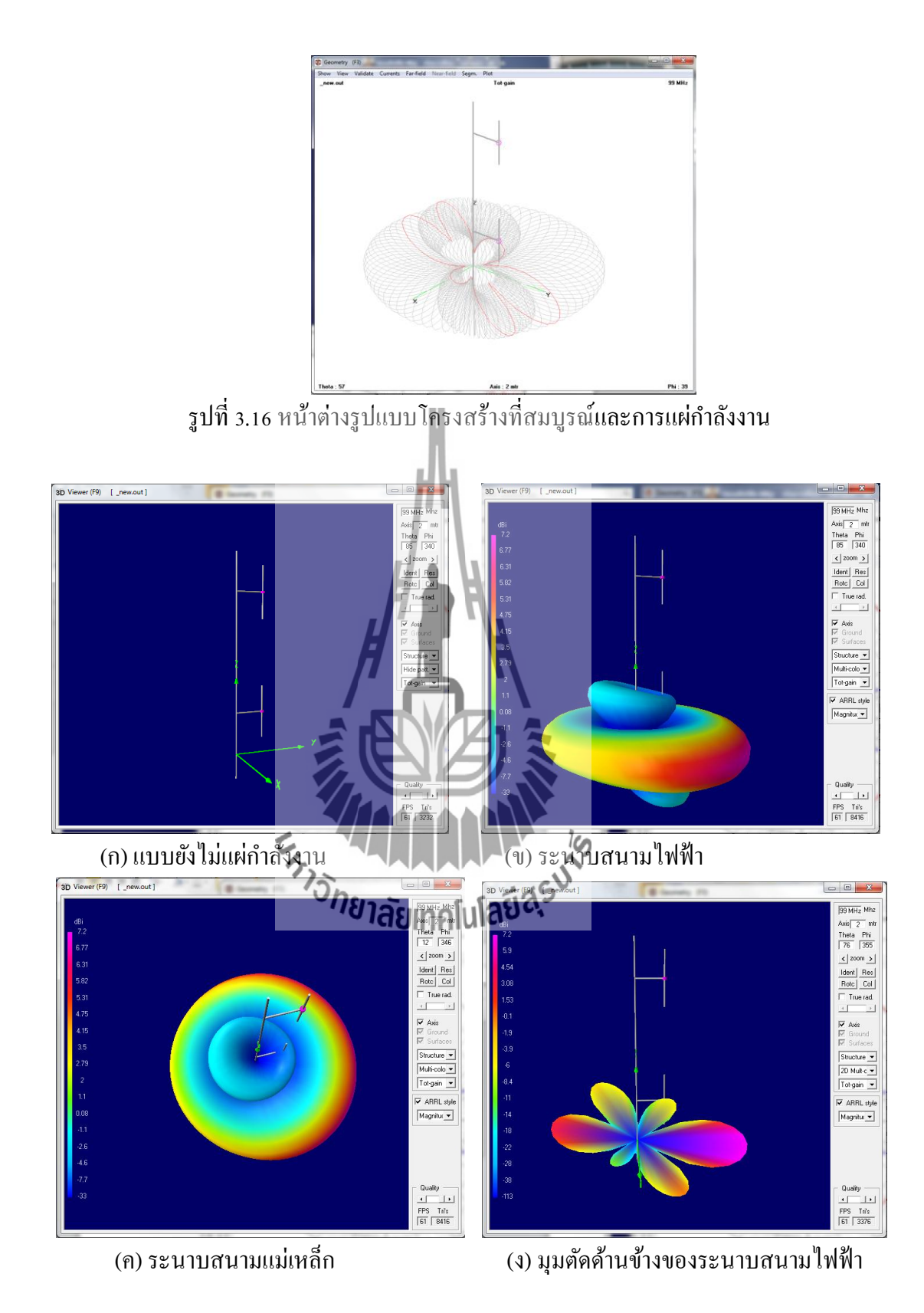

รูปที่ 3.17 หน้าต่างแบบรูปการแผ่กระจายกำลังงานสายอากาศแถวลำดับ แบบคอลลิเนียร์ไดโพล แบบ 3 มิติ

หลังจากที่ได้ค่าอิมพีแดนซ์ขาเข้า  $Z_{in}$ = 54.1- j20.6 โอห์ม ต่อไปจะเป็นการพิจารณาเทอมของค่า จ านวนจินตภาพของอิมพแีดนซ์ขาเขา้หรือค่ารีแอคแตนซ์(Reactance) คือค่า –j20.6 ซึ่งต้องการให้มี ค่าเท่ากับศูนย์เพื่อให้เกิดการเรโซแนนซ์ (resonance) กับความถี่ใช้งานคือ 99 MHz

การดูความสัมพันธ์ระหว่างความถี่กับค่าอิมพีแดนซ์สามารถทำได้โดย คลิ๊กที่ไอคอนเจเนอ เรท เม อปรากฏหนา้ต่างใหม่ข้ึนมาให้ทา การเลือกuse frequency loop พร้อมท้งัทา การกา หนด ื่ ความถ เริ่มตน้และความถ ี่สุดท้ายที่ต้องการ ดังรูปที่ 3.18 ี่

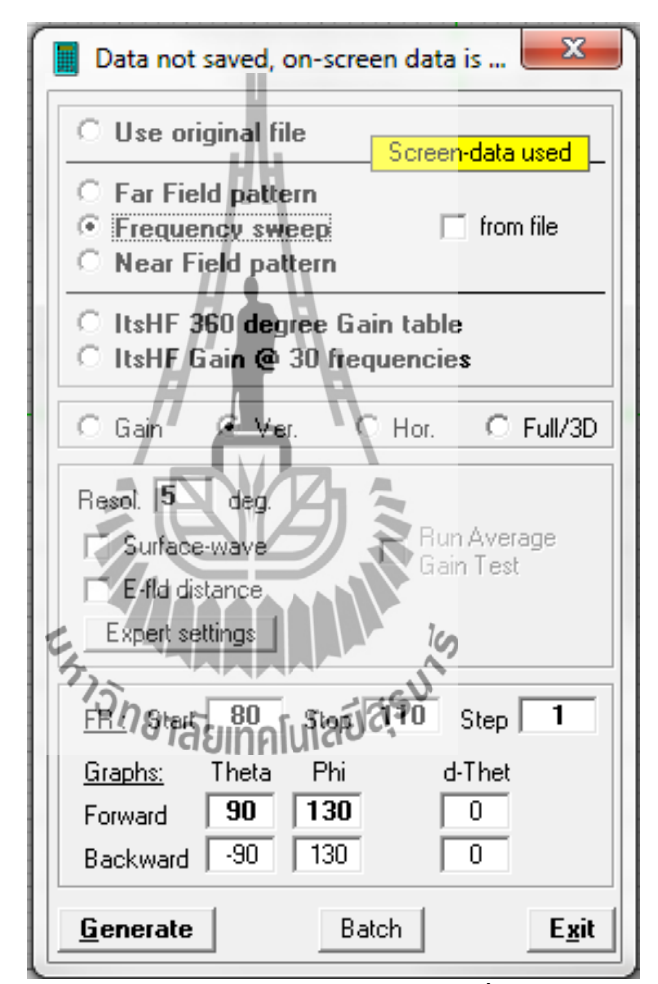

รูปที่ 3.18 การเลือกฟังก์ชันและการกำหนดความถี่ในหน้าต่างเจเนอร์เรท

เมื่อกดปุ่ม <mark>Leenerate โ</mark>จะปรากฎหน้าต่างความสัมพันธ์ระหว่างความถี่กับค่าอัตราส่วน คลื่นนิ่งและความถี่กับค่าสัมประสิทธิ์การสะท้อนตามลำดับ แต่ที่ต้องการทราบคือค่าความถี่กับค่า ื่ ี่ อิมพีแดนซ์ ซึ่งสามารถทราบได้โดยเลือกที่เมนู show จากน้นั เลือกimped./phase จากน้ันจะปรากฏ หน้าต่างที่แสดงความสัมพันธ์ระหว่างความถี่กับค่าอิมพีแดนซ์ที่ต้องการดังรูปที่ 3.19

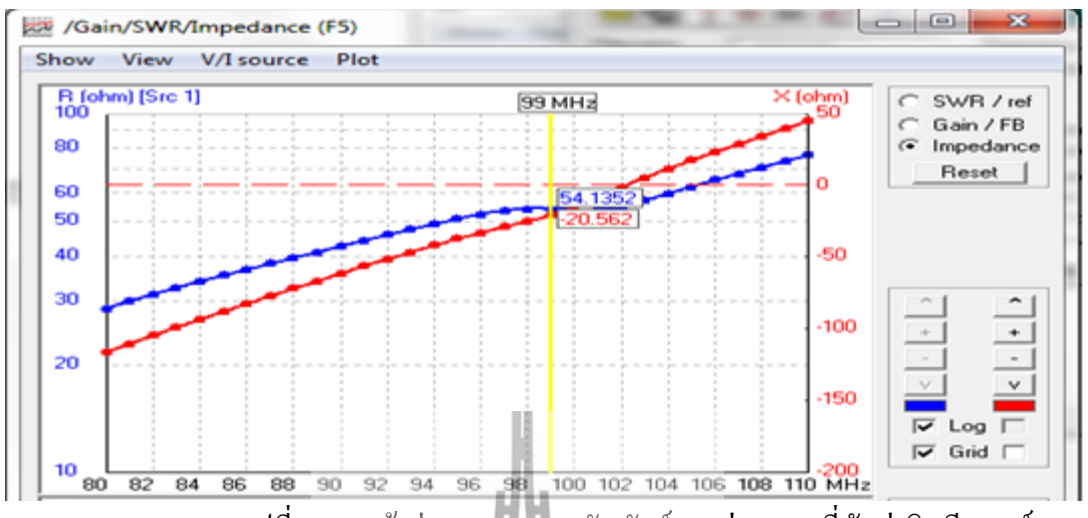

รูปที่ 3.19 หน้าต่างแสดงความสัมพันธ์ระหว่างความถี่กับค่าอิมพีแดนซ์

จากรูปที่ 3.19 พบว่าสายอากาศยังไม่ลงที่ความถี่ 99 MHz แต่กลับลงที่ความถี่ 102 MHz และจากรูปที่ 3.19 พบวา่ ค่าอิมพแิดนซ์ยงัไม่ลงที่ 50โอห์ม แต่กลบัลงที่ค่าอิมพแดนซ์ ิ 54.1โอห์ม อย่างไรก็ตามสายอากาศที่ออกแบบสามารถปรับให้ค่าทุกค่าลงตัวได้โดยการใช้การแมทชิ่งแบบ ี แกมม่า (gamma match) ซึ่งได้กล่าวในบทที่ 2 แล้ว นอกจากนี้ในทางปฏิบัติผลที่ได้จากการคำนวณ ดว้ยโปรแกรมและการวดัผลจริงจะมีค่าความคลาดเคล อนอยู่มากในเร ื่องอิมพิแดนซ์ เนื่องจาก ื่ โปรแกรมที่ใชใ้นการคา นวณยงัเป็นโปรแกรมระดบัไม่สูงมากหนกั

ในทางปฏิบัติการน าสายอากาศแถวล าดับแบบคอลลิเนียไดโพลมาใช้งานจะต้องมีเสายึด เพื่อให้สายอากาศอยู่ในอากาศว่า ท<sub>ี่</sub>ที่ครูที่สูงได้ ในโครงงานนี้ได้มีการออกแบบนำสายส่งสัญญาณ ี่ แบบแข็ง (rigid coaxial line) ซึ่งมีลกัษณะเป็นท่อทองแดงมาต่อเขา้กบั สายอากาศไดโพลโดยน ามา ึ จัดเป็นแถวลำดับแบบคอลลิเนียร์ ซึ่งเป็นทั้งสายส่งสัญญาณและเสายึดเพื่อให้สายอากาศวางตัวอยู่ ในอากาศว่างได้ ซึ่งสายส่งสัญญาณแบบแข็งนี้มีผลต่อแบบรูปการแผ่กระจายกำลังงานของคลื่น ี ของสายอากาศแถวลำดับแบบคอลลิเนียร์ไดโพล ดังนั้นในการออกแบบด้วยโปรแกรมคำนวณ แม่เหล็กไฟฟ้าเชิงเลขรุ่นที่ 2 จะต้องทำการวาดสายส่งสัญญาณแบบแข็งที่บริเวณจุดป้อนสัญญาณ ี่ สายอากาศดังรูป

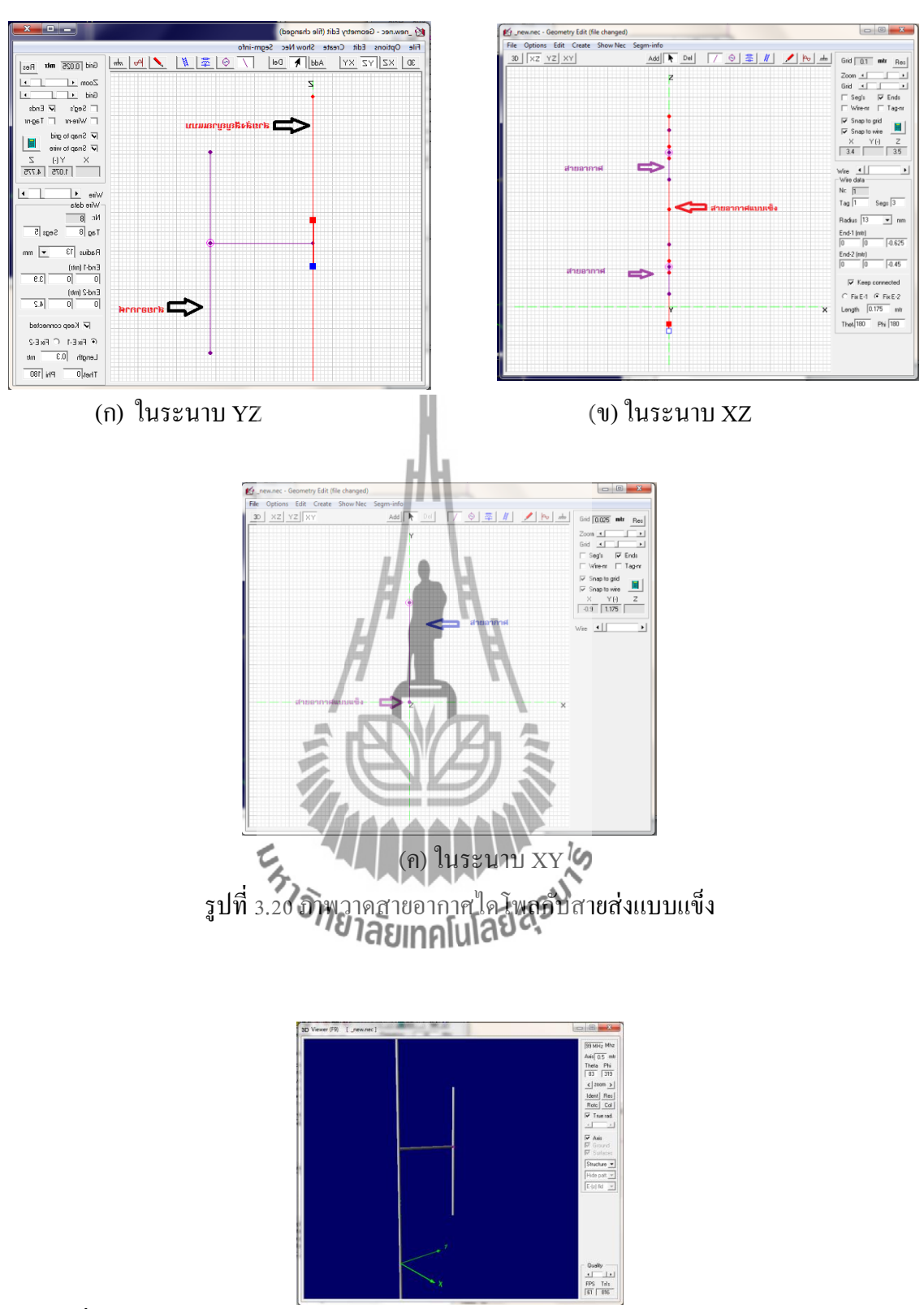

ึ รูปที่ 3.21 ภาพวาดสายอากาศแถวลำดับแบบคอลลิเนียร์ไดโพลกับสายส่งสัญญาณแบบแข็ง

แบบ 3 มิติ

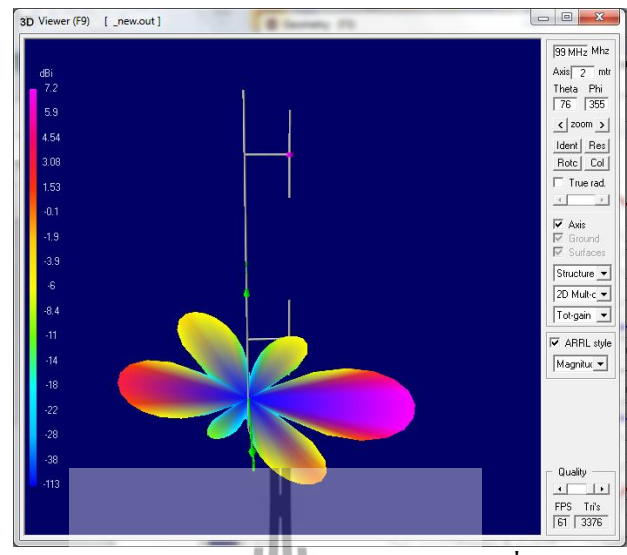

รูปที่ 3.22 หน้าต่างแบบรูปการแผ่กระจายกำลังงานสายอากาศที่สมบูรณ์ที่มีสายส่งสัญญาณ แบบแข็งแบบ 3 มิติ

จากรูปที่ 3.22 จะเห็นได้ว่าแบบรูปก<mark>ารแผ่กระ</mark>จายคลื่น มีการเปลี่ยนแปลงที่บริเวณซีกซ้าย  $\mathcal{L}^{\text{max}}_{\text{max}}$ ี่ จะมีลักษณะการแผ่กระจายคลื่นเล็กกว่าบริเวณซีกขวา อันเนื่องมาจาก ณ บริเวณดังกล่าวมีการรับ ื่ ี สัญญาณที่ส่งมา ได้น้อยลง เพราะมีสายส่งสัญญาณแบบแข็งบังอยู่

## **3.6 สรุป**

ในบทนี้ได้กล่างถึงรายละเอียดขั้นตอนในการออกแบบสายอากาศแถวลำดับแบบคอลลิ เนียร์ไดโพล รวมท้ังรายละเอียดในการวิเคราะห์คุณสมบัติบางอย่างของสายอากาศ โดยใช้ โปรแกรมคำนวณแม่เหล็กไฟฟ้าเชิงตัวเลข ซึ่งก็คือแบบการแผ่กระจายกำลังงานของคลื่นและ อิมพีแดนซ์ขาเข้าของสายอากาศและยงัได้กล่าวถึงขอ้จา กดัของโปรแกรมคา นวณแม่เหล็กไฟฟ้า ้เชิงเลข ในบทต่อไปจะเป็นการนำสายอากาศที่ได้ถูกออกแบบโดยโปรแกรมคำนวณแม่เหล็กไฟฟ้า เชิงเลขไปสร้างเป็ นสายอากาศต้นแบบจริงและการวดัผลค่าพารามิเตอร์พ้นืฐานของสายอากาศ

# **บทที่ 4**

## **การสร้างและทดสอบสายอากาศต้นแบบ**

เน้ือหาในบทน้ีจะเป็นการสร้างสายอากาศข้ึนมาโดยใช้ขนาดและส่วนต่างๆ ของ ี สายอากาศที่ได้จากผลการคำนวณด้วยโปรแกรมคำนวณแม่เหล็กไฟฟ้าเชิงเลข แต่เพื่อยืนยันความ ถูกต้องและให้สายอากาศนำไปใช้งานได้จริง จึงต้องทำการทดสอบเพื่อยืนยันผล โดยมีขั้นตอนการ ออกแบบและทดสอบ พร้อมแสดงผลการทดสอบ

## **4.1 การสร้างสายอากาศต้นแบบ**

้จากการนำโครงสร้างพื้นฐานของสายอากาศใดโพลนำมาจัดเป็นแถวลำดับแบบคอลลิเนียร์ ดังรูปที่ 4.1 จึงได้สร้างสายนำสัญญาณแบบแกนร่วมโลหะขึ้นโดยใช้ท่อทองแดง เพื่อใช้เชื่อมต่อ ี สายอากาศไดโพลให้เป็นแถวลำดับ ซึ่งในต<mark>อน</mark>แรกได้ทำการเปรียบเทียบค่าพารามิเตอร์ต่างๆ ของ สายอากาศที่ใช้ใดโพล 2 อิลิเมนต์ นำมาวัดเ<mark>ปร</mark>ิยบเทียบกับผลที่ได้จากการวิเคราะห์สายอากาศด้วย โปรแกรมคำนวณแม่เหล็กไฟฟ้าเชิงเลข เพื่อจะนำไปสู่การสร้างสายอากาศแถวลำดับแบบคอลลิ เนียร์ไดโพล ตามขนาดที่ได้จากการค านวณแม่เหล็กไฟฟ้าเชิงเลขและในการติดต้งัสายอากาศใช้ งานจริง ต้องทำการแมตช์ซิ่ง เพื่อให้สายอากาศใช้งานได้จริงตามความถี่ที่ต้องการ สำหรับโครงงาน ี่ น้ีได้ทา การแมตช์สายอากาศกับสายโคแอกเชียล 50 โอห์ม โดยเลือกใช้การแมตช์แบบแกมม่า (gamma match) ดังได้กล่าวมาแล้วในบิทิที่p  $\overline{\phantom{a}}$ 

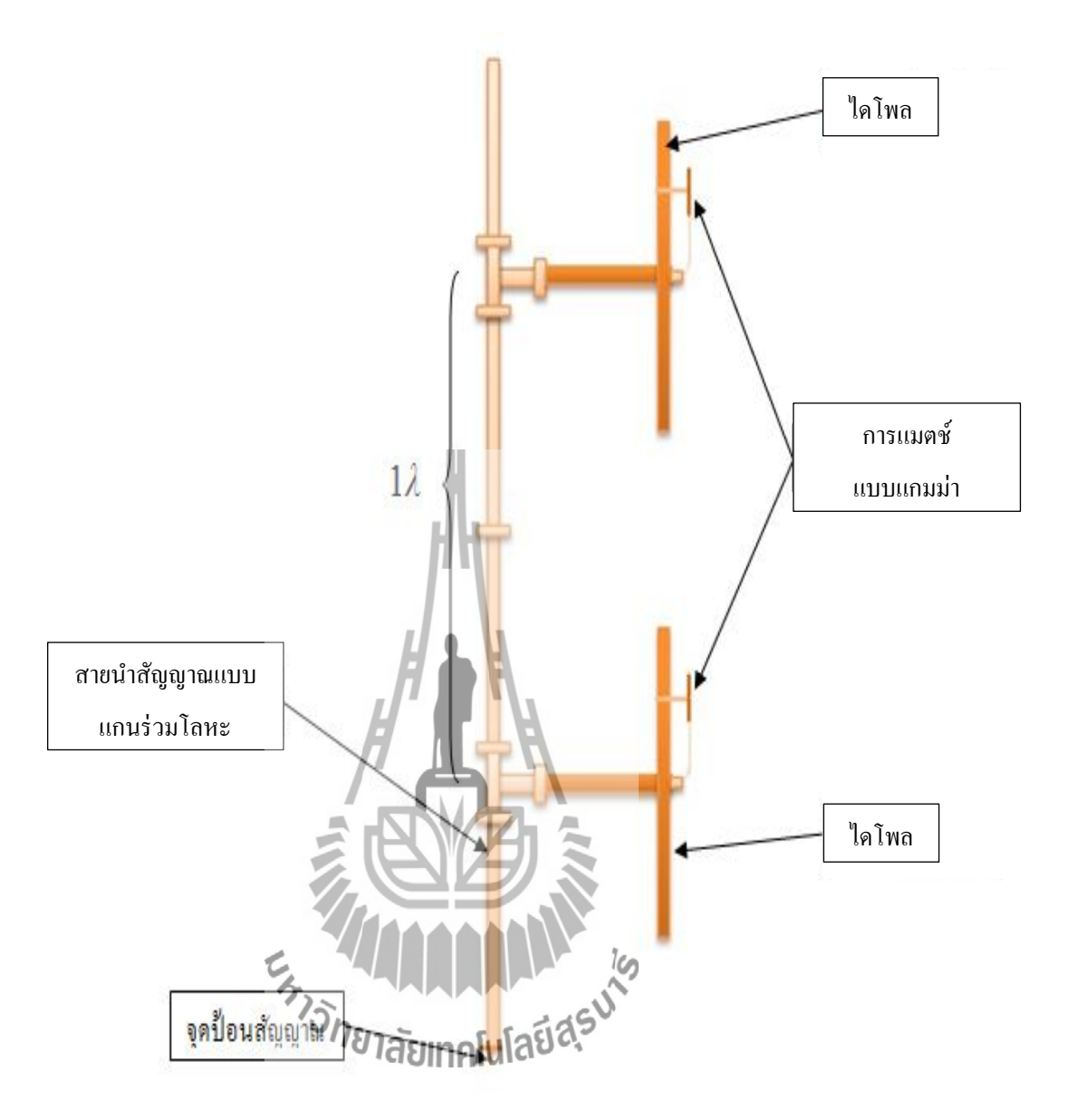

รูปที่ 4.1องค์ประกอบสายอากาศแถวล าดับแบบคอลลิเนียร์ไดโพล

โดยในการสร้างสายอากาศแถวลำดับแบบคอลลิเนียร์ไดโพลนี้มีสองส่วนที่สำคัญคือ สาย ี่ น าสัญญานแบบแกนร่วมโลหะ ซ่ึงวธิีการสร้างมีดงัน้ี

## **4.1.1 การสร้างสายน าสัญญาณแบบแกนร่วมโลหะ**

จากที่ได้ทำการออกแบบสายนำสัญญาณแบบแกนร่วมโลหะมาแล้ว โดยใช้โปรแกรม คำนวณแม่เหล็กไฟฟ้าเชิงเลข ซึ่งได้เลือกใช้ทองแดงในการออกแบบ เนื่องจากมีราคาถูกและนำ สัญญาณได้ดี

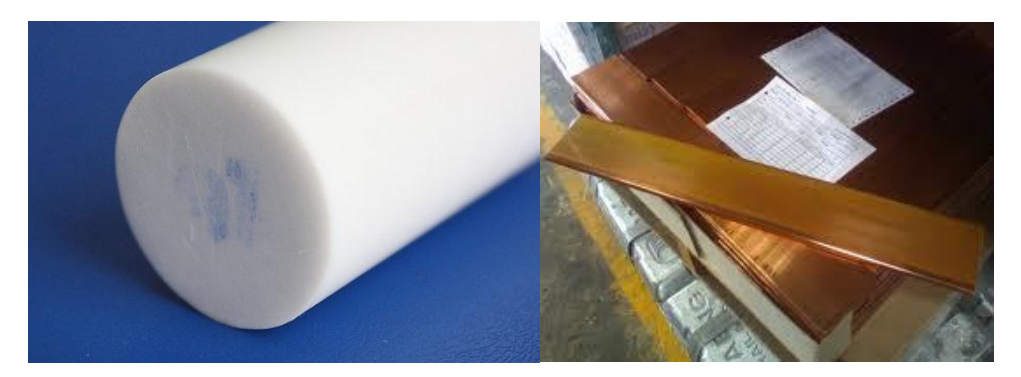

(ก) เทปล่อนกนัความร้อน (ข)แผน่ ทองแดง

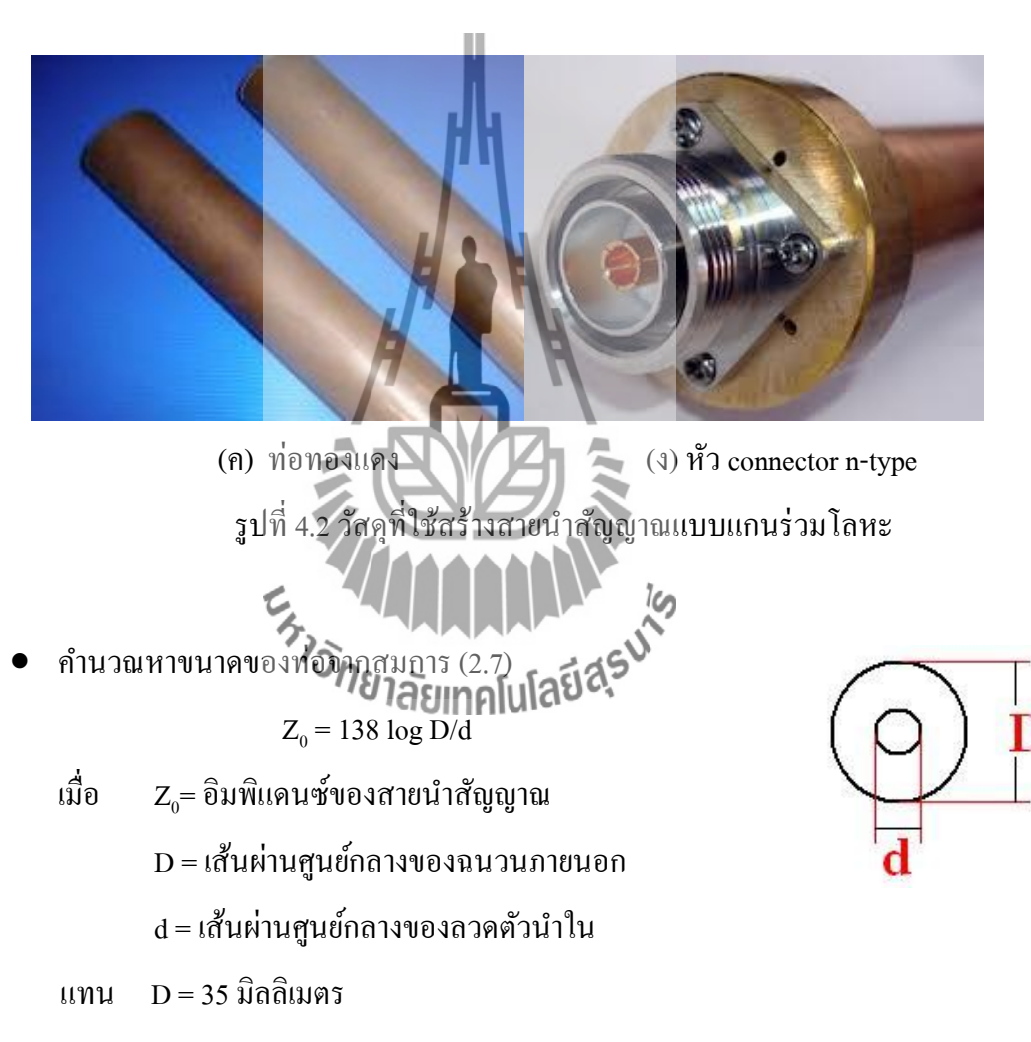

d= 15 มิลลิเมตร

 $Z_{\text{0}}$ = 50.78 โอห์ม

- ข้นั ตอนการสร้าง
	- 1) ท าการตัดและเชื่อมทองแดง ให้ได้ตามที่ออกแบบไว้ในโปรแกรม
	- 2) นำเทปล่อนนำความร้อนมาใส่ระหว่างท่อตัวนำภายใน เพื่อยึดท่อทองแคงให้อยู่ ก่ึงกลางระหวา่ งท่อตวันา ภายในและภายนอก
	- 3) ทำการกลึง และเชื่อมแฟรงค์ให้ติดกับท่อทองแดง เพื่อใช้เป็นตัวต่อกับชิ้นส่วนอื่น ื่
	- 4) วดัค่าอิมพแิดนซ์แต่ละชิ้นส่วน

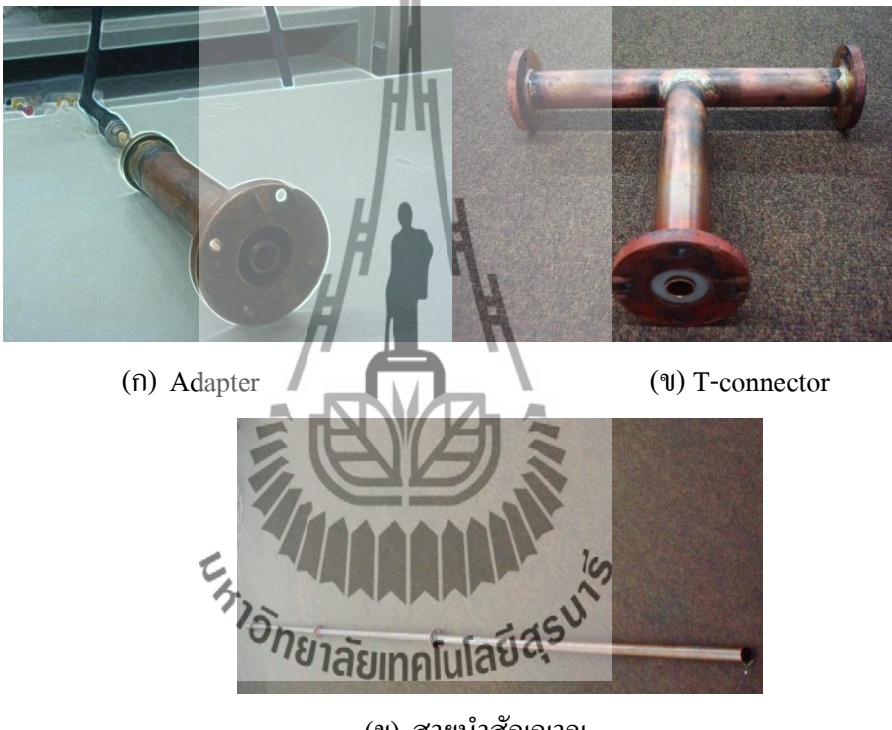

(ข) สายนำสัญญาณ รูปที่ 4.3 ส่วนประกอบสายนา สญั ญาณแบบแกนร่วมโลหะ

- ข้นั ตอนการวดัอิมพิแดนซ์
	- 1) ทำการ calibreat เครื่องวิเคราะห์โครงข่าย ที่ความถี่ตั้งแต่ 50 MHz ถึง 110 MHz ี่
	- 2) ทำการต่อชิ้นส่วนที่จะวัดเข้าพอร์ต 1 ของเครื่องวิเคราะห์โครงข่าย
	- 3) ทำการวัด  $\mathrm{S}_{11}$ เลือก format และเลือก smith chart แล้วทำการอ่านค่า บันทึกผล

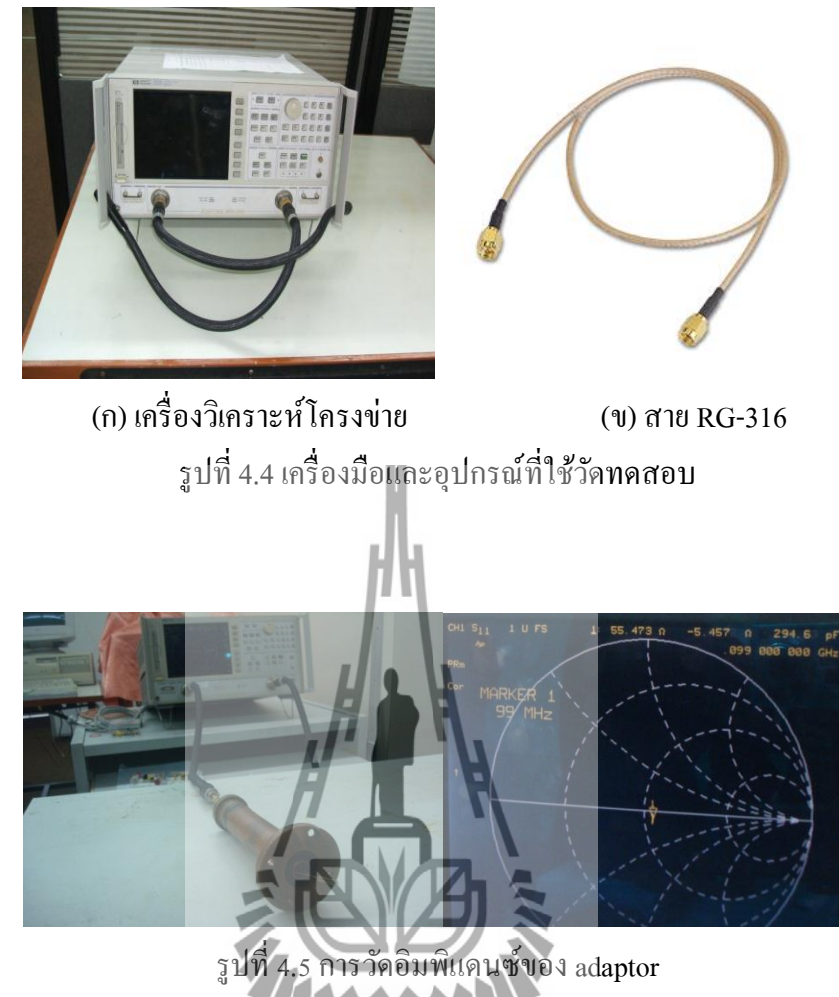

จากรูปที่ 4.5 วัดค่าอิมพิแดนซ์ของ adapter โดยที่ปลายอีกด้านใส่ตัวต้านทาน 50 โอห์ม อ่านค่าอิมพิแดนซ์จากเครื่องได้เท่ากับ 55.473 โอห์ม

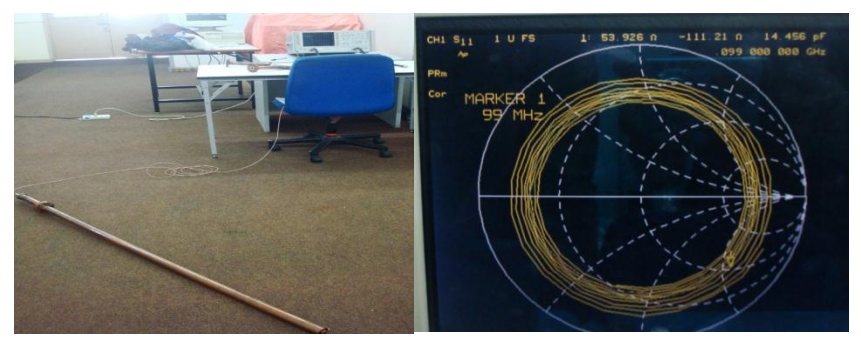

รูปที่ 4.6 การวัคอิมพิแคนซ์ของสายนำสัญญาณ

จากรูปที่ 4.6 วัดค่าอิมพิแดนซ์ของสายนำสัญญาณ โดยที่ปลายอีกด้านใส่ตัวต้านทาน 50

โอห์ม อ่านค่าอิมพแิดนซ์จากเคร องไดเ้ท่ากบั 53.926โอห์ม

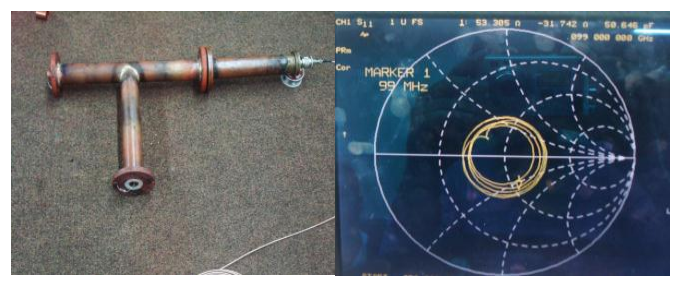

(ก) พอร์ต1อิมพแิดนซ์เท่ากบั 53.305โอห์ม

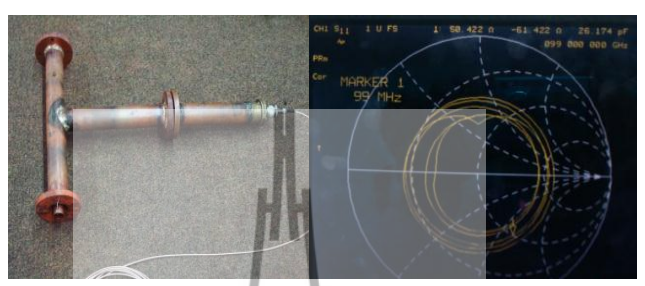

(ข) พอร์ต 2 อิมพิเเคนซ์เท่ากับ 50.422

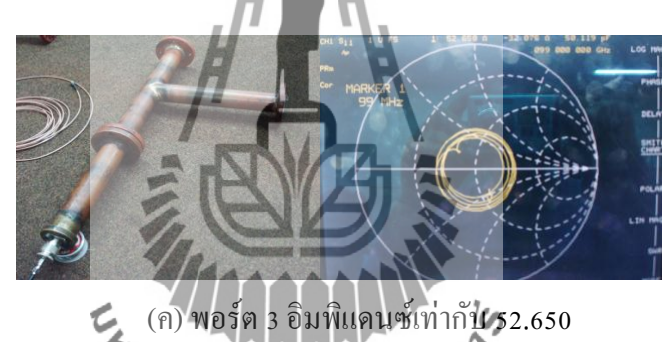

รูปที่ 4.7 การวดัค่าอิมพแิดนซ์ของตวั T-connector

จากรูปที่ 4.7วดัค่าอิมพแิดนซ์ของ T-connector โดยใส่ตวัตา้นทาน 100 โอห์ม เขา้พอร์ตท ว่าง ทำเช่นนี้ไปเรื่อยๆ จนครบทั้งสามพอร์ต และวัด T-connector ตัวที่ 2 กี่ทำเช่นเดียวกัน ปรากฎว่า ได้อิมพิแดนซ์ประมาณ 50 โอห์มทุกพอร์ต

เมื่อวัคอิมพิแดนซ์ครบทุกชิ้นส่วนให้ได้ 50 โอห์มแล้ว นำส่วนประกอบของสายนำ สัญญาณแบบแกนร่วมโลหะทั้งหมดที่วัด มาต่อรวมกันแล้ววัดค่าอิมพิแดนซ์อีกครั้งดังรูปที่ 4.8 ใน การวัดครั้งนี้วัดเพื่อจะออกแบบสายอากาศ โดยปลายบนสุดเปิดวงจร ใส่ตัวด้านทานให้ได้ค่าอิมพิ ์<br>|<br>| แดนซ์จากเครื่องวิเคราะห์โครงข่าย 50 โอห์ม จากผลการวัดคือใส่ค่าความต้านทาน 25 โอห์ม ทั้ง สองอิลิเมนต์ จำลองการใช้ใดโพล ปรากฏว่าที่ 25 โอห์ม สายนำสัญญานแบบแกนร่วมโลหะจะมี ค่าอิมพแิดนซ์เท่ากบั 49.914 โอห์ม วิธีการวัดเป็ นดังรูป

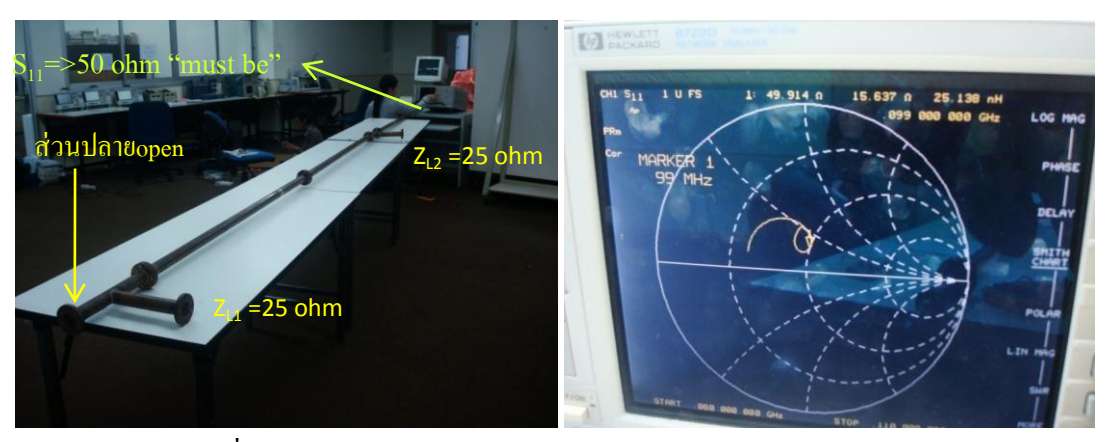

รูปที่ 4.8 การวดัอิมพแิดนซ์ของสายนา สญั ญาณแบบแกนร่วมโลหะ

## **4.1.2 การสร้างสายอากาศไดโพล**

วัสดุอุปกรณ์และเครื่องมือที่ใช้เหมือนกับการสร้างสายนำสัญญาณแบบแกนร่วมโลหะ จะ มีเพื่มเข้ามาคือ สายโคแอกเชียล RG-58 เพื่อใช้ทำการแมตช์แบบแกมม่า

> 3 9  $\lambda = 3.03$  m

- หาความยาวของสายอากาศไดโพลจากสมการ
- $v = f\lambda$  (4.1)
	- ขั้นตอนการสร้าง
		- 1) ตัดทองแดงให้ได้  $\frac{\pi}{2}$  .  $\frac{1}{2}$  ,  $\frac{1}{2}$  sight

l

- 2) จากนั้นตัดแบ่งครึ่งให้เป็นสองแขนจะได้ข้างละประมาณ 0.75 m ทำการเชื่อมติดกับ **:**<br>; ท่อทองแดงเป็นรูปตัวที เพื่อใช้เป็นตัวเชื่อมต่อกับสายนำสัญญาณแบบแกนร่วมโลหะ ื่ โดยขาตัวทีใช้ยาว 0.5 m
- 3) ใช้ท่อเล็กเส้นผ่านศูนย์กลาง 15 mm เป็นท่อนำตัวในข้างใน และใช้เทปล่อนทนความ ร้อนช่วยยึดระหว่างท่อทองแคงภายในและภายนอกเพื่อให้ท่อทองแคงอยู่ตรงกลาง
- 4) นำสาย RG-58 มาปลอกสายออกให้เห็นทองแคงเฉพาะส่วนที่จะนำมาเชื่อมเข้ากับท่อ **:**<br>; ตัวนำข้างในของขาตัวที ส่วนที่เหลือให้เหลือชิลว์หุ้มไว้
- 5) วัดอิมพิแดนซ์ให้ได้ 25 โอห์ม

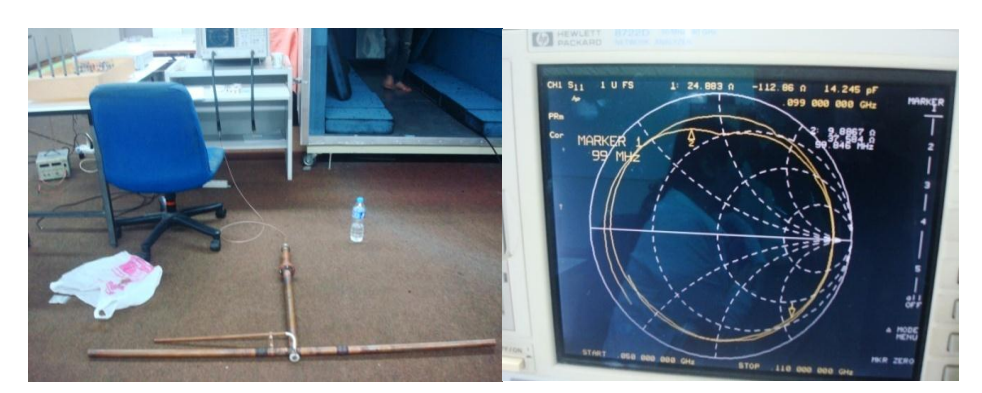

รูปที่ 4.9 การวัดอิมพิแดนซ์ของสายอากาศไดโพล

จากสมิทชาร์ต(smith chart) ไดค้่าอิมพแิดนซ์เท่ากบั 24.883 โอห์ม ซึ่งใกล้เคียง 25 โอห์ม

## **4.1.3การสร้างสายอากาศแถวล าดับแบบคอลลิเนียร์ไดโพล**

1) นำไดโพลมาเชื่อมต่อเข้ากับตัวสายนำสัญญาณแบบแกนร่วมโลหะ โดยนำมาจัดเป็นแถว ้<br>. ลำดับแบบคอลลิเนียร์ และใช้วิธีการแมตช์ซิ่งเพื่อให้ได้ก่าจินตภาพน้อยๆ โดยใช้วิธีการแมตช์แบบ แกมม่าดงัไดก้ล่าวมาแลว้

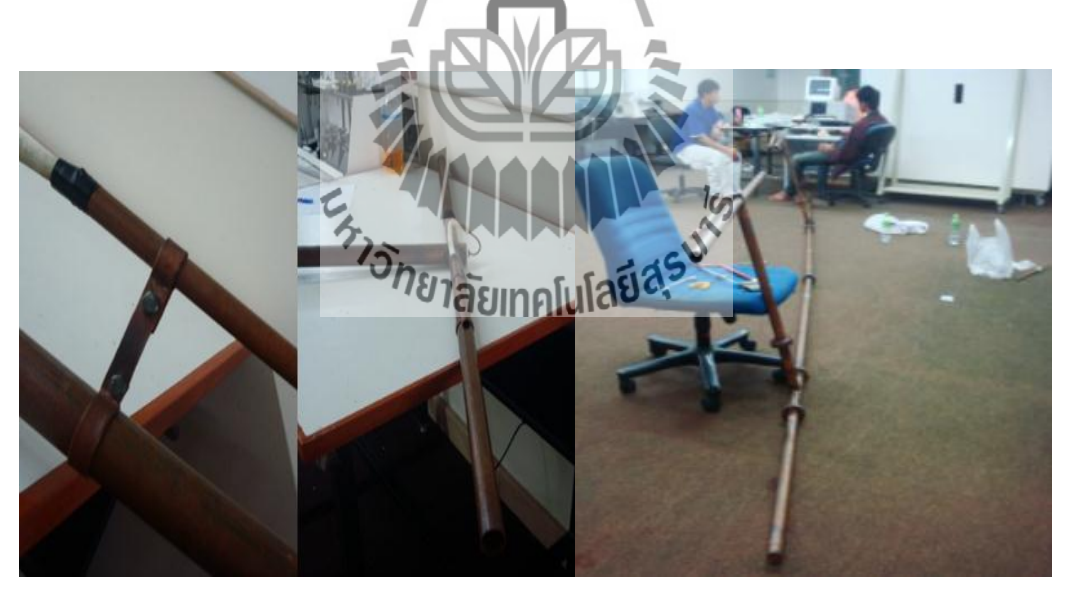

รูปที่4.10การแมตช์สายอากาศ

2) เมื่อทำการแมตช์เสร็จเรียบร้อยจะได้สายอากาศแถวลำดับแบบคอลลิเนียร์ไดโพลที่ สมบูรณ์ดังรูปที่ 4.10

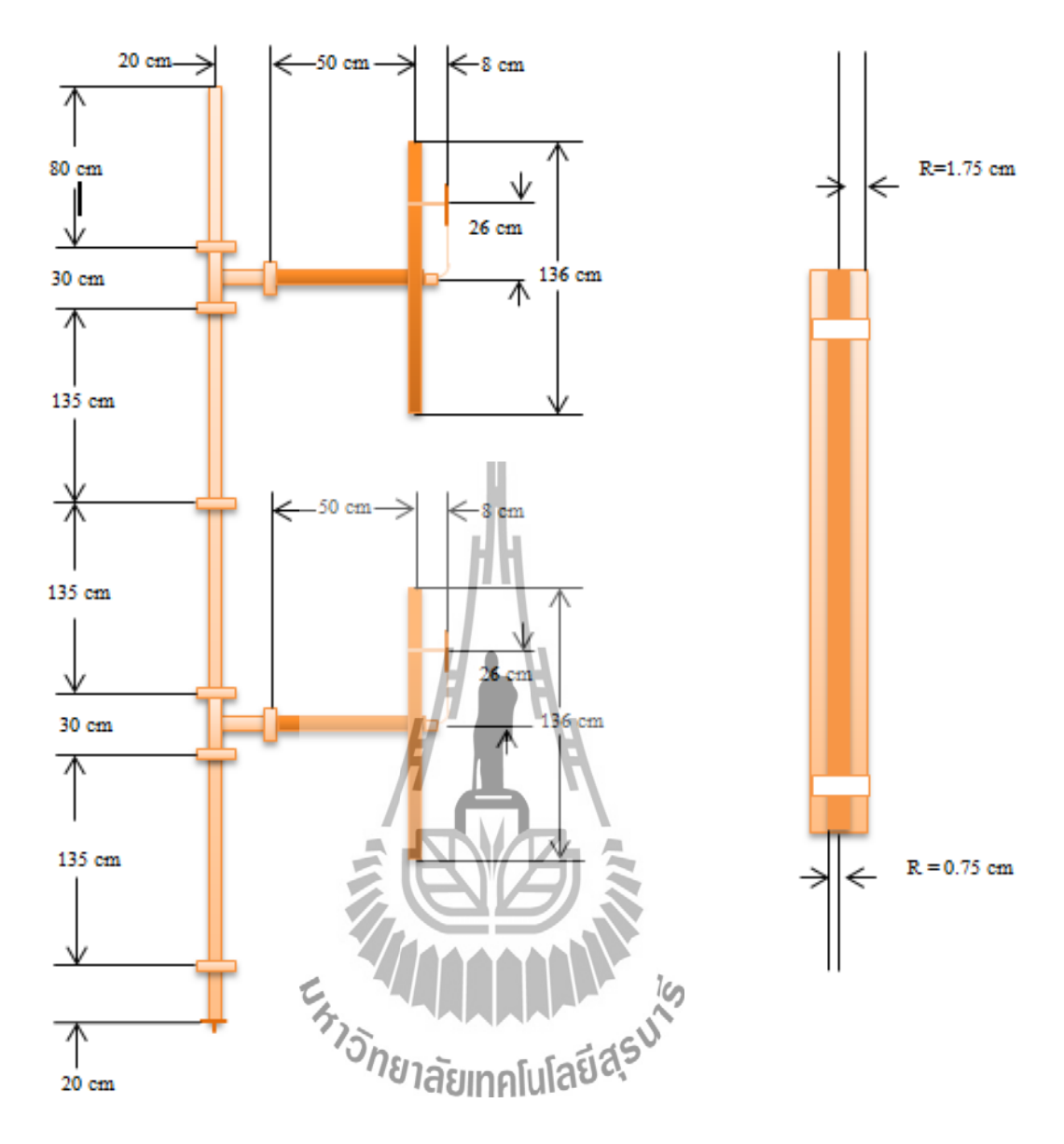

รูปที่ 4.11 สายอากาศแถวล าดับแบบคอลลิเนียร์ไดโพลที่สมบูรณ์

## **4.2 การวัดเพื่อทดสอบพารามิเตอร์ต่างๆ ของสายอากาศ**

การวัดทดสอบคุณสมบัติของสายอากาศคือ การวัดค่าพารามิเตอร์ต่างๆ ที่จำเป็นของ ี สายอากาศ โดยโครงงานฉบับนี้ได้ทำการสร้างสายอากาศคอลลิเนียร์ไดโพลจำนวน 2 ตัว เพื่อทำ การอะเรยใ์หม้ีกา ลงัขยายสูงข้ึนดว้ยสายส่งโคแอกเชียล

## **4.2.1 การวัดอิมพิแดนซ์อินพุต**

อิมพิแดนซ์อินพุตเป็นพารามิเตอร์ที่สำคัญเป็นอันดับแรก เพราะว่าหากสายอากาศไม่แมตช์ กับสายนำสัญญาณแล้ว สายอากาศก็ไม่สามารถนำไปใช้ในการปฏิบัติงานจริงได้ สำหรับโครงงาน ฉบับนี้ใช้สายส่งโคแอกเชียลที่มีค่าอิมพิแดนซ์ 50 โอห์ม ดังนั้นสายอากาศแถวลำดับแบบคอลลิ เบียร์ไดโพลที่สร้างขึ้นจะต้องมีค่าอิมพิแดนซ์เท่ากับหรือใกล้เคียง 50 โอห์ม

## **1. ขั้นตอนการวัดค่าอิมพิแดนซ์**

ก) ทำการ calibrate เครื่องวิเคราะห์โครงข่าย ที่ความถี่ตั้งแต่ 50 MHz ถึง 110 MHz ี่ ข) เลือกคำสั่ง Save เพื่อจะได้ไม่ต้องทำการเซตเครื่องใหม่ เมื่อมาใช้งานตอนหลังอีก ์<br>|<br>| ค) ต่อสายอากาศคอลลิเนีย ไดโพล เข้าที่ Port 1 ของเครื่องวิเคราะห์โครงข่าย HP8722D ง) ทำการวัด  $S_{11}$  เลือก format แบบ smith chart

#### **2. ผลการวัด**

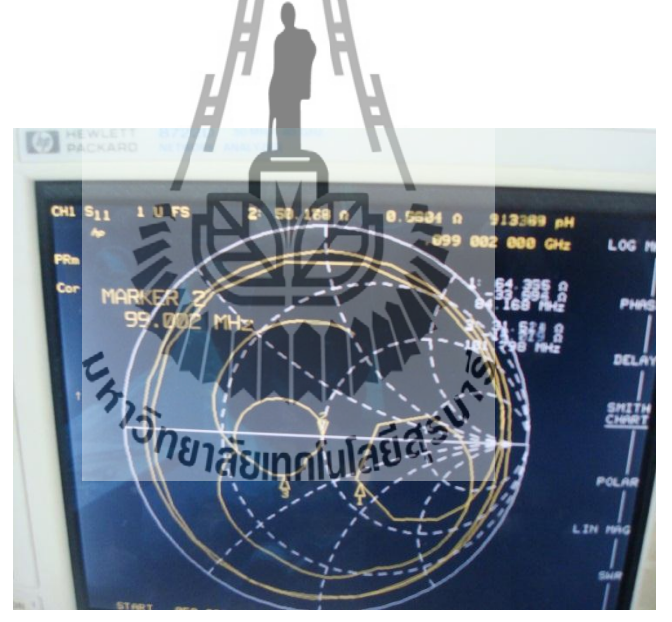

รูปที่4.12อิมพิแดนซ์ด้านเข้า ณ ความถี่ 99 MHzของสายอากาศต้นแบบ

จากรูปที่ 4.12ค่าอิมพิแดนซ์ของสายอากาศแถวล าดับแบบคอลลิเนียร์ไดโพล 2อิลิเมนต์ นั้นมีค่าอิมพิแดนซที่ความถี่ 99 MHz เท่ากับ 50.17+j0.57 Ω แสดงว่าสามารถนำสายอากาศไปใช้ ี่ งานได้กับสายโคแอกเชียลที่มีค่าอิมพิแดนซ์เท่ากับ 50 โอห์ม ได้จริง

## **4.2.2 ความกว้างแถบของสายอากาศ**

ความกว้างแถบของสายอากาศ หมายถึงช่วงความถี่ที่สายอากาศสามารถทำงาน ใค้คี สายอากาศแถวล าดับแบบคอลลิเนียร์ไดโพลในโครงงานน้ีจะพิจารณาความกวา้งแถบของ สายอากาศอยทู่ ี่ -10 dB ในโหมดของ LOG MAG

## **1. ขั้นตอนการวัดความกว้างแถบ**

- ก) recall stateจากเคร องวเิคราะห์โครงข่ายที่จดัเก็บไว้
- ข) เลือกคา สงั่ format และเลือก LOG MAG

#### **2. ผลการวัด**

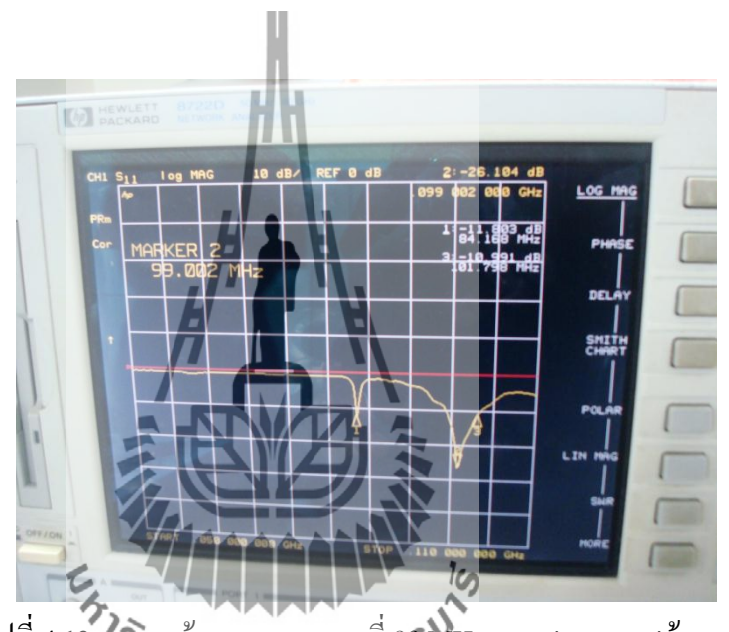

รูปที่ 4.13ความกว้างแถบ ณ ความถี่ 99 MHzของสายอากาศต้นแบบ จากรูปที่ 4.13 เป็ นผลการวัดความกว้างแถบ โดยสายอากาศแถวล าดับแบบคอลลิเนียร์ได โพล 2 อิลิเมนต์ ตัวนี้มีความกว้างแถบอยู่ที่ประมาณ 4 MHz สำหรับสายอากาศภาคส่งสถานีวิทยุ ระบบ FM นั้น ความกว้างแถบระดับนี้ถือว่ากว้างเพียงพอ

## **4.2.3 ค่าการสูญเสียจากการใส่แทรก(Insertion Loss; S21)**

การสูญเสียหรือ loss นั้นจะเกิดขึ้นทุกครั้งเมื่อระบบการสื่อสารของเราเริ่มทำงาน ซึ่งผล ื่ ้ ของมันอาจจะไม่เป็นที่ต้องการของเรา เพราะมันจะทำให้ระบบของเรามีประสิทธิภาพต่ำลงนั่นเอง ดว้ยเหตุน้ีจึงตอ้งทา การวดัค่าการสูญเสียจากการใส่แทรก (insertion loss)

#### **1. ขั้นตอนการวัดค่าการสูญเสียเน องจากการใส่แทรก ื่**

- ก) ต่อสายเข้าที่พอร์ต1 และพอร์ต2 ทำการ Calibrate เครื่องวิเคราะห์โครงข่าย ที่ความถี่ตั้งแต่  $\mathcal{L}^{\mathcal{L}}$ 50 MHz ถึง110 MHz
- ข) ต่อAdapter เข้าที่พอร์ต 1 และพอร์ต 2 ของเคร ื่องวเิคราะห์โครงข่าย HP8722D
- ค) ทำการวัด  $\mathrm{S}_{21}$  เลือก Format และเลือก LOGMAG
- ง) หลังจากวัดค่า $\mathrm{S}_{\scriptscriptstyle{21}}$ ของ adapter เรียบร้อย ก็ทำการ calibreate adapter รวมกับสายอีกครั้ง

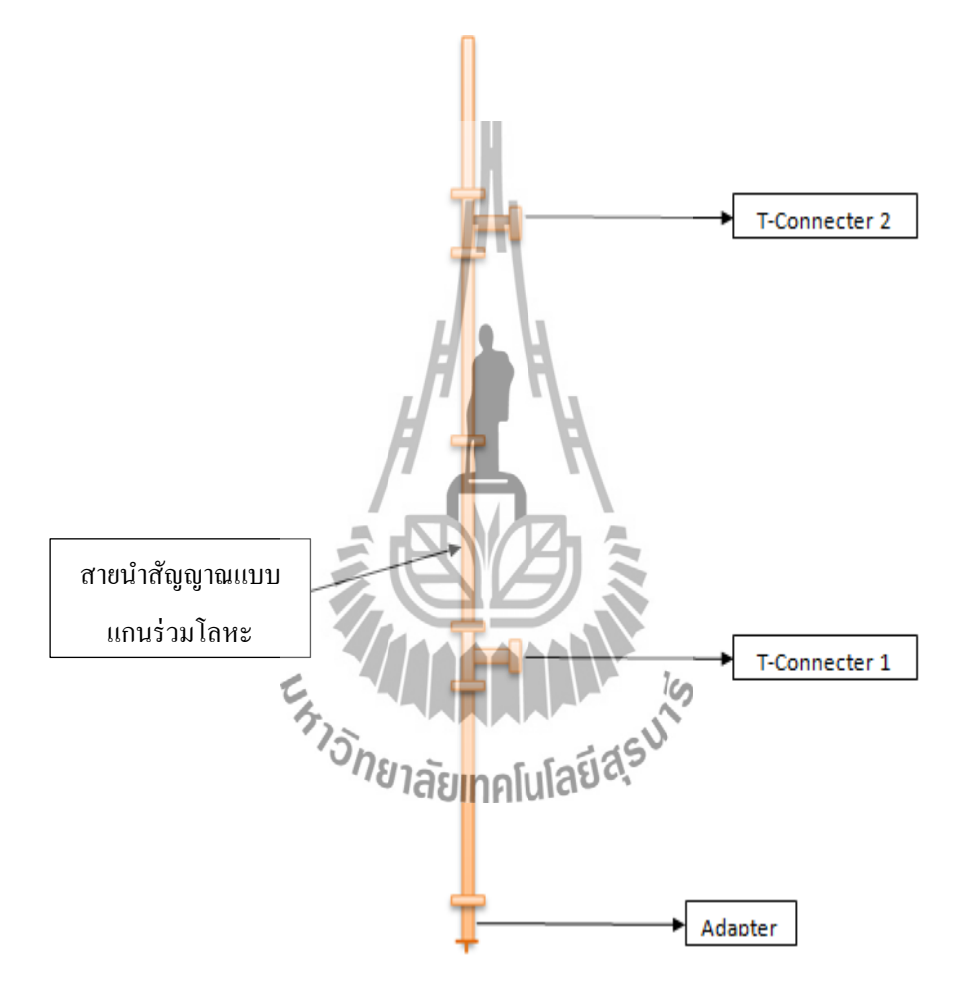

้รูปที่ 4.14 องค์ประกอบของสายนำสัญญาณแบบแกนร่วมโลหะ ที่จะนำมาหาค่าการสูญเสีย เน องจากการใส่แทรก

#### **2. ผลการวัด**

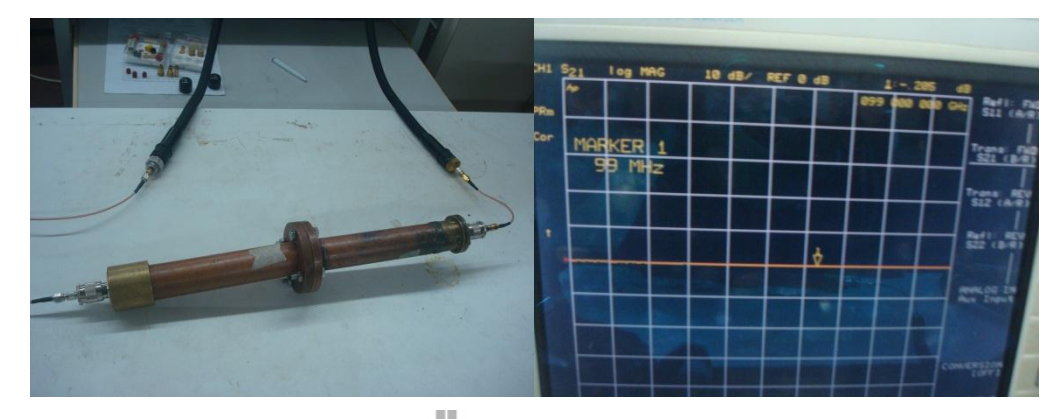

รูปที่ 4.15 ค่าการสูญเสียจากการใส่แทรก ( $\mathrm{S}_{21}$ ) ของ adapter 2 ตัว จากกราฟอ่านค่า S $_{21}$  =-0.24 dB ดังนั้นจะเท่ากับตัวละ -0.12 dB

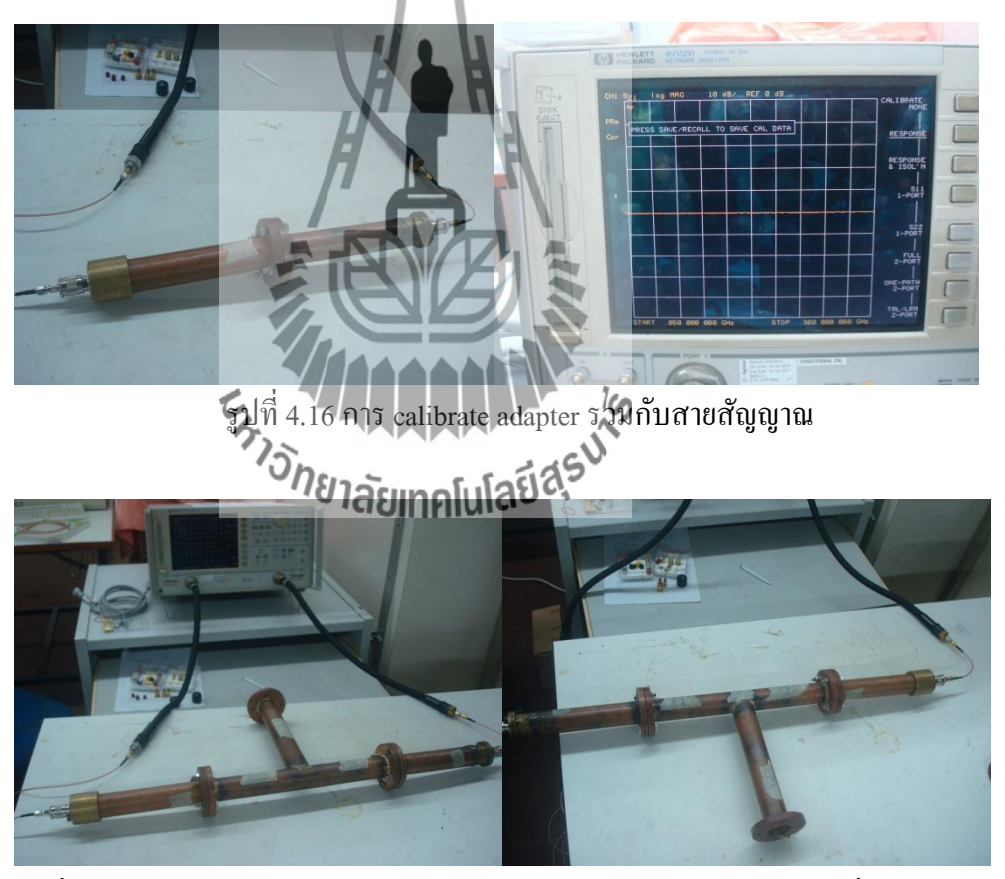

รูปที่ 4.17 การวัดก่าการสูญเสียจากการใส่แทรก ( $\mathrm{S}_{21}$ ) ของ T-connector ตัวที่ 1 และ 2 จากรูปที่ 4.17จะเป็นการวดัค่าการสูญเสียจากการใส่แทรกของ T-connector ตัวที่ 1 และ 2 โดยเมื่อทำการวัดก่า (S<sub>21</sub>) โดยจะใส่ตัวต้านทาน 50 โอห์มพอร์ตที่ว่าง จะได้ก่าดัง ื่ ตาราง

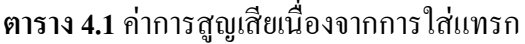

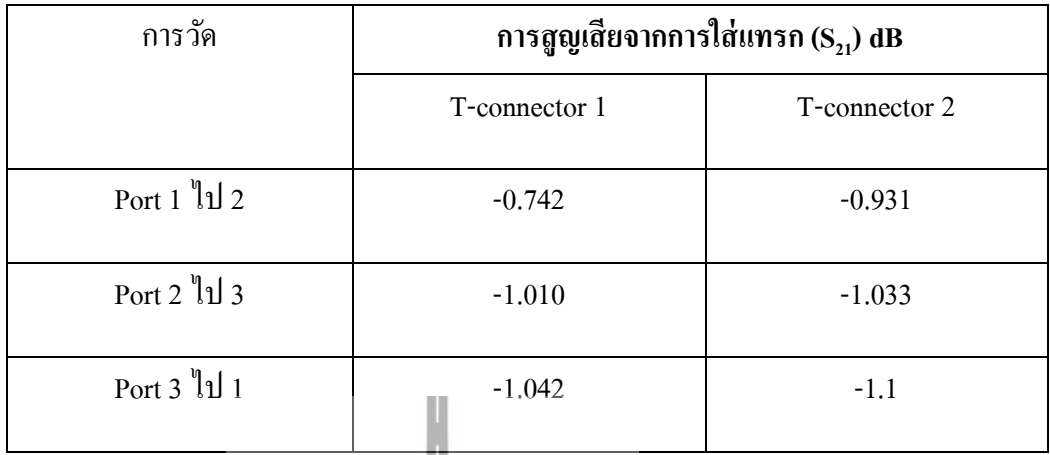

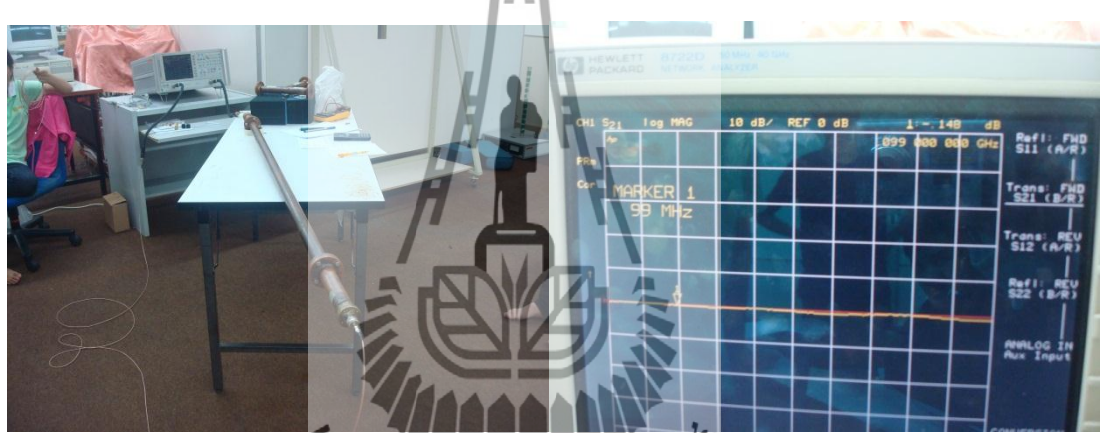

รูปที่ 4.18ค่าการสูญเสียจากการใส่แทรก(S21)ของสายน าสัญญาณน าคลื่น จากกราฟอ่านค่า  $S_{21}$ = -0.12  $dB$ 

## **4.2.4 แบบรูปการแผ่กระจายก าลังงาน**

การวัดแบบรูปการแผ่กระจายกำลังงานของสายอากาศจะอาศัยทฤษฎีรีซิโปรซิตี้ โดยทำการ ้วัดที่บริเวณสนามระยะ ไกล (Far-Field Region) ซึ่งสามารถคำนวณจากสมการ

$$
R > \frac{2D^2}{\lambda} \tag{4.2}
$$

เมื่อ *R* คือระยะของสนามระยะไกล

- *D* คือความยาวสูงสุดของสายอากาศ
- *λ*คือความยาวคลื่นของสายอากาศ

ในการวัดแบบรูปการแผ่กระจายกำลังงานของสายอากาศ จะต้องมีทั้งสายอากาศภาคส่ง และภาครับ ในที่นี้ได้ใช้สายอากาศไดโพลที่สร้างขึ้นเองดังรูป 4.20 โดยมีความถี่เรโซแนนซ์ ี่ ี่ 99MHz เท่ากับสายอากาศคอลลิเนียไดโพล โดยสายอากาศอ้างอิงที่สร้างขึ้นนี้ ทำหน้าที่เป็น ี สายอากาศส่ง ซึ่งได้สร้างขึ้นจำนวน 2 ตัว เพื่อวัดแบบรูปการแผ่กระจายกำลังงาน เพื่อจะนำไปหา ค่าอตัราขยาย (gain) และจะนา ค่าอตัราขยายของสายอากาศอา้งอิง ไปใชใ้นการหาค่าอตัราขยาย ของสายอากาศต้นแบบ (สายอากาศคอลลิเนียไดโพล) ต่อไป

ซึ่งในการทดสอบจะพิจารณาการเปลี่ยนแปลงของสนามใฟฟ้า และสนามแม่เหล็ก โดย  $\mathcal{L}^{\mathcal{L}}$ สายอากาศที่ทำการทดสอบนั้นจะเป็นสายอากาศรับ ซึ่งจะทำการหมุนเพื่อรับคลื่นจาก 0 องศาจนถึง ื่ ื่ 360 องศา ส่วนสายอากาศจงเป็นสายอากาศใดโพลออกแบบที่ความถี่เดียวกันกับสายอากาศรับ  $\mathcal{L}^{\mathcal{L}}(\mathcal{L}^{\mathcal{L}})$  and  $\mathcal{L}^{\mathcal{L}}(\mathcal{L}^{\mathcal{L}})$  and  $\mathcal{L}^{\mathcal{L}}(\mathcal{L}^{\mathcal{L}})$  $\mathcal{L}^{\mathcal{L}}(\mathcal{L}^{\mathcal{L}})$  and  $\mathcal{L}^{\mathcal{L}}(\mathcal{L}^{\mathcal{L}})$  and  $\mathcal{L}^{\mathcal{L}}(\mathcal{L}^{\mathcal{L}})$ และต้องมีโพลาไรซ์ที่เหมือนกันระดับความสงของสายอากาศรับและสายอากาศส่งต้องเท่ากันด้วย รูปที่ 4.21 (ก )เครื่องวิเคราะห์แถบคลื่นสัญญาณ (spectrum analyzer) ท เราใชว้ดัค่าแบบรูปการแผ่ กำลังงานของสายอากาศ รูปที่ 4.21 (ข ) เครื่องกำเนิดสัญญาณ(signal generator 2032) โดยใช้กำลัง ส่ง 5 dBm ที่ความถี่99 MHz

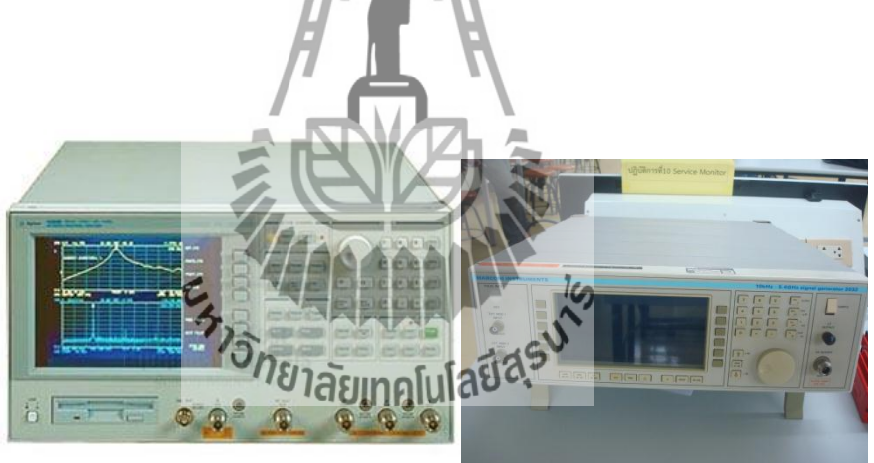

 (ก) Spectrum Analyser (ข)Signal Generator รูปที่ 4.19 เครื่องมือที่ใช้ในการวัดแบบรูปการแผ่กำลังงาน

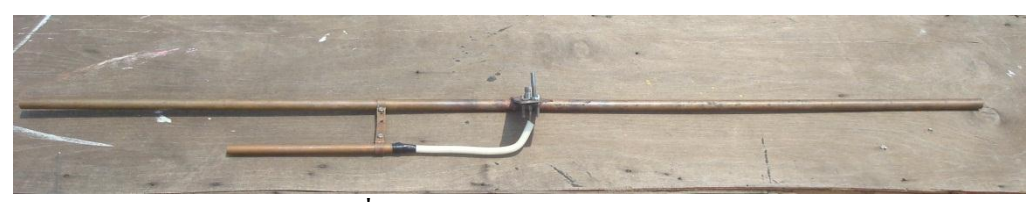

รูปที่ 4.20 สายอากาศไดโพลอ้างอิง

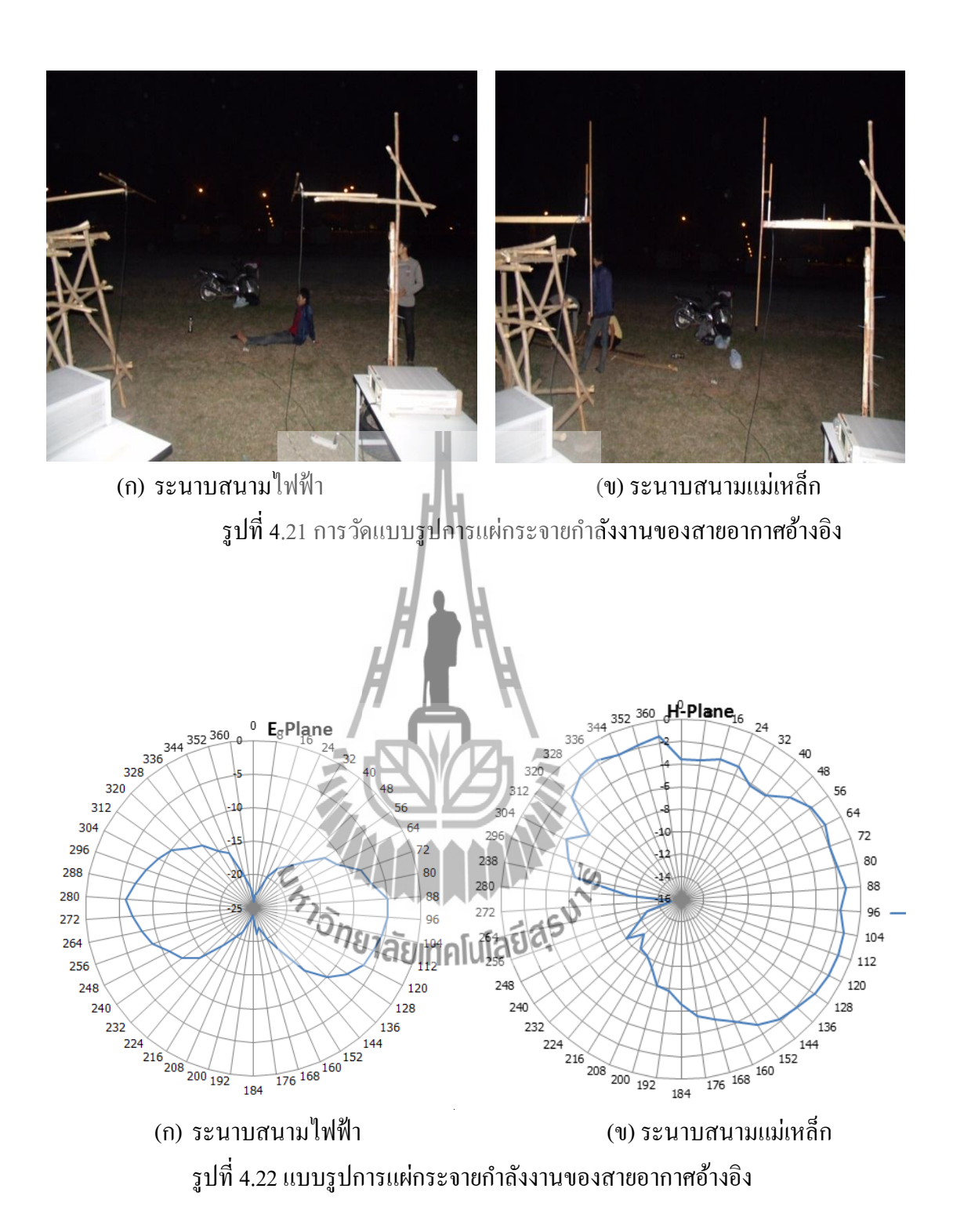

ลา ดบั ต่อไปเป็นการวดั สายอากาศคอลลิเนียร์ไดโพล(สายอากาศต้นแบบ) โดยจะวัดใน ทา นองเดียวกับ การหาแบบรูปการแผ่กระจายของสายอากาศอ้างอิง แต่เปล ยนด้านรับของ สายอากาศ เป็ นสายอากาศคอลลิเนียไดโพล(สายอากาศต้นแบบ) แสดงดังรูป 4.23

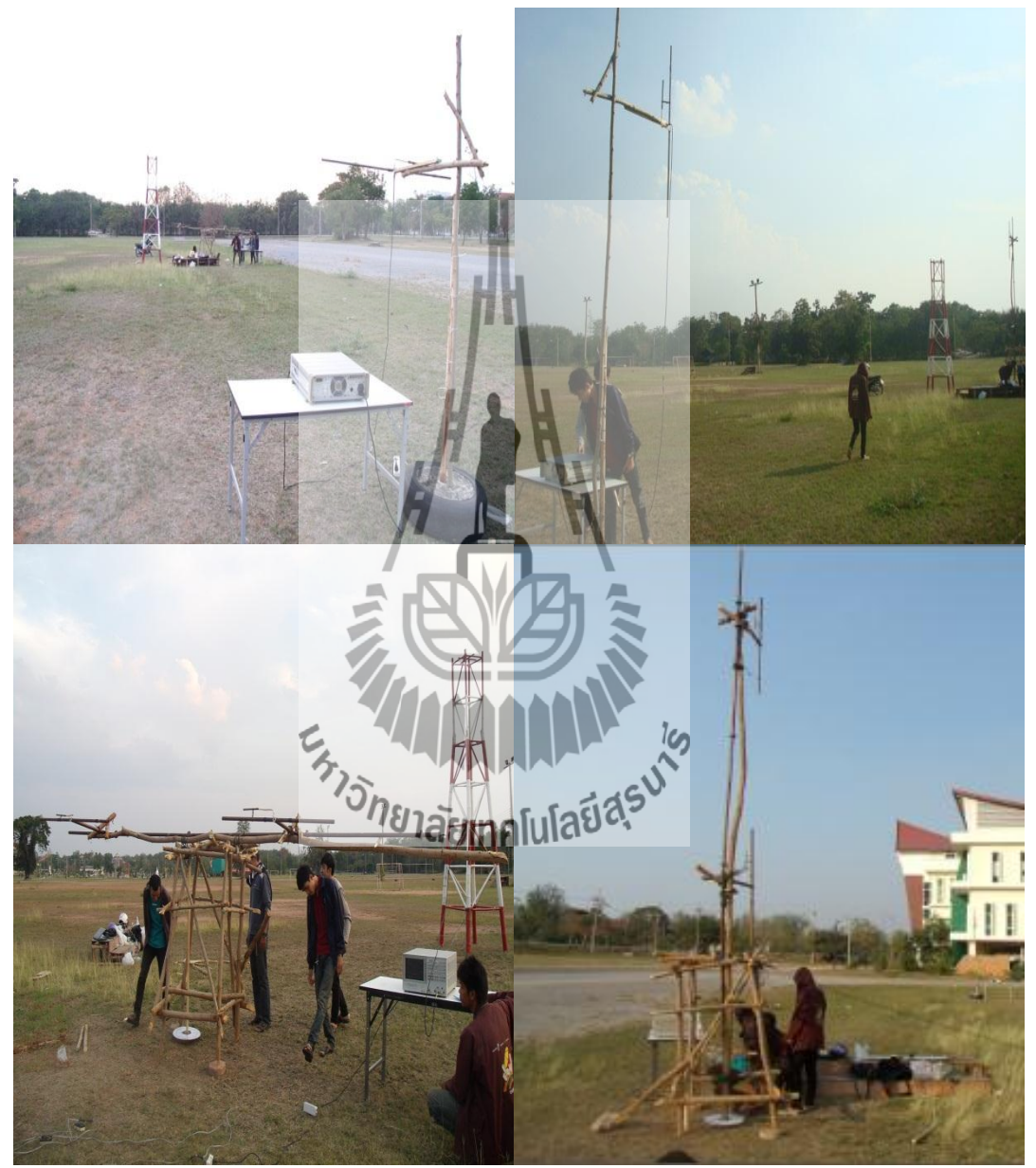

(ก) ระนาบสนามไฟฟ้า (ข) ระนาบสนามแม่เหล็ก รูปที่ 4.23 การวัดแบบรูปการแผ่กระจายกำลังงานของสายอากาศต้นแบบ

สา หรับการเปรียบเทียบแบบรูปการแผก่ า ลงังานของสายอากาศในระนาบสนามไฟฟ้ าและ ระนาบสนามแม่เหล็ก แสดงได้ดังรูปที่4.24 (ก) และ (ข) ตามลำดับ

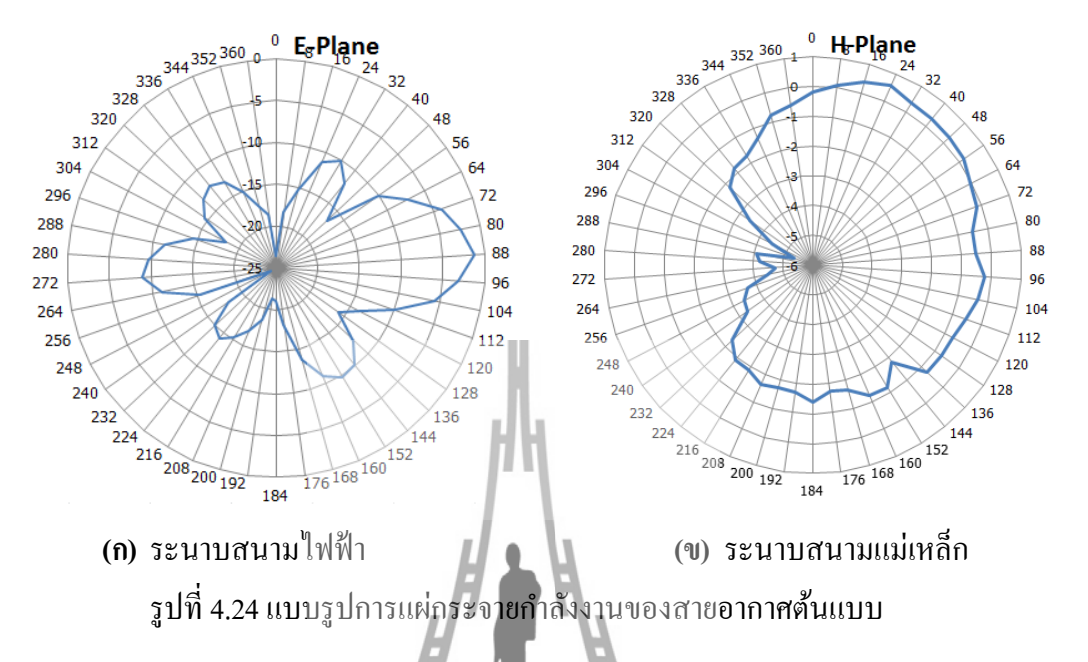

ี สำหรับรูปที่ 4.25 จะเป็นแบบรูปการแผ่<mark>กำ</mark>ลังงานโดยใช้โปรแกรมคำนวณสนามแม่เหล็กไฟฟ้า เชิงเลขในการออกแบบ ในระนาบสนามไฟฟ้าและสนามแม่เหล็กแสดงได้ดังรูปที่4.25 (ก)และ (ข) ิตามลำดับ

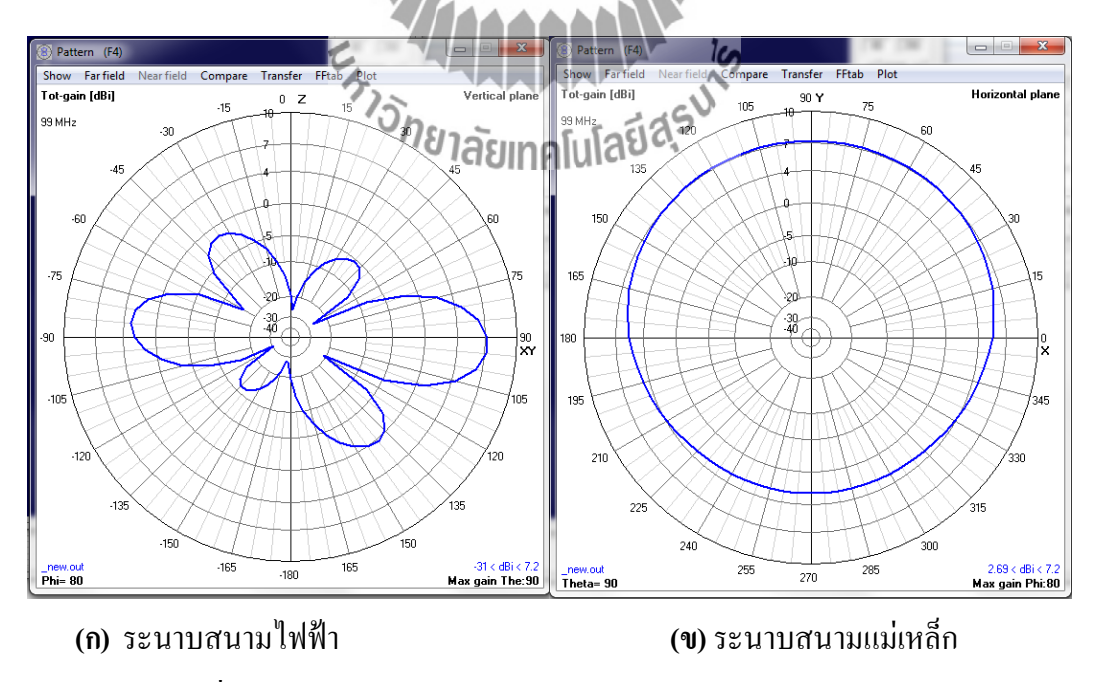

รูปที่ 4.25 แบบรูปการแผ่กระจายกำลังงานออกแบบโดยใช้โปรแกรม

จากผลการวัดแบบรูปการแผ่กระจายกา ลงังานของสายอากาแถวลา ดบัแบบคอลลิเนียร์ได โพล ในระนาบสนามใฟฟ้าปรากฎว่าให้ผลที่สอดคล้องกับผลที่ได้จากการคำนวณด้วยโปรแกรม แม่เหล็กไฟฟ้าเชิงเลข โดยมีแบบรูปการแผ่กระจายกำลังงานเป็นแบบมีทิศทาง และผลการวัดแบบ รูปการแผก่ ระจายกา ลงังานของสายอากาศในระนาบสนามแม่เหล็กก็ใหผ้ลสอดคลอ้งกบัผลจากการ คา นวณโดยโปรแกรมแม่เหล็กไฟฟ้าเชิงเลขโดยมีแบบรูปการแผ่กระจายกา ลงังานเป็นวงกลม แต่ แบบรูปการแผ่กระจายกำลังงานทั้งสองมีความคลาดเคลื่อนบ้าง เนื่องจากในการจำลองโครงสร้าง ้ด้วยโปรแกรมนั้น ไม่มีส่วนของการแมตชิ่งอยู่ จากรูปแบบการแผ่กระจายกำลังงานทั้งสองระนาบ ทา ใหท้ ราบวา่ สายอากาศแถวล าดับแบบคอลลิเนียร์ไดแบบ 2 อิลิเมนต์ ที่สร้างข้ึนน้ีมีแบบรูปการแผ่ กระจายกำลังงานเป็นแบบรอบตัวในระนาบเคี่ยว

#### **4.2.5 อัตราขยาย (Gain)**

#### **1 ) การค านวณอัตราขยายของสายอากาศอ้างอิง**

ทำการคำนวณหาอัตราขยายในระนาบสนามแม่เหล็ก เนื่องจากเป็นระนาบที่นำไปใช้งาน ี่ จริง โดยวัดกำลังส่งและกำลังที่รับได้จากสายอากาศไดโพลที่มีความเหมือนกันทุกประการแล้ว  $\mathcal{L}^{\mathcal{L}}$ แทนลงในสมการ

$$
P_{r} = P_{t} + G_{t} - 20 \log \left( \frac{4 \pi R}{\lambda} \right) + G_{r} \log \left( \frac{4 \pi R}{\lambda} \right)
$$
\n
$$
R = 3 \pi
$$
\n
$$
R = 3 \pi
$$
\n
$$
\lambda = \frac{c}{f} = \frac{3 \times 3 \pi}{99 \times 10^{6}} \approx 3 \text{ m}
$$
\n
$$
P_{r} = -15 \text{ dBm}
$$
\n(4.3)

 $P_t = 5$  dBm

$$
Loss_{\text{true}} = 1.04 \text{ dB}
$$

$$
G_t = G_r = G
$$

แทนค่าท้งัหมดลงในสมการ

$$
-15 \text{ dBm} = 5 \text{dBm} + 2 \text{G} - 20 \log \left( \frac{4 \pi R}{\lambda} \right) - \text{Loss}_{\text{avg}}
$$

$$
\text{G} = 1.4 \text{ dB}
$$

ดงัน้นั จะไดอ้ ตัราขยายของสายอากาศอา้งอิงคอื 1.4 dB

**2)การค านวณอัตราขยายของสายอากาศต้นแบบ**

ในที่นี้ให้สายอากาศอ้างอิงเป็นสายอากาศด้านส่งและสายอากาศต้นแบบเป็นสายอากาศ ี่ ้ด้านรับและใช้สมการ (4.3) ในการหากำลังขยายของสายอากาศต้นแบบ

ในกรณีนี้นอกจากจะมี loss ในสายส่งตามหัวข้อ 1) แล้วยังมีการสูญเสียในสายนำสัญญาณ แบบแกนร่วมโลหะซึ่งเป็นส่วนประกอบของสายอากาศต้นแบบ โดยหาได้จากค่า $\, {\bf S}_{21} \,$  ดังนี้

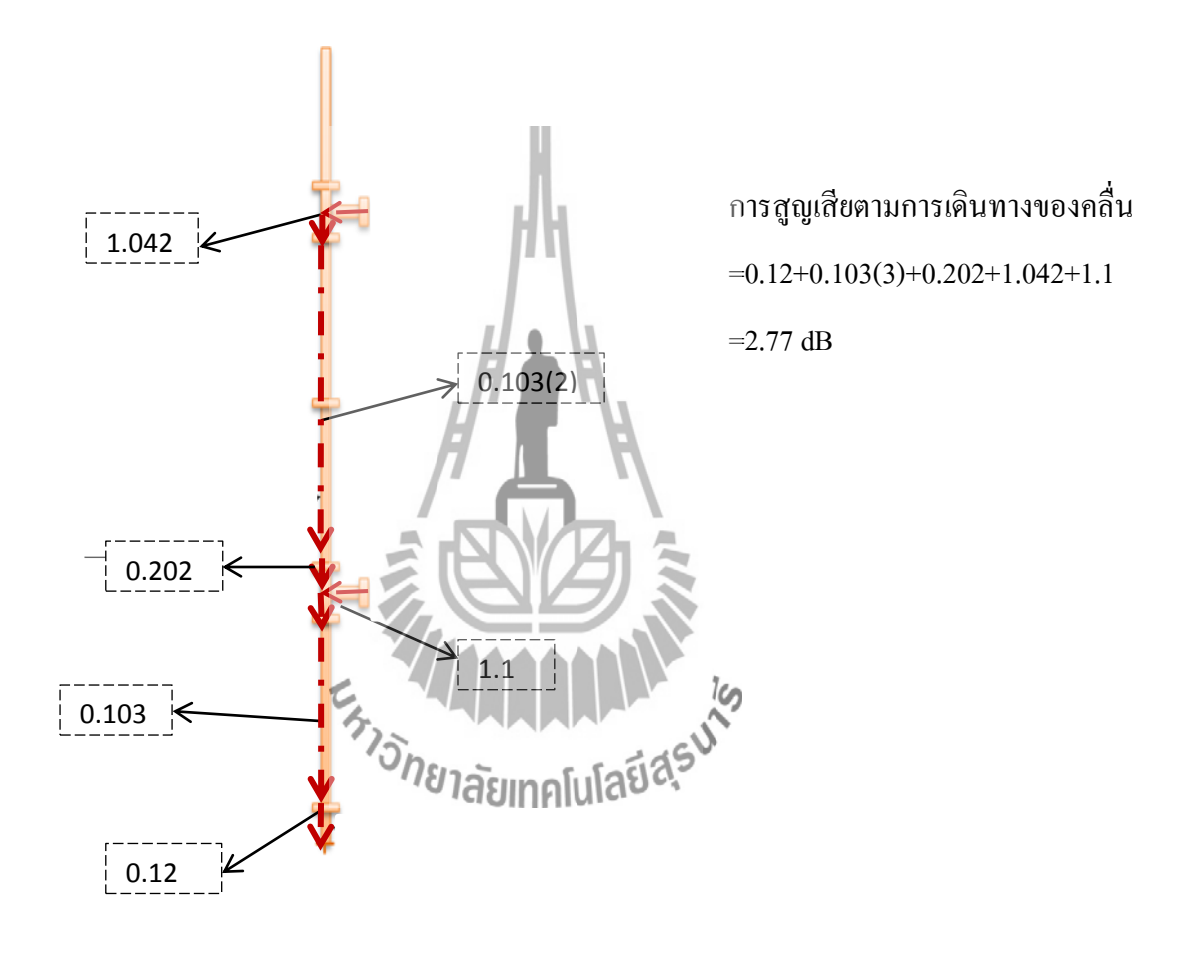

ดังนั้นจากการหาค่า  $\mathrm{S}_{\mathrm{21}}$  จากการวัดและการหาอัตราขยายของสายอากาศอ้างอิงตามหัวข้อ1) ไดค้่าพารามิเตอร์ต่างๆดงัน้ี

$$
P_r = -30.22 \text{ dBm}
$$
  
\n
$$
P_t = 5 \text{ dBm}
$$
  
\n
$$
R = 20 \text{ m}
$$
  
\n
$$
\lambda = 3 \text{ m}
$$
  
\n
$$
G_t = 1.4
$$
  
\n
$$
Loss_{\text{true}} = 1.04 + 2.77 = 3.81 \text{ dB}
$$

แทนค่าพารามิเตอร์ดงักล่าวลงในสมการ(4.3)จะได้

$$
-30.22 \text{ dBm} = 5 \text{dBm} + 1.4 + G_{r} - 20 \log \left( \frac{4\pi (20)}{3} \right) - \text{Loss}_{\text{true}}
$$

$$
G_{r} = 5.65 \text{ dB}
$$

ดังนั้น จะได้ อัตราขยายของสายอากาศต้นแบบ กือ 5.65 dB

#### **4.3 สรุปคุณลักษณะของสายอากาศ**

 **ตารางที่ 4.2** สรุปคุณลักษณะของสายอากาศแถวล าดับแบบคอลลิเนียร์ไดโพล

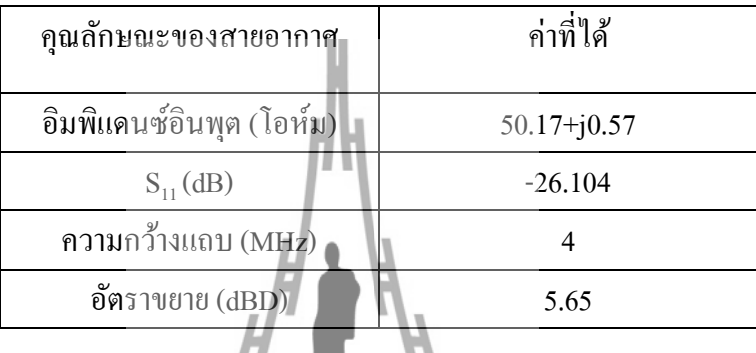

## **4.4 สรุป**

จากรูปแบบทางโครงสร้างของสายอากาศ ท ี่ได้ออกแบบด้วยโปรแกรมแม่เหล็กไฟฟ้า เชิงเลข ในบทนี้จึงได้ทำการแมตช์สายอากาศเพื่อให้ได้อิมพิแดนซ์ 50 โอห์ม เท่ากับสายนำ สัญญาณ เพื่อทดสอบคุณสมบัติต่างๆ ได้แก่ อิมพุตอิมพิแดนซ์ ค่าอัตราส่วนคลื่นนิ่ง ความกว้างแถบ ื่ แบบรูปการแผ่กระจายกำลังงาน และอัตราขยาย บาลผลการทดสอบที่ได้ทำให้ทราบว่าสายอากาศ แถวลำดับแบบคอลลิเนียร์ไดโพลนี้มีคุณสมบัติเหมาะสมเป็นสายอากาศภาคส่งสำหรับที่สถานีส่ง วิทยุระบบ FM ที่ดี

# **บทที่5 บทสรุปและข้อเสนอแนะ**

#### **5.1 บทสรุป**

โครงงานฉบับนี้เป็นการนำเสนอสายอากาศสำหรับสถานีส่งวิทยุระบบ FM ที่มีการ โพลาไรซ์แบบเส้นตรงในแนวตั้ง ซึ่งสายอากาศมีโครงสร้างพื้นฐานแบบไดโพลนำมาจัดเป็นแถว ล าดับแบบคอลลิเนียร์จึงมีชื่อเรียกว่า สายอากาศแถวล าดับแบบคอลลิเนียไดโพล สายอากาศแถว ลำดับแบบคอลลิเนียร์ใดโพลนี้ มีลักษณะเด่นด้วยโครงสร้างที่ไม่ซับซ้อน มีความแข็งแรง รองรับ กำลังงานได้สูง

ในเชิงทฤษฎีได้นำโปรแกรมคำนวณแม่เหล็กไฟฟ้าเชิงเลข เข้ามาวิเคราะห์ โดยโครงสร้าง ของสายอากาศได้ถูกแทนด้วยเส้นลวดขนาดเล็ก โปรแกรมจะใช้สมการอินทิกรัลสนามไฟฟ้า ใน การหากระแสเหนี่ยวนำบนโครงสร้างนั้น ซึ่งเกิดจากแหล่งกำเนิดหรือสนามที่ตกกระทบ ในการหา  $\mathcal{L}^{\mathcal{L}}$ ค่าของกระแสเหนี่ยวนำที่ต้องการ การกระตุ้นเกิดจากแหล่งกำเนิดแรงดันที่ป้อนเข้าไป โปรแกรม คำนวณแม่เหล็กเชิงเลขนี้สามารถใช้ในการคำนวณหาค่ากระแสเหนี่ยวนำและประจุสนามใฟฟ้า ี สนามแม่เหล็กระยะใกล้และไกล อิมพิแดนซ์ แอตมิตแตนช์ อัตราขยาย และสภาพเจาะจงทิศทาง การใช้กำลังงาน และการต่อเชื่อมร่วมระหว่าสายอากาศใต้

การวิเคราะห์คุณลักษณะของสายอากาศในโครงงานฉบับนี้ จะเริ่มจากอิมพิแดนซ์ด้านเข้า ความกว้างแถบ และแบบรูปการแผ่กระจายกา ลังงานของสายอากาศคอลลิเนียร์ไดโพล และ อตัราขยาย ซ่ึงทา ใหม้ีความรู้และเขา้ใจในพ้ืนฐานของอิทธิพลจากขนาดของพารามิเตอร์ต่างๆของ สายอากาศที่มีต่อแบบรูปการแผ่กี่ ระจายกำลังงาน และอิมพ์แดนซ์ด้านเข้า ในส่วนของการออกแบบ เพื่อจะนำสายอากาศไปใช้งาน สิ่งสำคัญก็คือจะต้องทำให้สายอากาศให้มีความเหมาะสมที่สุด ื่ ี สำหรับระบบนั้นๆ และเงื่อนไขที่ได้นำมาพิจารณาในการออกแบบสายอากาศนั่นก็คือ แบบรูปการ แผ่กระจายกำลังงาน ความกว้างแถบ และอัตราขยาย การวิเคราะห์เชิงทฤษฎีทั้งหมดทำโดย โปรแกรมคา นวณแม่เหล็กไฟฟ้าเชิงเลขรุ่นที่ 2

จากบทที่ 4 ได้แสดงผลการทดสอบแบบรูปการแผ่กระจายกำลังงาน อัตราส่วนคลื่นนิ่ง ความกวา้งแถบ และอตัราขยายของสายอากาศที่ไดอ้อกแบบและสร้าง จะพบว่าผลการทดสอบน้ัน เป็นที่ยอมรับได้ คือค่อนข้างตรงตามทฤษฎี และตามความต้องการของสายอากาศที่จะใช้งานจริง ไม่ว่าจะเป็นแบบรูปการแผ่กระจายกำลังงาน ความกว้างแถบ และอัตราขยาย อย่างไรก็ตามยังมี ความคลาดเคลื่อนอยู่บ้าง อันเนื่องมาจากข้อจำกัดทางการคำนวณด้วยโปรแกรม และความ ไม่พร้อม ื่ ื่ ของเครื่องมือที่ใช้ในการสร้างและการทดสอบ ในส่วนของการทดสอบสายอากาศนั้น เนื่องจาก ี สายอากาศทดสอบมีขนาดค่อนข้างใหญ่ ดังนั้นจึงเกิดความไม่สะดวกอย่างมากในการทดสอบแบบ
รูปการแผ่กระจายกำลังงานเนื่องจากความสูญเสียในสายส่งสัญญาณและความไม่สมบูรณ์ของ สถานที่ทดสอบ

## **5.2 ข้อเสนอแนะ**

สำหรับสายอากาศแถวลำดับแบบคอลลิเนียร์ใดโพลที่ได้ทำการทดสอบนี้ มีความคลาด เคลื่อนไปจากผลที่คำนวณได้จากโปรแกรมคำนวณแม่เหล็กไฟฟ้าเชิงเลขรุ่นที่ 2 อยู่พอสมควรทั้งนี้ เป็นผลจากสภาพแวดล้อมและอุปกรณ์ในการทดสอบ และจากการออกแบบเอง และการทดสอบ สายอากาศที่ดีนั้น ควรจะหาพื้นที่โล่งและกว้างพอสมควร เพื่อลดปัญหาการบังหรือสะท้อนของ ี่ คลื่นระหว่างสายอากาศภาคส่งและภาครับ รวมถึงเพื่อสะดวกในการหมุนโครงสร้างของสายอากาศ ื่ ในการวัดแบบรูปการแผ่กระจายกำลังงาน และสายอากาศที่จะนำมาเป็นสายอากาศภาคส่งจะต้องมี ความถี่เรโซแนนซ์เท่ากับความถี่เรโซแนนซ์ของสายอากาศที่ทำการทดสอบ เพื่อให้สายอากาศทั้ง ี่ สองตัวทำงาน ได้ดีที่สุดที่ความถี่เดียวกัน เพื่อให้ได้ค่าพารามิเตอร์ต่างๆที่ถูกต้องมากที่สุด

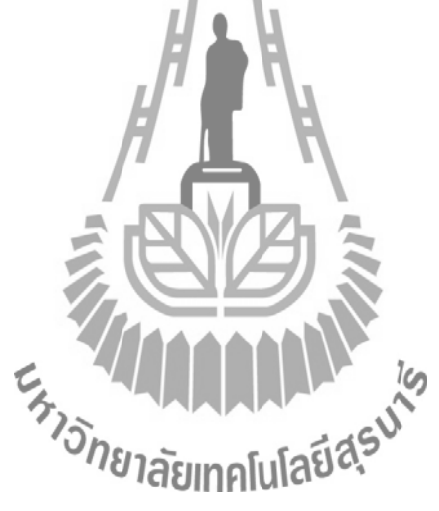

## **บรรณานุกรม**

- [1] รศ.ดร.รังสรรค์ วงศ์สรรค์, Antenna Engineering, from [http://sut.ac.th/e-text/antennas,](http://sut.ac.th/e-text/antennas,2004)2004
- [2] Constantine A. Balanis, Antenna Theory Analysis and Design 2nd Edition, John Wiley & Sons, INC. 1982
- [3] R. Dean Straw, The ARRL Antenna Book 17th Edition, The American Radio Relay League, 1994
- [4] International, Transmittion antenna characterristics at VHF and UHF, RecommendationITU-RBS.1195, Telecommunication Union, 1995
- [5] NEC-2 User's Guide, from <http://www.traveller.com/~richesop/nec>
- [6] Antenna Design for Omnidirectional Coverage. Antennas and Propagation Society International Symposium.
- [9] Pimpol, S., and Wongsan, R. (2007). Impedance Analysis of a Shorted-End Curved Dipole on Reflector Plane using Method of Moments. **ECTI International Conference**.
- [10] Gammarmatch Guide, from [http://myweb.tiscali.co.uk/g8hqp/radio/gammamatch.pdf](http://www.facebook.com/l.php?u=http%3A%2F%2Fmyweb.tiscali.co.uk%2Fg8hqp%2Fradio%2Fgammamatch.pdf&h=sAQHbEzH8)

[11] A.Bruce Carlson,Communication Systems 3rd Edition, McGraw-Hill,Inc.pp.276, 1986

**EN MANA AND NEWS 150 TO A 150 TO A 150 TO A 150 TO A 150 TO A 150 TO A 150 TO A 150 TO A 150 TO A 150 TO A 150 TO A 150 TO A 150 TO A 150 TO A 150 TO A 150 TO A 150 TO A 150 TO A 150 TO A 150 TO A 150 TO A 150 TO A 150 TO** 

## **ประวตัิผู้เขียน**

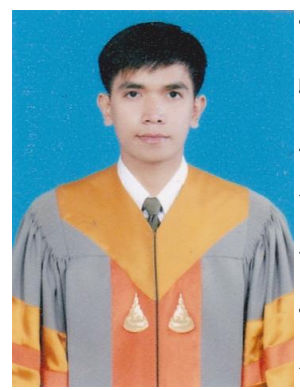

**นายยศพนธ์โปยขุนทด** เกิดเมื่อวันที่ 26 กันยายน พ.ศ. 2530 ื่ ่ ภูมิลำเนาอยู่ที่ ตำบลด่านขุนทด อำเภอด่านขุนทด จังหวัดนครราชสีมา ส าเร็จการศึกษาระดับมัธยมปลายจากโรงเรียนชัยภูมิภักดีชุมพล อ าเภอเมืองจังหวัดชัยภูมิเมื่อปี พ.ศ. 2549 ปัจจุบันเป็นนักศึกษาชั้นปีที่ 7 สาขาวิชาวิศวกรรมโทรคมนาคม ส านักวิชาวิศวกรรมศาสตร์ มหาวิทยาลัยเทคโนโลยีสุรนารี

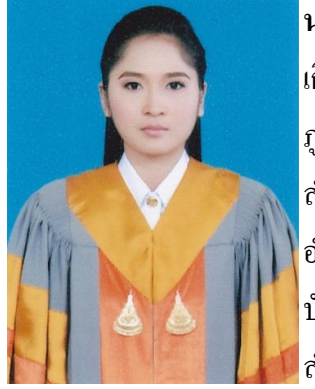

**นางสาวนันทนา คมกลาง** เกิดเมื่อวันที่ 2 เมษายน พ.ศ. 2531 ื่ ี่ ภูมิลำเนาอยู่ที่ ตำ<mark>บลบิ</mark>ง อำเภอโนนสูง **จังหวัดนครราชสีมา** ส าเร็จการศึกษาระดับมัธยมปลายจากโรงเรียนมหิศราธิบดี อ าเภอเมือง จังหวัดนครราชสีมา เมื่อปี พ.ศ. 2549 ปัจจุบันเป็นนักศึกษาชั้นปีที่ 7 สาขาวิชาวิศวกรรมโทรคมนาคม ี่ ส**ร**นักวิศวกรรมศาสตร์ มหาวิทยาลัยเทคโนโลยีสุรนารี<br>2012 - มีครับ 1<br>พบครับ 10 - มีครับ 10 - มหาวิทยาลัย 1

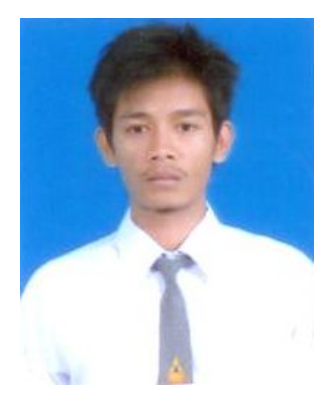

## **นายสรศักดิ์แจ่มใสย์**

เกิดเมื่อวันที่ 16 กันยายน พ.ศ. 2531 ื่  $\vert$ ภูมิลำเนาอยู่ที่ ตำบลตาตุม อำเภอสังขะ จังหวัดสุรินทร์ ส าเร็จการศึกษาระดับมัธยมปลายจากโรงเรียนขนาดมอญพิทยาคม อ าเภอสังขะ จังหวัดสุรินทร์ เมื่อปี พ.ศ. 2550 ้ปัจจุบันเป็นนักศึกษาชั้นปีที่ 4 สาขาวิศวกรรมโทรคมนาคม ส านักวิศวกรรมศาสตร์ มหาวิทยาลัยเทคโนโลยีสุรนารี